UNIVERSIDADE TECNOLÓGICA FEDERAL DO PARANÁ DEPARTAMENTO ACADÊMICO DE DESENHO INDUSTRIAL CURSO SUPERIOR DE TECNOLOGIA EM DESIGN GRÁFICO

> ARAMIS DE OLIVEIRA DETONI RODRIGO MARCONDES

# **A CRIAÇÃO DE UMA ANIMAÇÃO 3D**

TRABALHO DE DIPLOMAÇÃO

**CURITIBA** 2012

# ARAMIS DE OLIVEIRA DETONI RODRIGO MARCONDES

# **A CRIAÇÃO DE UMA ANIMAÇÃO 3D**

Trabalho de Diplomação, apresentado à disciplina de Trabalho de Diplomação, do Curso Superior de Tecnologia em Design Gráfico do Departamento Acadêmico de Desenho Industrial – DADIN – da Universidade Tecnológica Federal do Paraná – UTFPR, como requisito parcial para obtenção do título de Tecnólogo em Design Gráfico.

Orientador: Prof. Dr. Luciano H. F. Da Silva

**CURITIBA** 2012

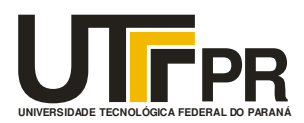

# **TERMO DE APROVAÇÃO**

# **TRABALHO DE DIPLOMAÇÃO N<sup>0</sup> 511**

# **Título do Trabalho: A Criação de uma Animação 3D**

**por** 

# **Alunos: Aramis de Oliveira Detoni; Rodrigo Marcondes**

Trabalho de Diplomação apresentado no dia 24 de outubro de 2012 como requisito parcial para a obtenção do título de TECNÓLOGO EM DESIGN GRÁFICO, do Curso Superior de Tecnologia em Design Gráfico, do Departamento Acadêmico de Desenho Industrial, da Universidade Tecnológica Federal do Paraná. O(s) aluno(s) foi (foram) arguido(s) pela Banca Examinadora composta pelos professores abaixo, que após deliberação, consideraram o trabalho aprovado.

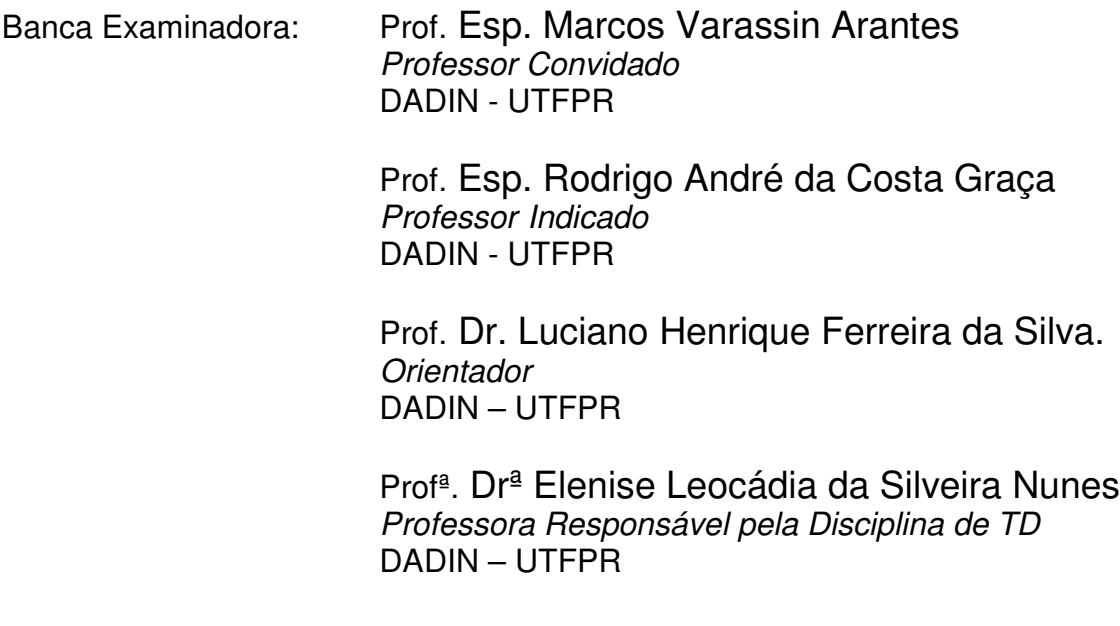

**"A Folha de Aprovação assinada encontra-se na Coordenação do Curso".**

# **RESUMO**

DETONI, Aramis de Oliveira; MARCONDES, Rodrigo. A Criação de uma animação 3D. 2012 80f. Trabalho de Diplomação – Tecnologia em Design Gráfico, Universidade Tecnológica Federal do Paraná. Curitiba, 2012

Este trabalho apresenta uma experiência prática da criação de uma animação 3D. Apresentamse aqui as etapas envolvidas no que se refere ao trabalho de um designer gráfico dentro de uma produção cinematográfica. São demonstrados alguns dos conceitos de design que podem ser aplicados dentro dessa área. O trabalho aqui desenvolvido apresenta desde a criação do roteiro até a compilação de formatos para a exibição, passando pela criação de cenários, personagens, storyboard, etc. Foram excluídas quaisquer atividades de designers gráficos para a divulgação de uma obra cinematográfica. Todo o trabalho apresentado foca apenas na criação do cinematográfico

**Palavras Chave:** Animação. Roteiro. Storyboard. Ilustração. Personagem.

# **ABSTRACT**

DETONI, Aramis de Oliveira; MARCONDES, Rodrigo. The Creation of a 3D animation. 2012 80f. Graduation Paper - Technology in Graphic Design, Federal Technological University of Paraná. Curitiba, 2012

This paper presents a practical experience of the cration of a 3D animation. It was present here the steps involved in relation to the work of a graphic designer in a film production. Stated some of design concepts that can be applied within that area. This work was developed since the creation of the script until the compilation of formats for viewing, through the creation of scenarios, characters, storyboard, etc. It was excluded any activities of graphic designers for the dissemination of a film. All work presented focuses only in creating the cinematic.

Keywords: Animation. Screenplay. Storyboard. illustration. Character.

# **LISTA DE FIGURAS**

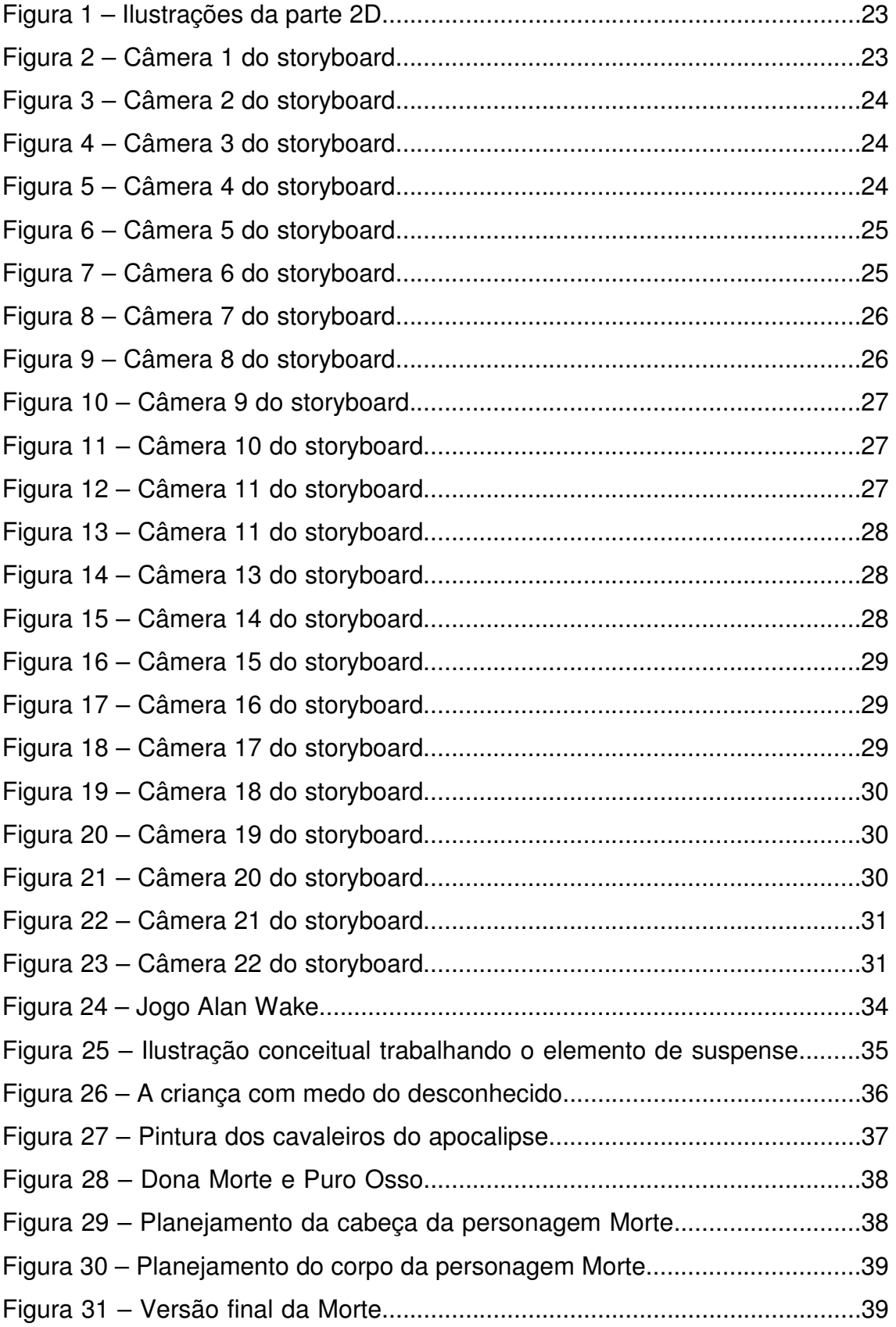

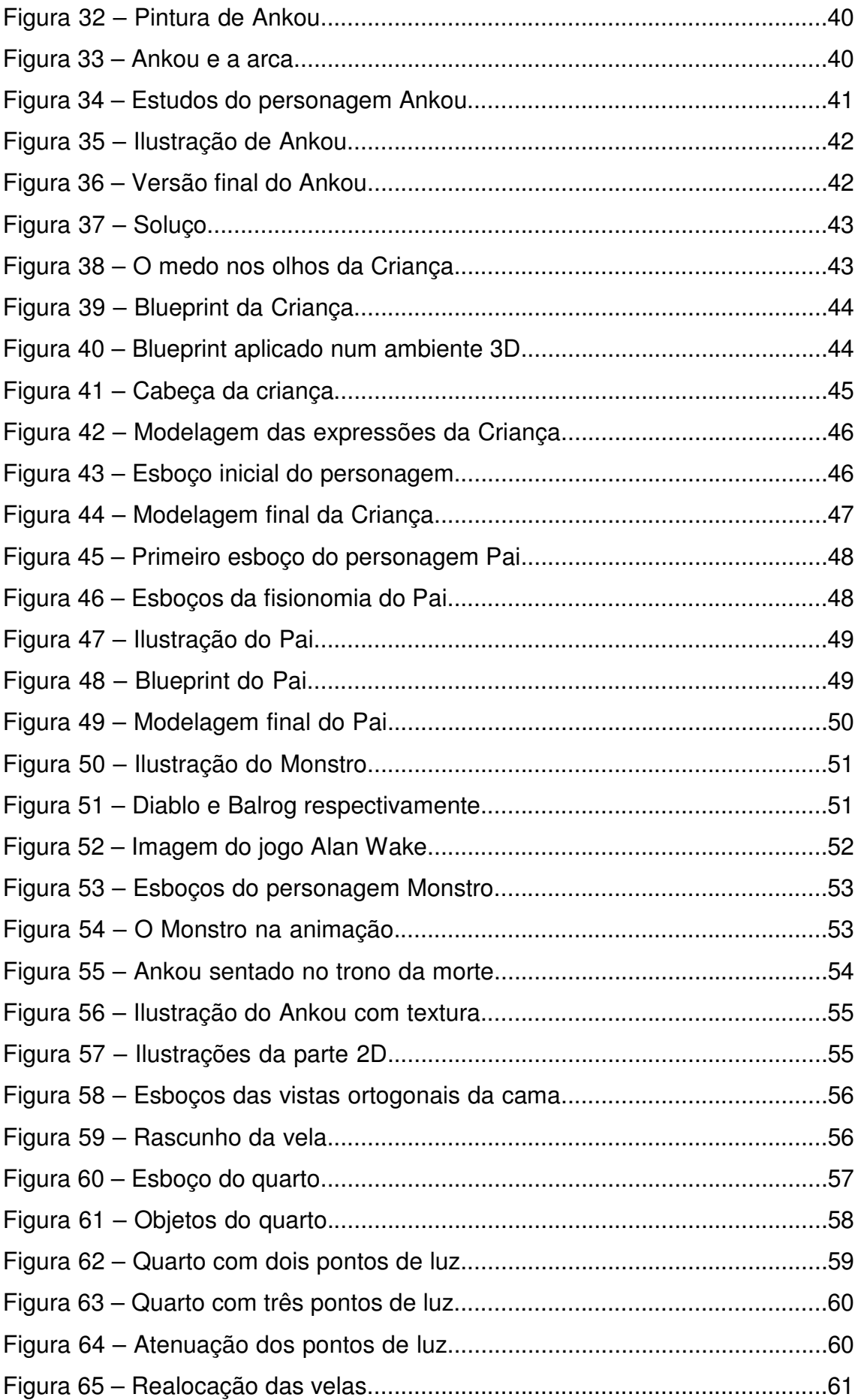

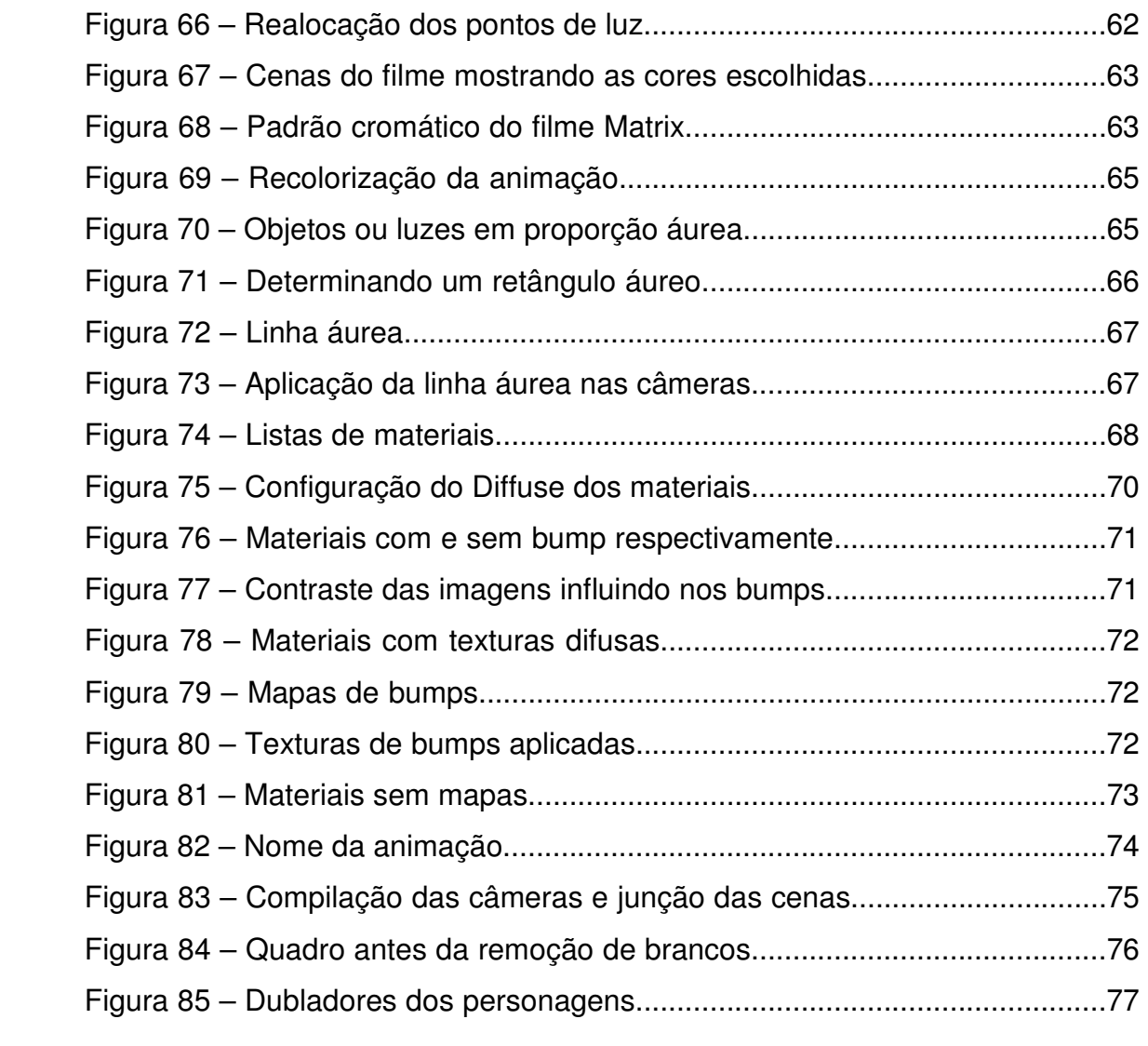

# **SUMÁRIO**

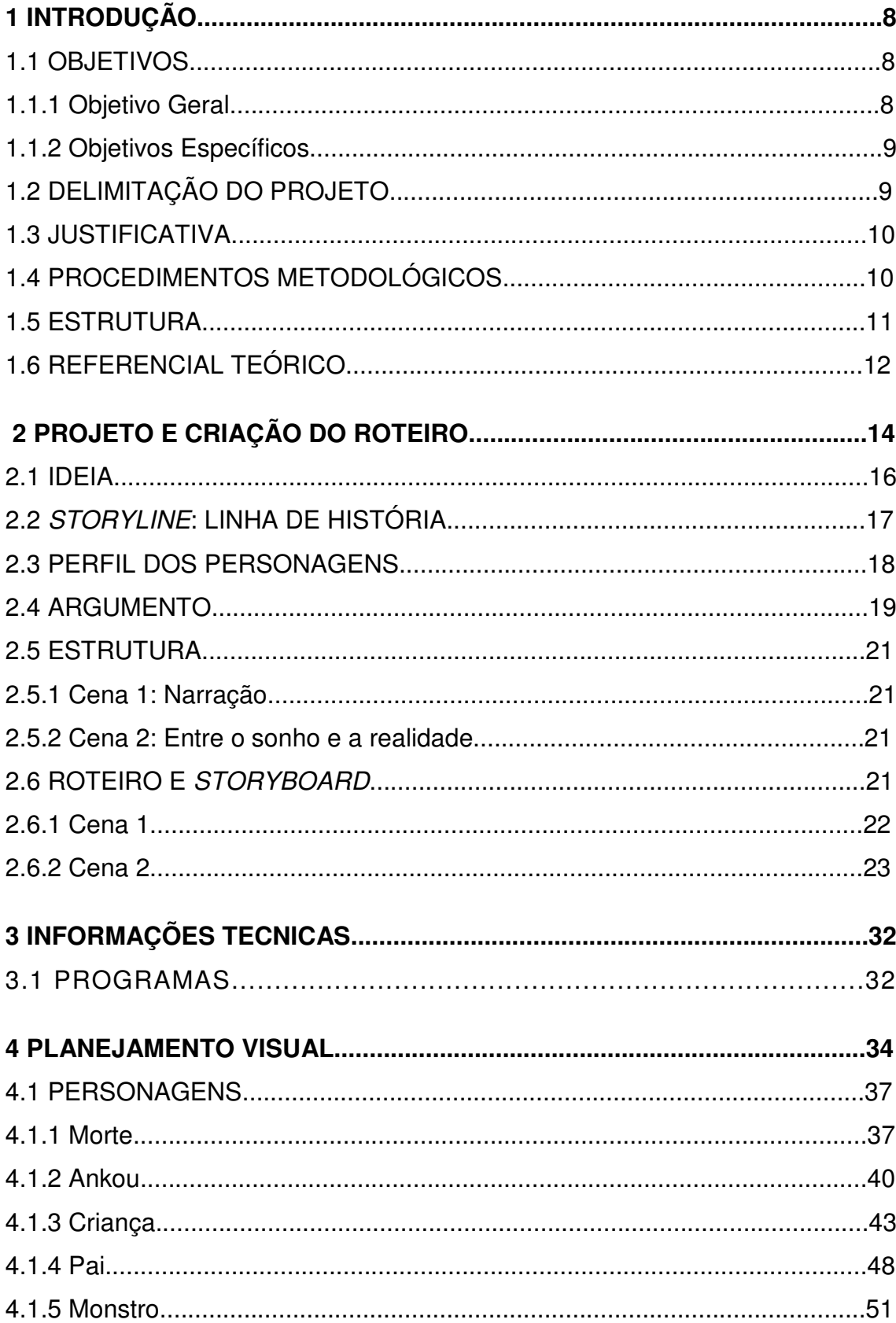

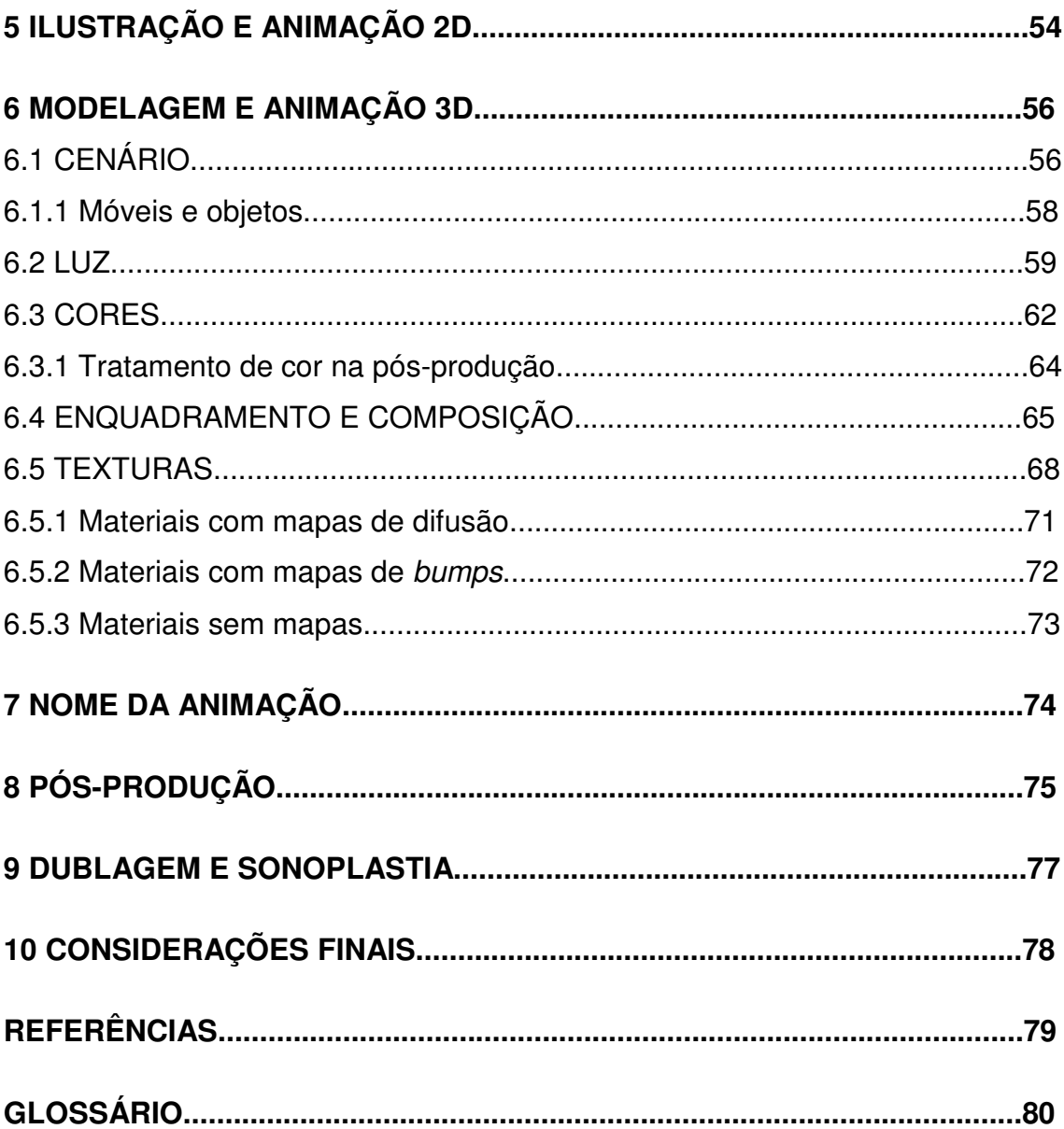

### **1 INTRODUÇÃO**

Apesar de o Design Gráfico ser fortemente relacionado à criação de identidades visuais, editoração, ilustração e até mesmo sites, muito de seu conteúdo pode ser aplicado em elementos culturais como filmes, histórias em quadrinhos e animações.

Mesmo que muito do conhecimento não seja aproveitado, a base teórica acaba se revelando extremamente importante, pois estudos sobre disposição de elementos, cores e, em alguns casos, o uso de uma determinada linguagem para se expressar, são utilizados da mesma forma que fundamentam a criação de peças gráficas.

Aproveitando esses conhecimentos, os alunos objetivaram a criação de uma animação 3D de curta duração utilizando parte do aprendizado adquirido durante o curso, em uma área em que o design e o cinema se intersectam.

#### 1.1 OBJETIVOS

O objetivo deste trabalho de diplomação foi elaborar uma animação de curta duração. Para alcançar esse objetivo, primeiramente foi escolhido o suspense como gênero cinematográfico. Através deste relatório será possível acompanhar os processos de criação e desenvolvimento realizados pelos alunos para dar forma ao projeto.

#### 1.1.1 Objetivo Geral

O objetivo geral é desenvolver uma animação de curta duração, cujo projeto exemplifique uma ou mais relações entre design e cinema.

#### 1.1.2 Objetivos Específicos

- Utilizar regras para criação de roteiro e storyboard;
- Criação de personagens;
- Aplicação de conceitos de composição;
- Aplicação de cores com base em teorias estudadas em disciplinas acadêmicas;
- Criação de texturas a partir de conhecimento técnico adquirido no curso nas áreas de tratamento de imagens e ilustração.

## 1.2 DELIMITAÇÃO DO PROJETO

Para não expandir o projeto a toda uma produção cinematográfica moderna, esse trabalho de diplomação foca apenas na animação em si, excluindo os elementos de divulgação como, trailers, vinhetas de propaganda, cartazes e etc. Também foram excluídas as técnicas modernas de exibição de filmes em terceira dimensão, nos quais, através de óculos especiais, é possível ver as imagens, aparentemente, saírem da tela.

Esse trabalho fica restrito ao processo de criação de uma animação de curta duração desenvolvida, majoritariamente, a partir de programas de computador para modelagem e animação de objetos tridimensionais, também denominada como uma animação 3D. Esse processo de criação vai desde a ideia da história até sua compilação para exibição, passando pela criação de roteiro, de personagens, trilha sonora, etc.

Devido às escolhas tomadas durante o processo de produção foi necessário que parte do projeto fosse animado em 2D, parte da história foi desenhada utilizando lápis, papel e tinta e animada utilizando programas de computador. Essa extensão do plano inicial foi a maneira encontrada para tornar possível a execução do projeto dentro do cronograma.

#### 1.3 JUSTIFICATIVA

Este trabalho de diplomação visa tanto o aprendizado e desenvolvimento do conhecimento técnico e teórico dos alunos que irão apresentá-lo, quanto dos alunos que o utilizarão como referência em projetos futuros.

As principais formas de contato das animações 3D com o design ocorrem pelo processo de composição dos elementos da animação, como criação do visual de personagem e ambientes, estudo de cores, montagem de texturas e storyboard. Fica o intuito de exemplificar, através desse trabalho, as relações entre essas áreas com o planejamento e execução de uma animação.

A animação 3D também está ligada a elementos culturais que comumente são associados ao design, como ilustrações, histórias em quadrinhos e filmes. O projeto elaborado pelos alunos pretende mostrar essas relações através de uma experiência prática.

Inicialmente foi planejado utilizar um conjunto de conhecimentos adquiridos em diversas disciplinas do curso de Tecnologia em Design Gráfico. Uma parte considerável do conhecimento necessário para o êxito do projeto não foi adquirido durante a graduação, por fugir do escopo do design gráfico, abrangendo áreas mais específicas de graduações em cinema, como, por exemplo a criação da trilha sonora desse projeto audiovisual.

## 1.4 PROCEDIMENTOS METODOLÓGICOS

O planejamento teve que contar com conhecimentos de outras áreas além do design gráfico. Foi necessário pensar também na parte sonora e planejamento do roteiro por exemplo. Buscou-se então uma metodologia para agregar tão diferentes áreas dentro de um único projeto. Nesse caso, foi preciso primeiramente definir o gênero cinematográfico, pois, a partir dele os demais elementos seriam definidos, como a escolha das cores. No final a metodologia desenvolvida no projeto teve foi dividida em seis passos e cada passo foi dividido em várias etapas:

- Planejamento geral:
	- o Definição do gênero cinematográfico;
	- o Criação da história;
- o Criação do perfil dos personagens;
- o Desenvolvimento do roteiro.
- Planejamento visual:
	- o Storyboard;
	- o Direção de arte;
	- o Ambientação do cenário;
	- o Luzes;
	- o Cores;
	- o Composição;
- Execução da parte visual:
	- o Desenho e animação da parte inicial da parte 2D;
	- o Modelagem de objetos, personagens e cenário;
	- o Criação e aplicação de texturas;
	- o Animação dos personagens e objetos.
- Criação dos efeitos sonoros:
	- o Dublagem;
	- o Sonoplastia;
	- o Música;
- Pós-produção:
	- o Ajuste de cores;
	- o Ajuste de ruído;
	- o Junção das duas partes.

### 1.5 ESTRUTURA

Esse trabalho apresenta todas as etapas trabalhadas para o desenvolvimento do projeto. Explicando o desenvolvimento do roteiro personagens, storyboard, identidade visual, modelagem, animação, trilha sonora e pós-produção.

Durante o planejamento e montagem do cronograma do projeto, foram tomadas algumas medidas para alcançar o objetivo principal. Foi percebido a necessidade desenhar e animar uma parte do projeto em 2D. Essa decisão primeiramente reduziu, de cinco para três, os personagens modelados e animados tridimensionalmente, também tornou mais efetiva a transmissão da história. A cena

em que o conto é narrado (parte escolhida para ser animada em 2D) fica, dessa forma, destacada que á uma história que ocorreu anteriormente aos acontecimentos do enredo da animação.

Após essa escolha foram organizadas as etapas de execução do projeto:

- Escolha das ferramentas e detalhes técnicos;
- Planejamento e direção de arte;
- Criação visual dos personagens;
- Planejamento ambiente 3D Luz cores texturas;
- Modelagem/Desenhos personagens;
- Animação de ambas as partes;
- Rendering;
- Criação do nome;
- Pós-Produção.

## 1.6 REFERENCIAL TEÓRICO

A pesquisa englobou livros, sites, histórias em quadrinhos, extras de obras cinematográficas encontradas em DVDs e jogos eletrônicos, abrangendo design e cinema, com foco em animações.

Histórias em quadrinhos serviram como base para o design dos personagens e composição dos ambientes. Os extras de filmes forneceram informações da equipe de desenvolvimento, servindo como referencial linguagem visual utilizada no trabalho. Durante o desenvolvimento da animação, foram trabalhados conceitos e teorias do design, aliados a conhecimentos da área de cinema e de produção de histórias em quadrinhos.

As bases utilizadas do design foram focadas nas referências de formas e cores do ambiente encontradas no livro de Israel Pedrosa, Da cor à cor Inexistente, teorias de composição na fase de definição de storyboard e de enquadramento de câmeras. As bases utilizadas de cinema e histórias em quadrinhos foram focadas no roteiro, iluminação e estudos de forma para personagem com referências em extras de DVDs de grandes produções cinematográficas americanas (Matrix, O Fabuloso Destino de Amelie Poulain, entre outros), em quadrinhos (Watchmen, Turma da Mônica) e em desenhos animados (As Terríveis Aventuras de Billy a Mandy).

Fontes como a literatura foram consultadas para auxiliar o processo criativo relativo ao desenvolvimento do personagem, ambiente e roteiro. Outras referências que foram utilizadas no visual da animação foram os jogos eletrônicos. Essas referências foram abordadas principalmente na criação do design dos personagens e dos ambientes.

A história é baseada em uma lenda, porém, não a segue fielmente, foi submetida a modificações para ser adaptada para animação com o intuído de trabalhar o clima de suspense e terror.

A semelhança entre filmes e animações 3D foi outro ponto pesquisado, pelo fato de ambos utilizarem processos de criação de roteiro e de personagens similares, com a diferença que em filmes são atores representando um personagem na maioria dos casos, e na animação será um personagem modelado.

#### **2 PROJETO E CRIAÇÃO DO ROTEIRO**

Toda obra cinematográfica necessita de um roteiro. Como as animações estão no mesmo âmbito da cinematografia, ou seja, uma história contada através de imagens sequenciais, ela também necessita dos mesmos cuidados na fase de projeto. Podem divergir dependendo do tema a ser abordado, por exemplo, uma obra pode precisar de um narrador para contar detalhes da história ou até mesmo a história inteira e em outros casos ele é dispensável. A história e até mesmo os personagens podem ser fictícios ou baseados em alguma personalidade ou fato real. Pode contar com atores ou pessoas dublando personagens animados. Os gêneros cinematográficos (suspense, ação comédia, etc.) também influem no planejamento da obra. Todos esses elementos são trabalhados na fase do projeto, mas um elemento comum a todos eles, até mesmo em documentários, é que uma história está para ser contada.

A história é a mensagem a ser transmitida. Para conta-la é necessário de um meio de comunicação. A ferramenta de comunicação pode ser sonora, escrita, visual, audiovisual, multimídia (diversos meios simultaneamente) e com a evolução tecnologia a hipermídia. A escolha do meio varia conforme a necessidade de quem deseja se comunicar. Um produto cinematográfico pode ser considerado uma hipermídia, caso das grandes produções que utilizam de vários artífices para divulgar o trabalho desenvolvido (vinhetas, cartazes, trailers, internet, etc.) ou um documentário audiovisual que auxiliam um texto escrito para relatar um fato ocorrido. Focando apenas na obra em si, excluindo seus meios de divulgação e/ou suas ligações externas com outro meio de comunicação, pode considerada obra audiovisual, mesmo as obras da época do cinema mudo continham músicas que acompanhavam as imagens. Uma vez determinado o meio, a história precisa ser planejada para ele. Para que uma história seja contada da maneira que o interlocutor deseje é necessário um roteiro.

Ter uma ideia é o princípio de qualquer roteiro<sup>1</sup>. Os variados gêneros cinematográficos (comédia, drama, ação, etc.) sempre surgem de uma ideia, uma história a ser contada. Com animação desenvolvida nesse trabalho de diplomação não foi diferente.

A primeira ideia escolhida pelos alunos abordava a relação dos estudantes de design com o consumo de café, utilizando uma linguagem visual baseada na

psicodelia e surrealismo. A história foi substituída, era desconexa e pela falta de experiência dos alunos no desenvolvimento de roteiros, trabalhar com surrealismo e psicodelia num primeiro trabalho dificultaria exorbitantemente o planejamento da animação. Outro motivo foi a limitação técnica, os efeitos necessários para realização da animação, dentro do padrão de qualidade desejado, consumiriam tempo excessivo, além do conhecimento dos alunos dos programas utilizados estarem aquém do recomendado para aplicação apropriada destes efeitos.

A segunda ideia escolhida, que se tornou a versão final, baseia-se em uma lenda do folclore Bretão, continha elementos místicos e sobrenaturais e com a devida adaptação poderia se tornar uma curta história de suspense. Tinha elementos mais simples e sintéticos que a primeira ideia, o que facilitaria o processo e tornaria o cronograma mais organizado. Esta opção requeria uma quantia menor de efeitos, mas exigiu um foco maior na aplicação de elementos visuais como texturas e modelagem de objetos, apresentando um grau de complexidade equivalente à primeira opção, mas abrangendo o conhecimento que os alunos possuíam no início do projeto.

Um dos maiores problemas que um roteirista pode encontrar é a dificuldade de transpor suas ideias para o papel. Tendo a ideia definida é o primeiro passo de uma técnica comumente utilizada para roteiristas iniciantes<sup>1</sup>, a mesma que foi estudada durante o curso. Segue abaixo os passos recomendados:

- Ideia não é uma etapa propriamente dita, mas é o início do processo<sup>1</sup>;
- Storyline tradução literal do inglês "linha de história" é a trama reduzida no seu conflito principal;
- Sinopse Onde a trama é desenvolvida com mais detalhes. Essa etapa não foi executada, pois a trama era curta e ao descrevê-la com mais detalhes ficou muito similar ao argumento, que será descrito na sequência;
- Perfil dos Personagens Definem-se aqui as informações físicas e psicológicas dos personagens;
- Argumento ambientação da história. A história é contada com mais detalhes envolvendo conflitos secundários que culminam no conflito principal;
- Estrutura É o planejamento da linearidade da história. As sequências das cenas. Se a história for apresentada de forma não linear aqui é onde se planeja como isso será feito;
- Roteiro É dividido em cenas. Descreve-se detalhadamente o ambiente e os personagens. Os diálogos, as transições de câmeras e cenas.

### 2.1 IDEIA

Após uma leitura do livro Mitos e Lendas, Origens e Significados (Philip Wilkinson), foi encontrada a lenda do Ankou, um personagem de uma lenda do folclore Bretão, popular na região da antiga Gália (norte da França)<sup>2</sup>. Possuía elementos místicos e sobrenaturais, e um elemento cultural interessante a ser trabalhado no projeto, a relação cultural entre a figura do Ankou e a figura da morte comumente difundida na cultura brasileira.

Ankou era responsável por recolher a alma dos mortos. A figura é conhecida como um esqueleto que carrega uma foice e anda em uma carroça, onde guarda as almas. Uma versão da lenda conta que a última pessoa de uma região a morrer será o Ankou daquela região no próximo ano, sendo substituída pelo último a morrer no ano seguinte<sup>3</sup>.

Mas a versão do conto utilizada como referência para a animação é a seguinte<sup>4</sup>:

> Ankou tinha sido uma vez um senhor cruel que, tolamente, desafiou a morte a um jogo de azar. Ele era um príncipe propenso a ataques de raiva, ciúmes, pequenas crueldades e que gostava de caçar. Os momentos de sofrimento e morte lhe eram prazerosos. Em uma noite de sábado, o homem decidiu ter um pouco de esporte em sua floresta. Enquanto perseguia um veado branco, um animal mágico encontrado em várias histórias celtas, o homem e seus companheiros bêbados então se depararam com uma figura enfadonha vestida de preto em cima de um magnífico cavalo branco (outro símbolo da morte). O Príncipe, com raiva de tê-lo encontrado em sua terra, encarou o homem silencioso e o desafiou. Quem matar o veado, além de poder usufruir da caça, poderia determinar o destino do perdedor. O estranho concordou de imediato. A caçada acabou tão rápido que o príncipe pôde apenas gaguejar. Todo seu esforço para perseguir a presa era inútil, o estranho galopava mais rápido. Através dos

campos, riachos e montanhas, o homem de preto se manteve na liderança, os ventos da noite puxavam descontroladamente sua capa. E quando o Príncipe ainda estava amarrando o seu arco, o estranho disparou sua flecha e, como um sussurro mortal, uma lágrima nauseante de carne retalhada, foi ouvido. O príncipe vingativo ordenou que seus homens cercassem o estranho, e gabou-se, pois traria dois troféus de volta para sua sala naquela noite. O estranho riu. "Você pode ter o veado", disse ele, "e todos os mortos do mundo. Sua alegria é a caça? Caça então! Seus troféus serão encontrados através de campos de batalha e da lareira, e eles cheiram a decadência, caçador.".

Para trabalhar essa ideia os alunos escolheram um tema muito comum na vida de toda criança. O medo do monstro que está embaixo da cama, dentro do armário, etc. Ideia similar à do longa-metragem animado, produzido pelas empresas norte-americanas Disney e Pixar, Monstro S.A..

A relação entre a ideia e a lenda se dá quando a criança passa a ter medo que o monstro da lenda é o bicho escondido embaixo de sua cama.

#### 2.2 STORYLINE: LINHA DE HISTÓRIA.

Na próxima parte do projeto foi necessário documentar o conflito principal da história. Nessa etapa os nomes dos personagens são irrelevantes, se o autor já os tiver definido isso pouco importa nessa fase. Os cenários também ficam em segundo plano nessa fase<sup>1</sup>, mas, no caso da animação desenvolvida, a ideia concebida já definia um cenário padrão, o quarto da criança. Então, o conflito principal ficou definido com a criança com medo do que havia escondido embaixo de sua cama. Colocando isso em palavras, ficou da seguinte forma:

• Depois de adormecer ouvindo uma história contada pelo pai, um garoto começa a ter pesadelos com o monstro que está debaixo da cama. Até descobrir que seu pesadelo não é apenas um sonho.

A técnica pesquisada<sup>1</sup> recomenda que um *storyline* seja claro direto e curto, que a descrição deve se ater aos verbos/ações e que contenha a apresentação e a resolução do conflito.

#### 2.3 PERFIL DOS PERSONAGENS

Para compreender melhor como um personagem se portará diante um conflito é importante que ele seja bem elaborado. Para isso o criador deve concebêlos de forma que ele adapte ao conflito apresentado<sup>1</sup>. Como se trata de uma animação de curta duração quase todos os personagens foram estereotipados, pois se fossem muito complexos haveria problemas para quem assiste compreender o que está acontecendo e por que o personagem agiu daquela maneira. O fato de serem estereótipos não quer dizer que não foram elaborados e adequados à situação em que se encontram.

Para a animação foram necessários cinco personagens. São eles a Criança, o Pai, o Ankou, a Morte e o Monstro. Para não criar conflitos na história, o único personagem que possui um nome é o Ankou, pois a lenda adaptada é sobre ele. A Criança, o Pai a Morte e o Monstro, não receberam nomes próprios. A razão é por ser uma animação de curta duração, seria muita informação a ser captada por quem assiste ter que, além de entender o roteiro e saber quem são os personagens, decorar seus nomes.

Nessa parte eles são física e psicologicamente descritos:

- Criança O personagem principal da história. Tem 10 anos e gosta de ouvir histórias para dormir. Como toda criança, tem medo do escuro e gosta de dormir com as luzes acesas. Tem cerca de 1,30 m de altura, cabelo castanho e curto, olhos verdes;
- Pai Um homem de avançada idade. Tem uma perna-de-pau, que dá a ideia de que foi perdida em um conflito ou uma briga. Tem 1,70 m de altura. Assim como o filho tem olhos verdes, mas é careca e tem uma longa barba. Tem expressão serena e olhos cansados;
- Morte Apresentada como um símbolo de punição. Sua aparência remonta a um cavaleiro do apocalipse com armadura e capa. Postura imponente e ameaçadora;
- Ankou O personagem que teve um maior cuidado na sua concepção. A ideia era criar um vilão a ser temido. Era um servo da morte, cruel, impiedoso, ardiloso e insolente. Na versão adaptada ele enfrenta a morte e a derrota, diferentemente do que acontece na lenda, em que sempre foi e sempre será um servo;

• Monstro – É o algoz do personagem principal. Na versão adaptada da lenda ele é um servo do Ankou, não existindo na versão original. Como um servo ele apenas faz o trabalho cruel que seu mestre fazia antes de se libertar.

## 2.4 ARGUMENTO

O argumento consiste na história contada na íntegra<sup>1</sup>. Em geral é baseado na sinopse, mas, nesse caso, por se tratar de uma animação com uma história curta, a sinopse não foi desenvolvida.

 A história começa com o narrador contando a versão adaptada da lenda do Ankou. O conto é narrado pelo Pai que está contando uma história para o filho dormir. Houve várias alterações do conto original, a versão adaptada conta brevemente sobre a penitência do caçador que foi transformado em Ankou. Mostra também novos acontecimentos, que se passaram após a sua penitência, escritos especificamente para esse curta-metragem.

Alguns fatos foram omitidos da versão original do conto do Ankou, por exemplo, que ele era um príncipe, ele foi apresentado apenas como um caçador que desafiou a morte. O texto desenvolvido para a animação foca um pouco mais na personalidade do personagem, e mostrando seu lado cruel. A versão final do conto adaptado e a seguinte:

• Há muitos invernos, um caçador foi castigado pela Morte e transformado em Ankou, um escravo carregador de almas. De senhor dos vivos passou para servo da Morte. E essa penitência o atormentou por muitas estações. Seu trabalho era conduzido com brutalidade e ódio, consumindo também as almas dos vivos. Passaram muitas estações até que Ankou percebeu que era mais temido que a própria morte. Insolente e agora poderoso, desafiou a Morte e se tornou o soberano espiritual. Desde então, temos passado por tempos sombrios, em que as almas são escravizadas por Ankou e habitam famintas nas trevas, espreitando os descuidados e incautos.

Nessa primeira parte, desenvolvida em 2D, foram apresentadas ilustrações dos personagens Morte, Ankou e os monstros servos deste. Os objetivos da

narração são apresentar o conflito inicial entre o Ankou e a Morte e abrir sequência para o conflito principal, a criança com assustada com a história que acabara de ouvir.

Na sequência – dessa parte em diante a história, os personagens, o cenário e os objetos serão modelados e animados tridimensionalmente – o narrador é revelado. Um senhor de postura arqueada, sentado em um banco e lendo uma história para uma criança, que facilmente se supõe ser o filho do narrador. A iluminação é feita por velas, as paredes são composta por tábuas de madeira com frestas entre si. A ambientação da história indica que ela não é contemporânea, a ideia é criar um cenário que - através da mobília, objetos e roupas dos personagens - apresente à Idade Média como espaço temporal.

Ao perceber que seu filho dormiu, ele deixa pergaminho em cima da mesa, perto de uma das velas e sai pela porta. Uma janela que está próxima à mesa se fecha com o vento e o pergaminho é lançado de cima da mesa para o chão.

Após uma indicação de transição temporal, uma mudança na vela inicialmente inteira e posteriormente quase toda derretida, o personagem principal acorda com frio. Ele fica sentado na cama, e procura pelo cobertor que antes o cobria. Logo o encontra caído no chão entre sua cama e a mesa. Ao lado do cobertor ele identifica o pergaminho que o pai estava lendo para ele antes de adormecer. Quando ele vai para pegar seu cobertor que estava no chão, o pergaminho se move bruscamente para embaixo de sua cama como se tivesse sido puxado. Assustado, ele se encolhe na extremidade oposta à cabeceira de sua cama, onde existe um baú. Olha dos dois lados da cama ainda desacreditando no que acabara de ver. Não encontrando o pergaminho em nenhum lugar ele resolve se deitar de novo e tapa os olhos com a mão torcendo para que tudo seja coisa de sua imaginação. Ao lado de sua cama, do outro lado de onde se encontra à mesa, há um pequeno armário, um barulho estranho vindo daquela direção o faz abrir os olhos novamente e ele vê dois olhos grandes e brilhantes olhando para ele.

Nesse momento, ele acorda assustado e ofegante. Olha para os lados e percebe que era apenas um sonho. Pois o pergaminho está em cima da mesa e as velas mal foram derretidas. Mas, para sua surpresa, o baú que está próximo a sua cama começa a abrir e ele vê o monstro de seu sonho saindo dele, vindo buscá-lo e matá-lo. Ele é um dos descuidados e incautos que a lenda descrevia. A porta fechase sozinha e acaba a animação.

É o planejamento da linearidade da história. Nessa etapa se transforma a história em cenas. Toda a animação se passa em apenas um cenário, mas no total existem duas cenas. A animação da narração, feita 2D, foi considerada como uma cena a parte.

#### 2.5.1 Cena 1: Narração

A Cena 1 é animada em 2D, com imagens ilustrando a narração. Para a transição da dessa para a Cena 2 a última ilustração da primeira parte foi colocada como a textura do pergaminho lido pelo personagem na segunda parte. Assim, não foi necessário animar a boca do Pai narrando o conto.

#### 2.5.1 Cena 2: Entre o sonho e a realidade

A Cena 2 se passa no quarto da criança. Como se trata de uma grande cena onde se passa a maior parte da animação ela foi dividida em três partes:

- Apresentação do conflito e saída do pai do quarto;
- O sonho;
- O despertar e o desfecho.

A transição da primeira para a segunda parte, como descrito anteriormente, e feita pela vela, inicialmente indica um avanço temporal. Mais tarde, quando o personagem principal vê o monstro e acorda, a mesma vela e, agora, o pergaminho em cima da mesa indicam a transição da segunda para a terceira parte, o despertar e a descoberta de que seu pesadelo veio junto com ele.

#### 2.6 ROTEIRO E STORYBOARD.

O roteiro é a descrição completa das cenas descrevendo tomada por tomada, levando em conta todos os elementos importantes. Nesse relatório, ele será apresentado junto do storyboard, para evitar que a história seja repetida novamente num tópico separado e também para ficar mais fácil de entender como o roteiro foi transformado nas tomadas de gravação. O storyboard é o roteiro transformado em imagens para melhor planejamento das câmeras.

#### 2.6.1 Cena 1

A animação começa com a narração do pai contando uma história sobre uma entidade espiritual denominada Ankou. Essa cena conta apenas com uma câmera mostrando quatro ilustrações sequenciais dos personagens Ankou e Morte que dão um suporte visual ao conto narrado.

Câmera 01 – Aparecem as quatro ilustrações (ver figura 1) em sequência. A transição entre cada ilustração é feita pelos efeitos fade in e fade out, ou seja. Elas aparecem e desaparecem suavemente e elas são sobrepostas durante a transição. Durante as transições o Pai narra o seguinte conto para o filho: Há muitos invernos, um caçador foi castigado pela Morte e transformado em Ankou, um escravo carregador de almas. De senhor dos vivos passou para servo da Morte. E essa penitência o atormentou por muitas estações. Seu trabalho era conduzido com brutalidade e ódio, consumindo também as almas dos vivos. Passaram muitas estações até que Ankou percebeu que era mais temido que a própria morte. Insolente e agora poderoso, desafiou a Morte e se tornou o soberano espiritual. Desde então, temos passado por tempos sombrios, em que as almas são escravizadas por Ankou e habitam famintas nas trevas, espreitando os descuidados e incautos.

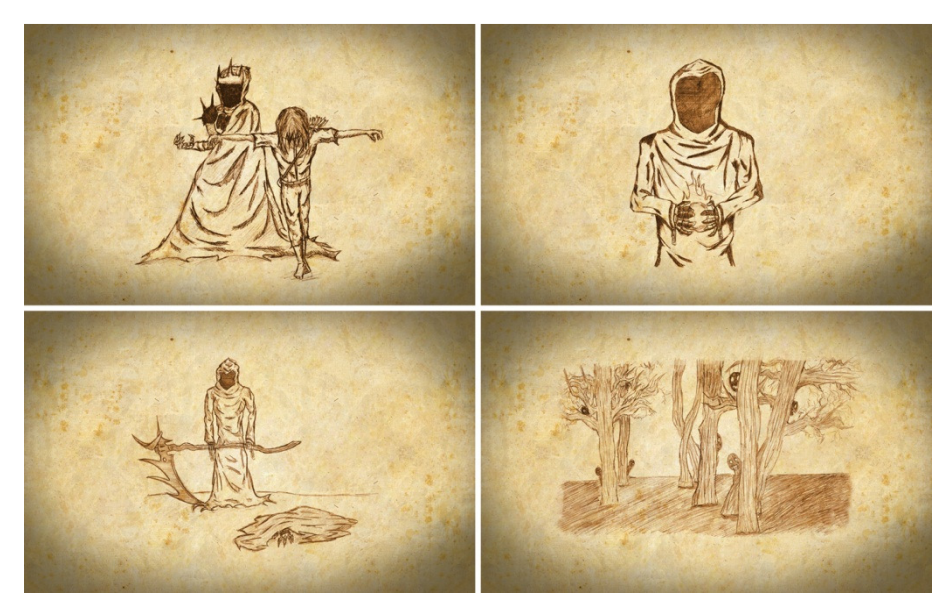

Figura 1 – Ilustrações da parte 2D. Fonte: Autoria própria.

Após as quatro ilustrações apresentadas e o conto finalizado, o título da animação aparece e se inicia a segunda cena.

2.6.2 Cena 2

Nessa cena são apresentados os três últimos personagens: A Criança; o Pai e o Monstro. É nela que toda a trama se desenvolve.

Câmera 01 – Focada na ilustração em um pergaminho. A câmera se movimenta e revela o menino deitado em sua cama de costas para a câmera (ver figura 2).

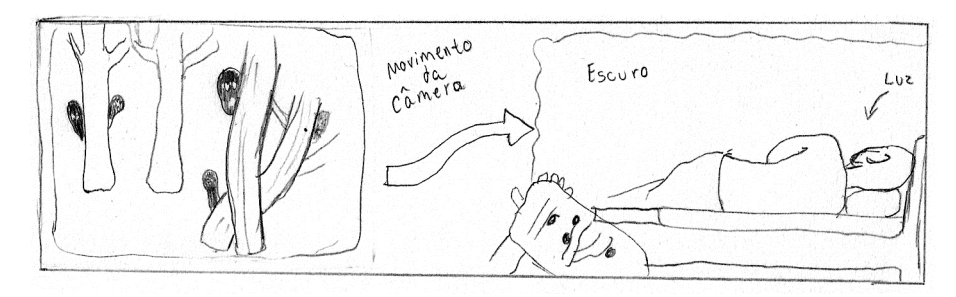

Figura 2 – Câmera 1 do storyboard. Fonte: Autoria própria.

Câmera 02 – Enquadra o filho e se movimenta da direita para a esquerda, mostra o filho no primeiro plano e o pai segurando o pergaminho no segundo plano, no final da tomada aparecem indícios do pai se movimentando para deixar o pergaminho em cima da mesa (ver figura 3).

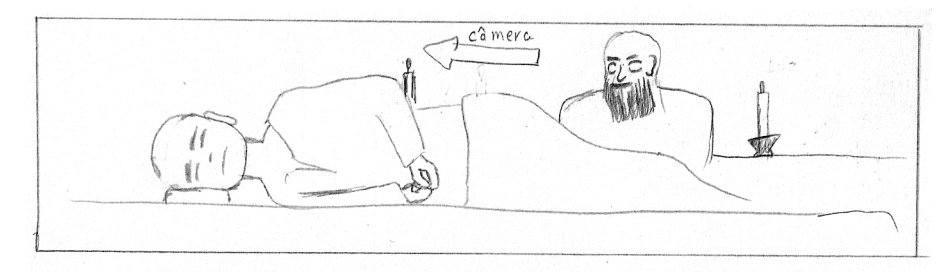

Figura 3 – Câmera 2 do storyboard. Fonte: Autoria própria.

Câmera 03 – Enquadramento focado nos objetos em cima da mesa, ela mostra o pai deixando o pergaminho em cima da mesa e se levantando para ir embora (ver figura 4).

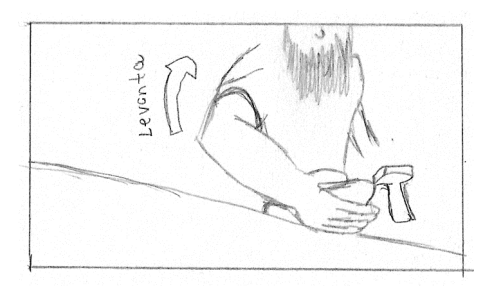

Figura 4 – Câmera 3 do storyboard. Fonte: Autoria própria.

Câmera 04 – Câmera colocada embaixo da cama. Capta a movimentação dos pés do pai se dirigindo para a saída, também revela que o personagem tem uma perna de madeira (ver figura 5).

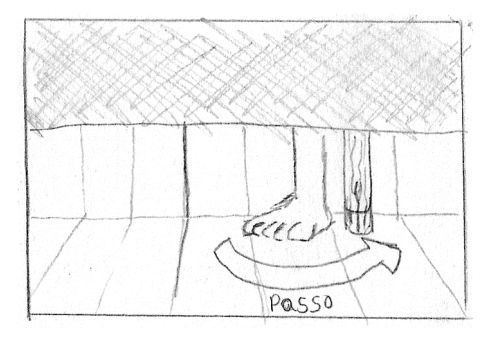

Figura 5 – Câmera 4 do storyboard. Fonte: Autoria própria.

Câmera 05 – A cena foca no pergaminho em cima da mesa se aproximando para dar ênfase no objeto principal. Nessa parte o barulho dos passos do pai até a porta indica que ele saiu do cômodo (ver figura 6).

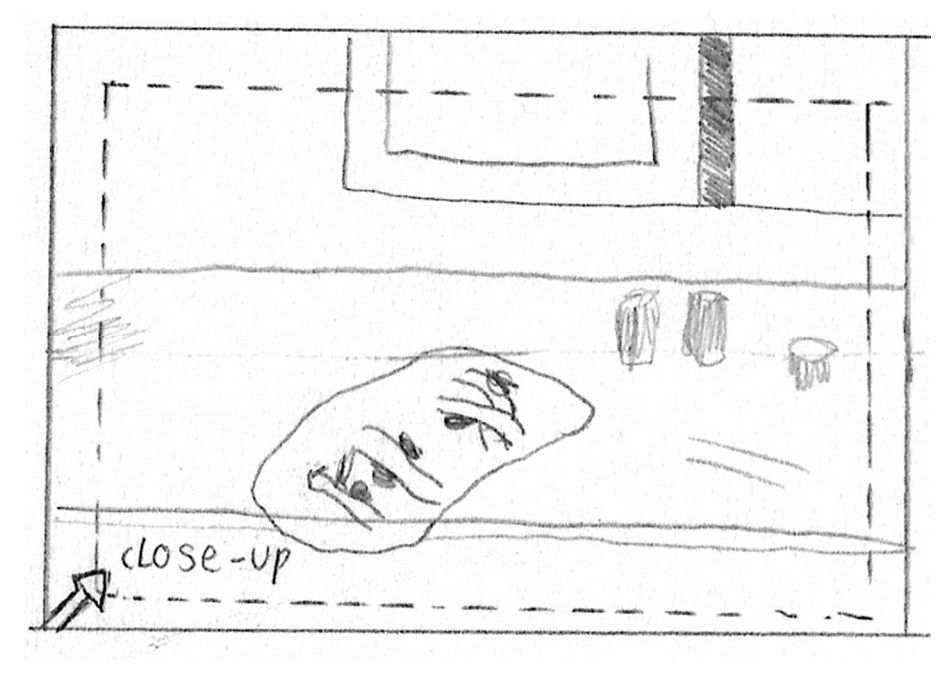

Figura 6 – Câmera 5 do storyboard. Fonte: Autoria própria.

Câmera 06 – A câmera foi posicionada próximo à altura da mesa focando o pergaminho no primeiro plano e a janela no segundo. A janela se fecha com o vento e o pergaminho movimenta-se para a ponta da mesa até cair (ver figura 7).

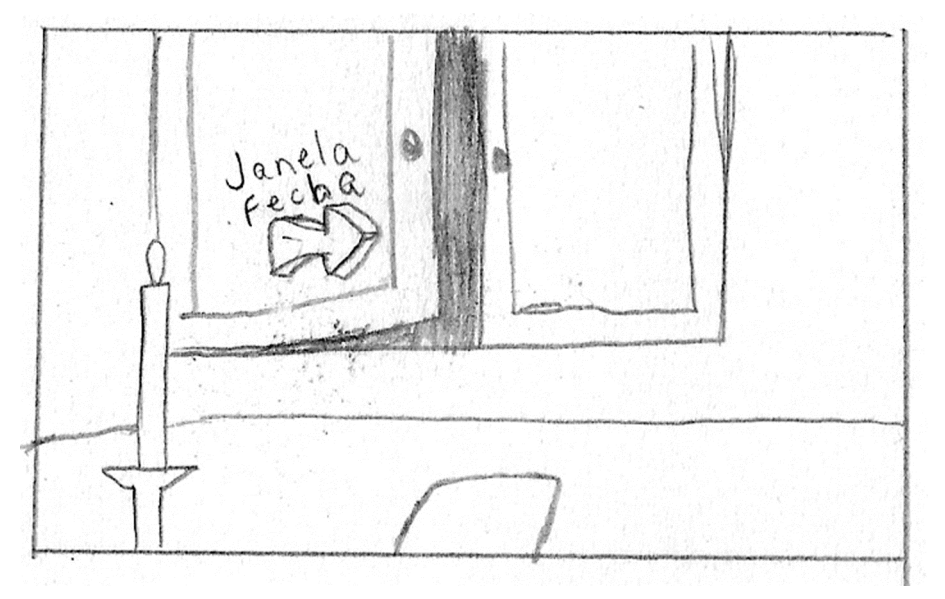

Figura 7 – Câmera 6 do storyboard. Fonte: Autoria própria.

Câmera 07 – Com o foco no pergaminho, a câmera segue a movimentação do objeto até chegar próximo ao chão (ver figura 8).

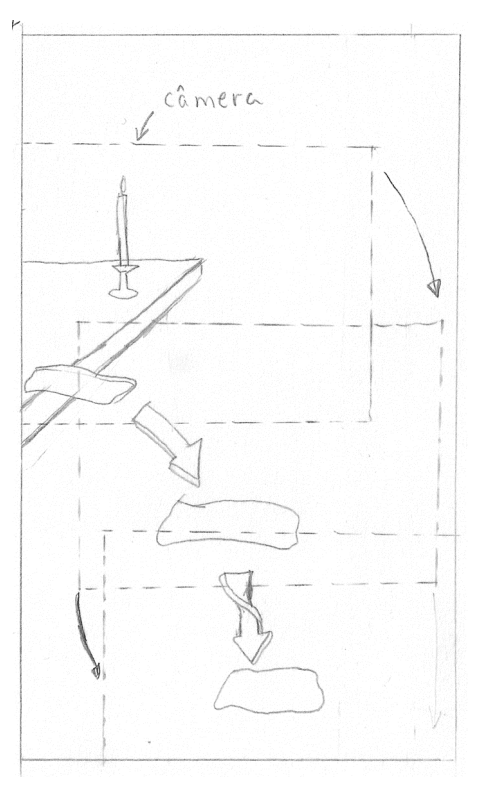

Figura 8 – Câmera 7 do storyboard. Fonte: Autoria própria.

Câmera 08 – Câmera novamente colocada embaixo da cama que se movimenta quando o pergaminho aparece e capta o último movimento até este chegar ao chão (ver figura 9).

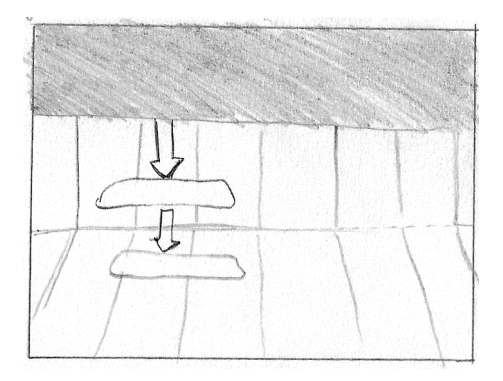

Figura 9 – Câmera 8 do storyboard. Fonte: Autoria própria.

Câmera 09 – Mostra a vela quase inteira que está colocada ao lado da cama e numa transição de imagens mostra a mesma vela já quase no fim, indicando que o tempo se passou. Logo após a câmera se movimenta e mostra o menino dormindo na cama que mexe a mão direita e passa em cima do braço esquerdo indicando que está com frio (ver figura 10).

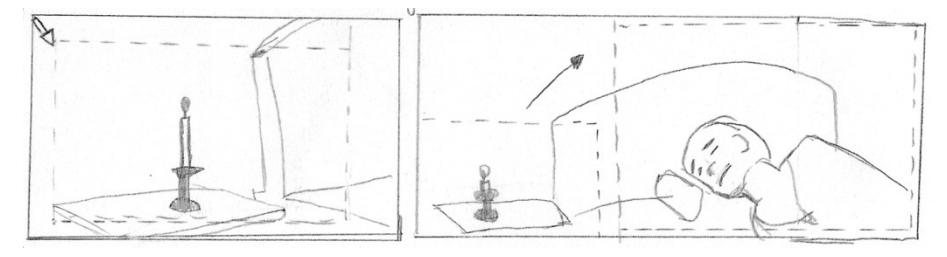

Figura 10 – Câmera 9 do storyboard. Fonte: Autoria própria.

Câmera 10 – Câmera focada no rosto do personagem que abre os olhos e mostra-se sonolento (ver figura 11).

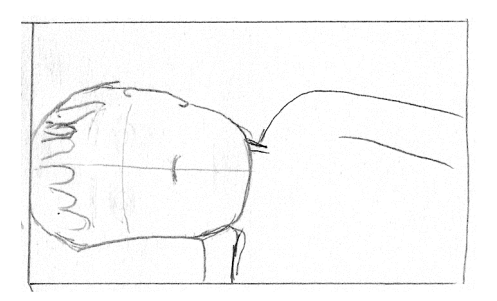

Figura 11 – Câmera 10 do storyboard. Fonte: Autoria própria.

Câmera 11 – Personagem se levanta e fica sentado na cama e esfrega a mão no olho. Câmera focada num plano geral que mostre a cama, a mesa com as velas e demais objetos, o pergaminho e seu cobertor no chão (ver figura 12).

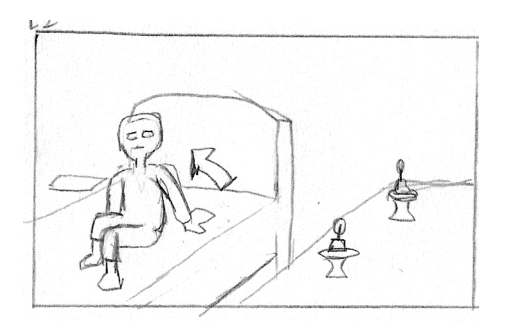

Figura 12 – Câmera 11 do storyboard. Fonte: Autoria própria.

Câmera 12 – Câmera colocada nas costas do personagem que mostre o personagem a cama e o cobertor no chão em foco. Indicando que o personagem quer pegá-lo para se cobrir novamente (ver figura 13).

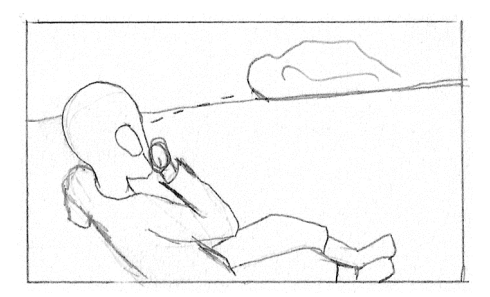

Figura 13 – Câmera 11 do storyboard. Fonte: Autoria própria.

Câmera 13 – Personagem se move até a borda da cama para poder alcançar o lençol (ver figura 14).

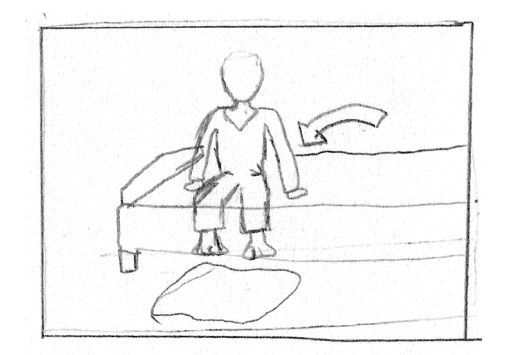

Figura 14 – Câmera 13 do storyboard. Fonte: Autoria própria.

Câmera 14 – Mostra a cama o personagem o lençol e o pergaminho no chão. O pergaminho se mexe e o personagem percebe e se assusta e volta a colocar os pés em cima da cama (ver figura 15).

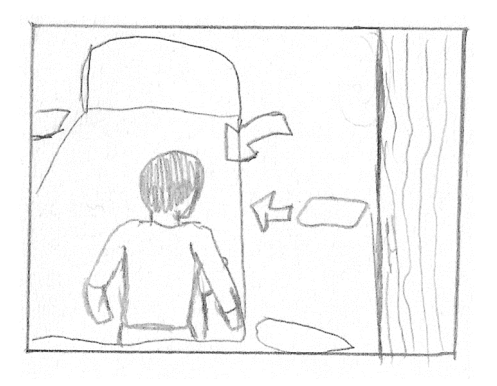

Figura 15 – Câmera 14 do storyboard. Fonte: Autoria própria.

Câmera 15 – Câmera mostra a cara de preocupado do personagem enquanto se movimenta para olhar a lateral esquerda (do ponto de vista do personagem), o enquadramento também revela que a porta estava aberta (ver figura 16).

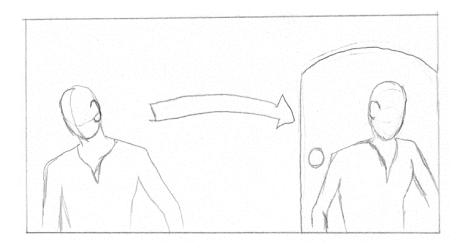

Figura 16 – Câmera 15 do storyboard. Fonte: Autoria própria.

Câmera 16 – Mostra o personagem de costas se movimentando da lateral esquerda para a lateral direita da cama, para olhar novamente. Personagem inicia um movimento indicando que vai deitar novamente (ver figura 17).

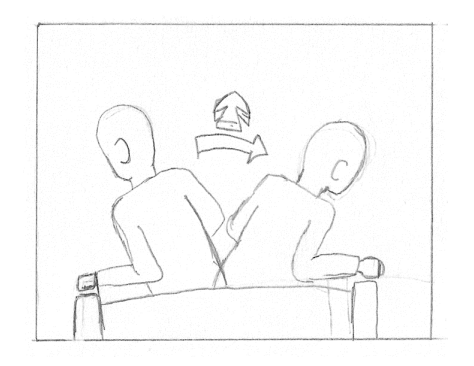

Figura 17 – Câmera 16 do storyboard. Fonte: Autoria própria.

Câmera 17 – Mostra o personagem deitando e colocando a cabeça no travesseiro novamente. Logo após ele coloca a mão no rosto para indicar medo. Após um tempo, tira a mão do rosto para ver de onde vem o barulho que acabou de ouvir (ver figura 18).

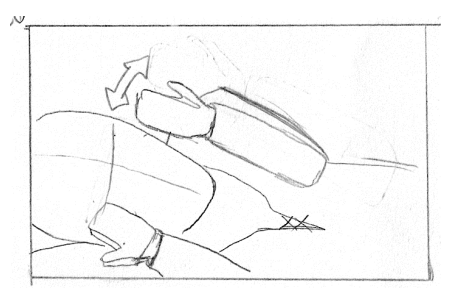

Figura 18 – Câmera 17 do storyboard. Fonte: Autoria própria.

Câmera 18 – Câmera mostra a visão do personagem em que aparece um monstro atrás do armário olhando diretamente para ele e logo se esconde (ver figura 19).

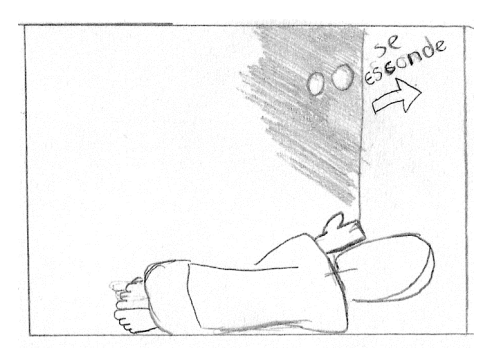

Figura 19 – Câmera 18 do storyboard. Fonte: Autoria própria.

Câmera 19 – Personagem acorda assustado e ofegante e logo percebe que tudo era um sonho (ver figura 20).

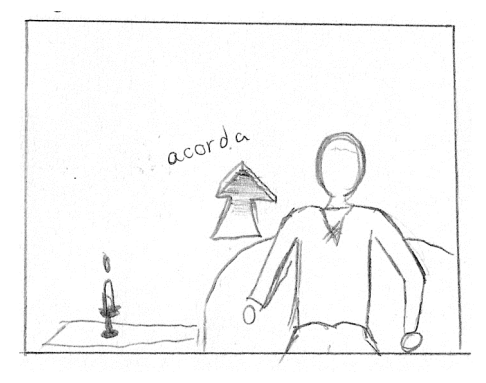

Figura 20 – Câmera 19 do storyboard. Fonte: Autoria própria.

Câmera 20 – Simula a visão do personagem checando toda a superfície da mesa. o movimento da câmera é da direita para a esquerda (ver figura 21).

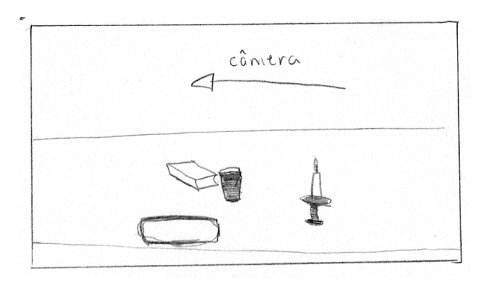

Figura 21 – Câmera 20 do storyboard. Fonte: Autoria própria.

Câmera 21 – Novamente simulando a visão do personagem, essa câmera mostra a vela ao lado da cama que está inteira indicando que o que o personagem vira antes era apenas um sonho (ver figura 22).

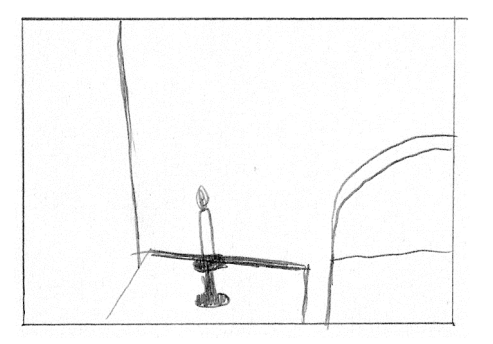

Figura 22 - Câmera 21 do storyboard. Fonte: Autoria própria.

Câmera 22 – Câmera focada no baú no primeiro plano e no personagem no segundo plano. Com a expressão de medo enquanto o baú lentamente abre a câmera sai pela fresta da porta, que se fecha e encerra a animação (ver figura 23).

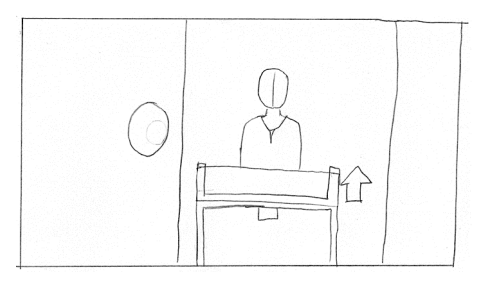

Figura 23 – Câmera 22 do storyboard. Fonte: Autoria própria.

### **3 INFORMAÇÕES TÉCNICAS**

A animação possui 2 minutos e 43 segundos de duração, desse tempo 48 segundos foram produzido em 2D. A resolução de saída é de 800 por 500 píxeis, uma redução do formato padrão 800 x 600 píxeis. Esse formato está na proporção 1,33 (ou 4:3), proporção padrão dos antigos televisores, mas a ideia dos alunos era um formato widescreen, ou seja, na proporção 1,6 para trabalhar conceitos da proporção áurea. Para alcançar esse objetivo havia a opção de aumentar a resolução para um padrão como o 1440 x 900 píxeis, mas isso aumentaria o tempo de rendering de cada quadro. E para não ficar pequeno demais, o formato 800 x 500 píxeis foi o escolhido.

A taxa de quadros por segundo, tradução do termo inglês "frames per second" (FPS), é de 24. Taxa padrão para exibição de vídeos em televisores comuns.

## 3.1 PROGRAMAS

A parte em 3D foi desenvolvida utilizando o programa de modelagem animação 3D Studio Max 2009, desenvolvido pela empresa Autodesk. Foram 2175 quadros renderizados no total. O renderer, ferramenta de processamento de imagens que faz o cálculo de iluminação e efeitos visual tridimensionais para gerar uma imagem bidimensional, utilizado foi o Mental Ray. Cabe aqui explicar que, dentro de um mesmo programa de modelagem e animação 3D, há vários tipos de renderer, o V-Ray é o padrão do 3D Studio Max, mas há outras opções como Vue, Mental Ray, etc. Segue a lista dos programas e suas especificações mínimas para a sua instalação:

- Autodesk 3D Studio Max 2009:
	- o Memória Ram: 4 GB;
	- o Processador: Intel Pentium 4 1.4 GHz;
	- o Espaço em disco: 3 GB ;
	- o Placa de Video: 512 MB;
- Adobe After Effects CS5 para animação da parte 2D e pós-produção:
	- o Memória Ram: 2 GB;
- o Processador: Intel Pentium 4;
- o Espaço em disco: 5 GB;
- o Placa de Video: 256 MB com resolução de saída de 1280 x 800 píxeis.
- Adobe Photoshop CS5:
	- o Memória Ram: 1 GB;
	- o Processador: Intel Dual Core;
	- o Espaço em disco: 2 GB ;
	- o Placa de Video: 256 MB.
- Adobe Audition:
	- o Memória Ram: 1 GB;
	- o Processador: Intel Pentium 4;
	- o Espaço em disco: 1 GB.
- Fruitloops:
	- o Memória Ram: 4 GB;
	- o Processador: Intel Dual Core;
	- o Espaço em disco: 6 GB.

As especificações recomendadas para a execução de um trabalho desse porte e que foram utilizadas pelos alunos são as seguintes:

- Memória Ram: 4 GB;
- Processador: Intel Dual Core;
- Placa de Video: GeForce 7600GS ou ATI X 1800GTO;
- Sistema operacional: Windows XP.
#### **4 PLANEJAMENTO VISUAL**

"Stephen King escreveu certa vez que 'Pesadelos existem fora da lógica, e há pouca graça em explicá-los, é a antítese da poesia do medo. Em uma história de horror, a vítima se pergunta 'Por quê? ' Mas não pode haver explicação, e não deve haver. O mistério não respondido é o que permanece conosco mais tempo, e é o que lembraremos no fim.'..."<sup>5</sup> São com essas palavras que o jogo eletrônico Alan Wake (ver figura 24), desenvolvido pelo estúdio finlandês Remedy Entertaiment, tem início. Esta referência sintetiza o que os alunos desejavam para a animação, um elemento responsável por criar um clima de suspense e horror, mas sem ser inteiramente revelado.

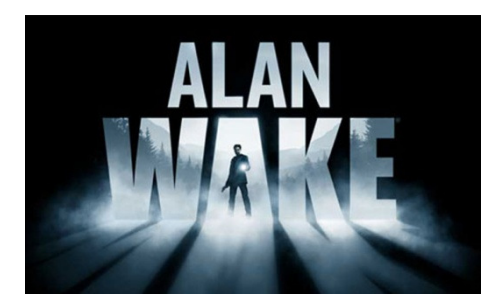

Figura 24 – Jogo Alan Wake. Fonte: http://gamerant.com

É um tipo de abordagem comum na literatura e em alguns filmes, mas, com o passar do tempo, a tendência passou a ser a exibição do monstro ou elemento assustador buscando apelo visual, esta possibilidade foi considerada pelos alunos, mas a ideia foi abandonada depois de algumas conversas e planejamento, pois a partir do momento que você revela o monstro e acaba com o mistério abre-se um espaço maior para críticas negativas, com a possibilidade de o espectador decepcionar-se com o que lhe é apresentado.

Este tipo de elemento misterioso é comum em contos de H.P. Lovecraft e Stephen King, nos quais criaturas e medo do desconhecido são trabalhados de forma que o leitor não tenha mais informações do que o necessário, transmitindo o suspense na forma de terror psicológico e não sustos e efeitos sonoros (no caso de filmes baseados em suas obras).

É possível perceber nitidamente a mudança de abordagem a partir do momento que o elemento de suspense é revelado para o espectador em duas franquias cinematográficas conhecidas, as séries Alien e Predador, nas quais os primeiros filmes trabalharam cuidadosamente o suspense e situação em que algo não identificado e hostil é uma ameaça, mas no decorrer dos filmes a ação passou a ser o elemento principal, pois ambas as criaturas já eram conhecidas pelos espectadores, retirando esse suspense.

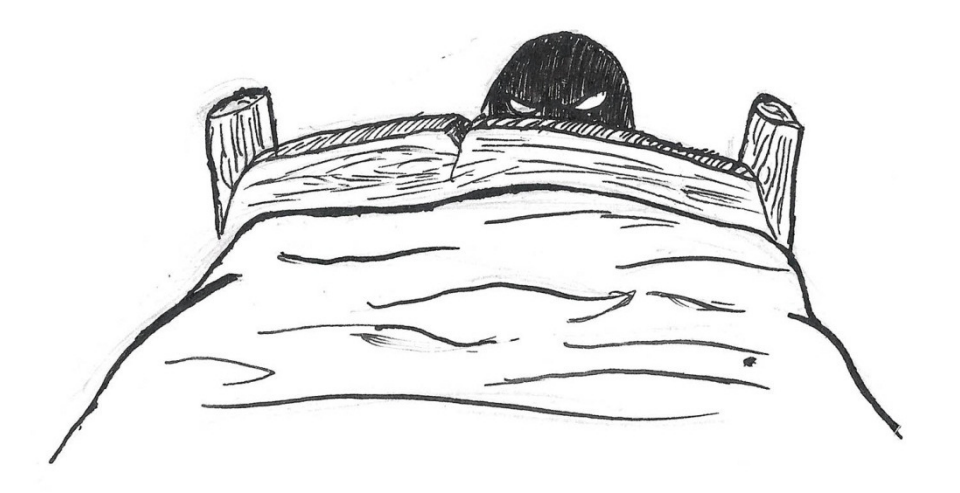

Figura 25 – Ilustração conceitual trabalhando o elemento de suspense. Fonte: Autoria própria.

Com base nesse tipo de suspense, foi necessário buscar elementos que ajudassem a criar o suspense para a animação (ver figura 25). Para isso foi definido que a história se passaria em uma casa de camponeses da Idade Média. Era uma época em que acreditar em lendas e contos era um ato muito mais comum que atualmente.

A iluminação a luz de velas cria um bom contraste entre luz e sombras possibilitando mostrar as expressões do personagem principal e, ao mesmo tempo, esconder o monstro nas sombras. A decisão funcionou como uma diretriz para orientar a criação dos demais elementos que apareceriam no curta-metragem.

Como a lenda do Ankou era popular na região da antiga Gália, a escolha do cenário foi baseada na ideia de criar um ambiente rústico e precário. Outro motivo para essa opção está baseada no longa-metragem, animado em 3D, Como Treinar Seu Dragão, desenvolvido pela DreamWorks, no qual vikings lutam contra dragões pela sobrevivência de sua tribo.

As buscas por elementos para criar o suspense necessário aliado a um cenário rústico foram as diretrizes na criação do visual. Apesar de ser uma história relacionada à morte, foi adotado um estilo visual cartunesco para a criação dos personagens, objetos e cenários. Dessa forma, o roteiro precisou de maior estudo para que a parte de suspense (ver figura 26) pudesse ser mantida, mas sem um apelo visual para a violência.

Colocando todas essas ideias de forma organizada, tem-se o conceito visual para a criação dos demais elementos. Eles basicamente seguem essa regra:

- Cenário rústico;
- Casa de camponeses da Idade Média;
- Luz de velas, contraste entre luz e sombra;
- Mobília majoritariamente de madeira;
- Roupas características da época;
- Estilo cartunesco.

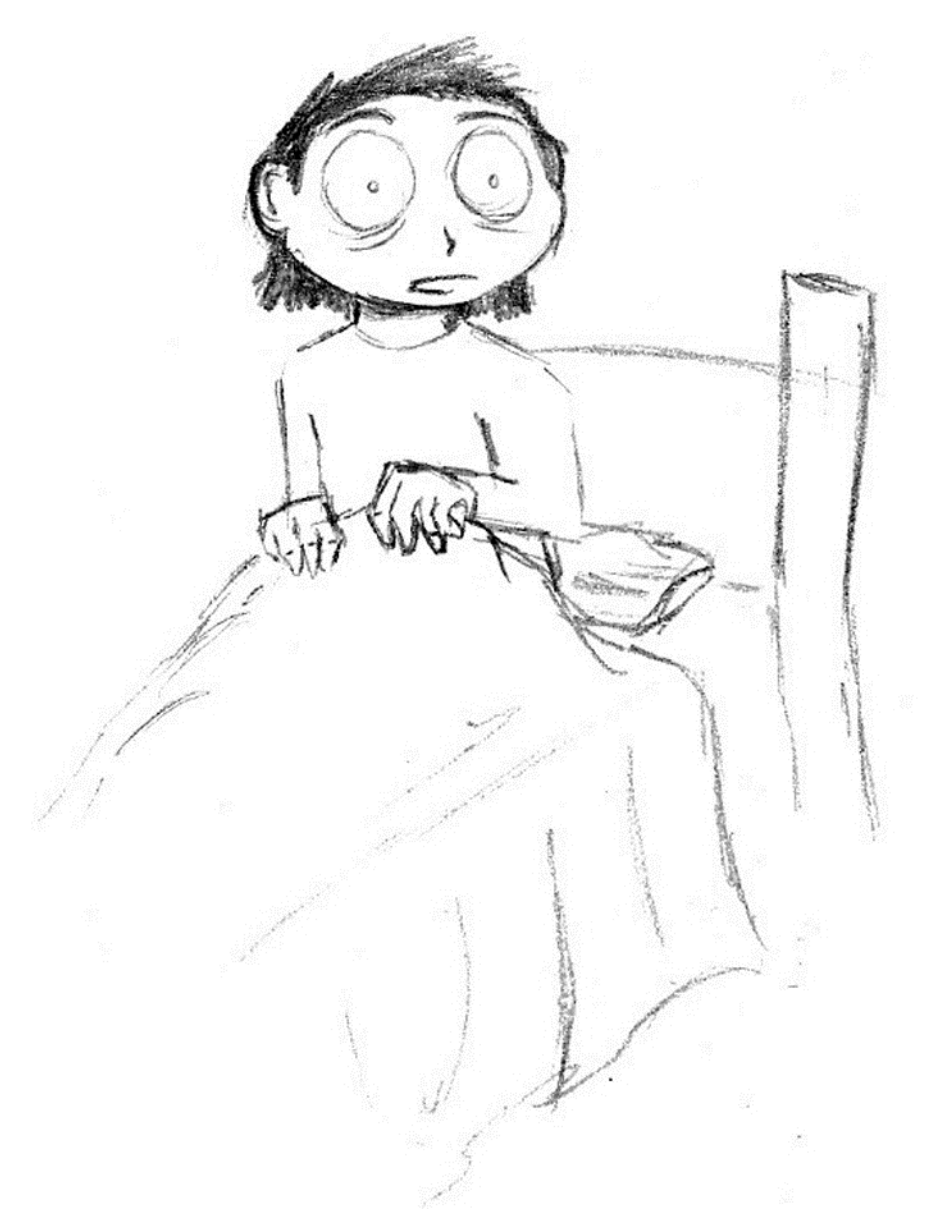

Figura 26 – A criança com medo do desconhecido. Fonte: Autoria própria.

#### 4.1 PERSONAGENS

Os personagens foram, anteriormente, descritos física e psicologicamente. Agora que o conceito visual foi definido, pode-se explicar melhor sobre a seu design. Apenas para recapitular, no total são cinco personagens, apenas Ankou possui um nome próprio. O Pai, a Criança, a Morte e o Monstro não ganharam nomes próprios para não haver conflitos de excesso de informação.

### 4.1.1 Morte

A Morte é um dos personagens que aparecem na parte 2D do curtametragem. A concepção ocidental da figura da morte gerou alguns problemas na criação dessa personagem. Essa ideia, uma figura com capa e uma foice, é muito similar às descrições do Ankou - um esqueleto que usa um manto negro, tem uma foice e carrega as almas dos mortos em uma carroça.

Foi então necessário buscar outras descrições da morte em diversos meios culturais para a construção visual da personagem. Um texto bíblico<sup>6</sup> a relata da seguinte forma: "Depois o cordeiro quebrou o quarto selo. E ouvi o quarto ser vivo dizer:- Venha! Olhei e vi um cavalo amarelo. O seu cavaleiro se chamava morte, e o mundo dos mortos o seguia." Essa passagem da Bíblia serviu de base para a criação do personagem.

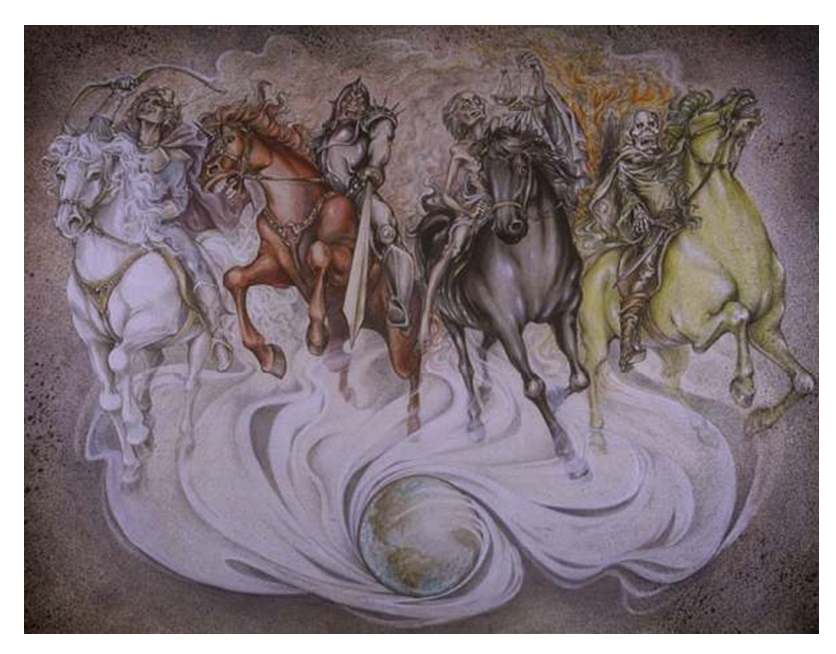

 Figura 27 – Pintura dos cavaleiros do apocalipse. Fonte: http://www.gnosisonline.org

Para poder caracterizar melhor a Morte ela foi retratada mais próxima do conceito de Cavaleiro do Apocalipse (ver figura 27), dessa forma foi possível inserir uma armadura em sua vestimenta, para substituir o manto foi utilizada uma longa capa. Apesar da descrição dos Cavaleiros do Apocalipse não relatar a existência de armadura, a palavra "cavaleiro" remete a uma figura portando armas medievais, equipada com uma armadura e cota de malha, capa e montada em um cavalo.

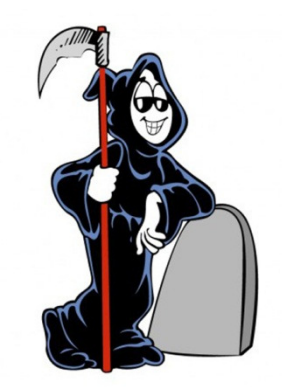

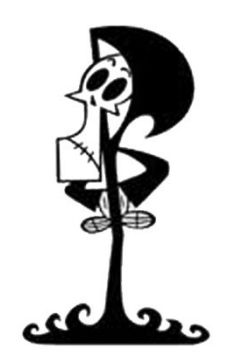

Figura 28 – Dona Morte e Puro Osso. Fonte: Os Gibis da Turma da Monica e o desenho animado As Terríveis Aventuras de Billy e Mandy

A animação trabalha principalmente com um visual infantilizado, portanto estes pontos foram trabalhados visando criar um conceito da Morte tradicional utilizado do esqueleto vestindo um manto e portando uma foice, tradicionalmente visto em animações e histórias em quadrinhos direcionados para o público infantil, como a personagem Dona Morte, da franquia de gibis Turma da Mônica, e Puro osso da série de desenho animado As Terríveis Aventuras de Billy e Mandy, exibida pelo canal de TV Cartoon Network (ver figura 28).

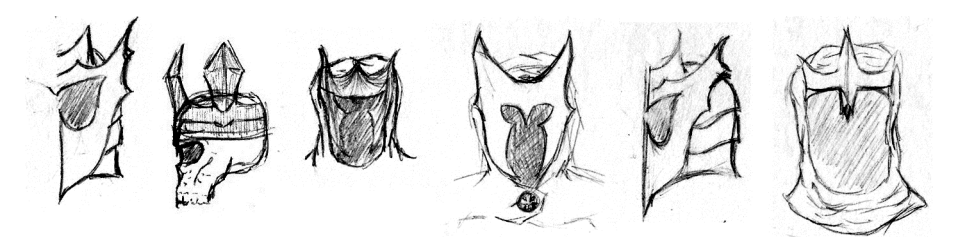

Figura 29 – Planejamento da cabeça da personagem Morte. Fonte: Autoria própria.

O segundo ponto trabalhado foi a cabeça (ver figura 29). Foram realizadas algumas tentativas para preencher o espaço que ficaria dentro do capuz, como um crânio, um elmo representando um esqueleto, espaço vazio e sombras, mas a opção que se apresentou como mais coerente foi a coroa e o rosto oculto por sombras, dessa forma foi possível reafirmar o status de "soberana espiritual" citado durante a narração.

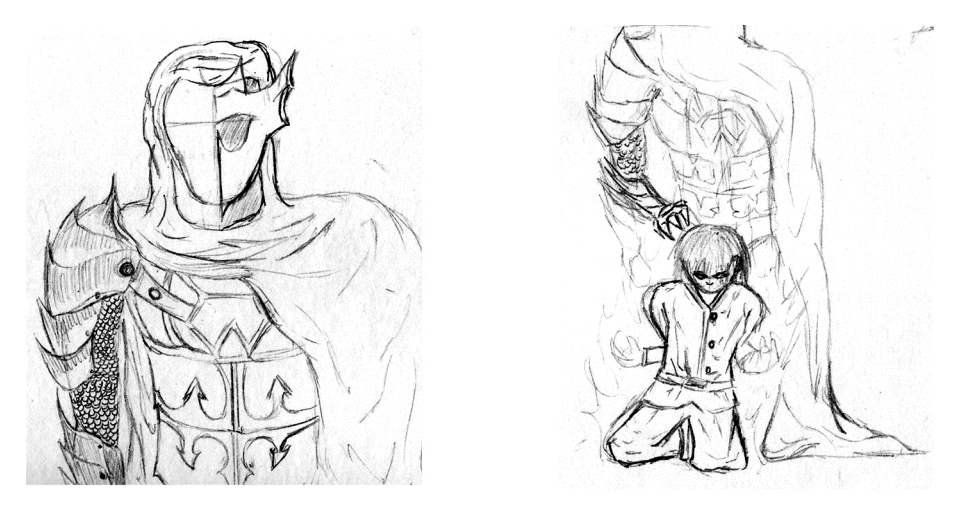

Figura 30 – Planejamento do corpo da personagem morte. Fonte: Autoria própria.

Uma vez esboçadas as ideias, ficou claro que o objetivo de diferenciação visual entre a Morte e o Ankou estava a um passo de ser alcançado. A partir de então foram criadas ilustrações (ver figura 30) da personagem para chegar a sua versão final.

A versão final (ver figura 31) conta com todos os elementos definidos para a personagem, como a armadura, o manto e o elmo estão presentes. Além da foice que fará a relação entre a Morte e Ankou, pois este a toma para si quando derrota a Morte.

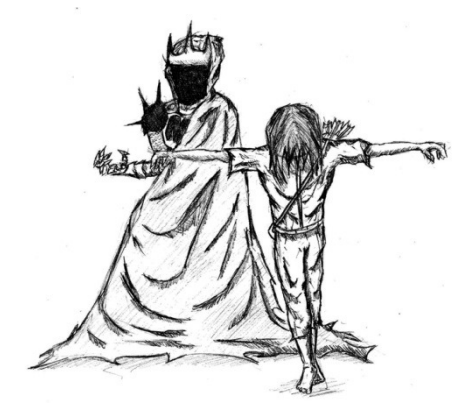

Figura 31 – Versão final da Morte. Fonte: Autoria própria.

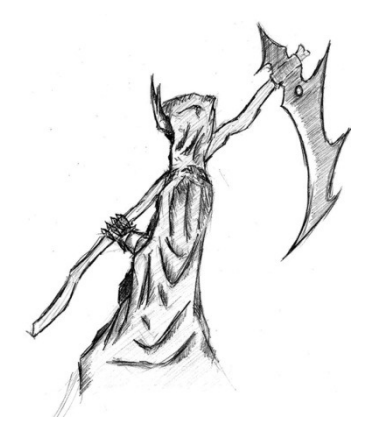

Aparece juntamente com a Morte na parte 2D da animação. Há várias lendas contando a história do Ankou. Elas o retratam como uma sombra na forma de um homem que usa chapéu, vestindo uma capa, andando em uma carroça e carregando uma foice<sup>2</sup>.

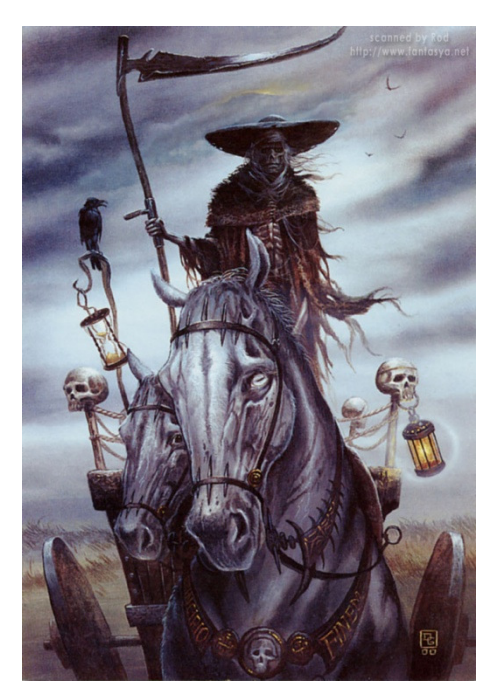

Figura 32 – Pintura de Ankou. Fonte: http://forgetthefear.blogspot.com.br

Em cima dessa versão foi concebido o personagem (ver figura 32). Ao invés de uma carroça, na animação, ele arrastaria uma arca, onde ele guarda as almas dos mortos (ver figura 33). Para fazer relação com o baú que está no quarto do cenário. Além dos elementos originais. Ele aparece com uma corrente quebrada nos pulsos, simbolizando o fim da servidão.

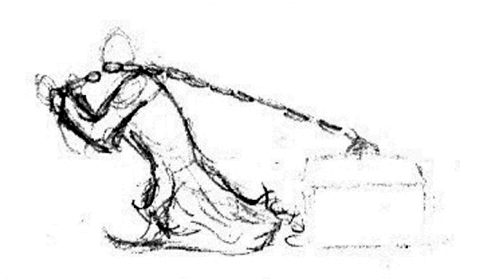

Figura 33 – Ankou e a arca. Fonte: Autoria própria.

A figura do Ankou apresenta elementos semelhantes à concepção da Morte (manto e foice), o que poderia gerar um conflito na interpretação do espectador. Através de alguns estudos (ver figura 34), o visual adotado foi o do manto, tradicional da lenda, mas a caveira foi retirada para evitar o conflito – não com a representação da Morte nessa animação, mas sim com a referência cultural brasileira da concepção da figura da morte, como o visual da Dona Morte, personagem de Maurício de Souza.

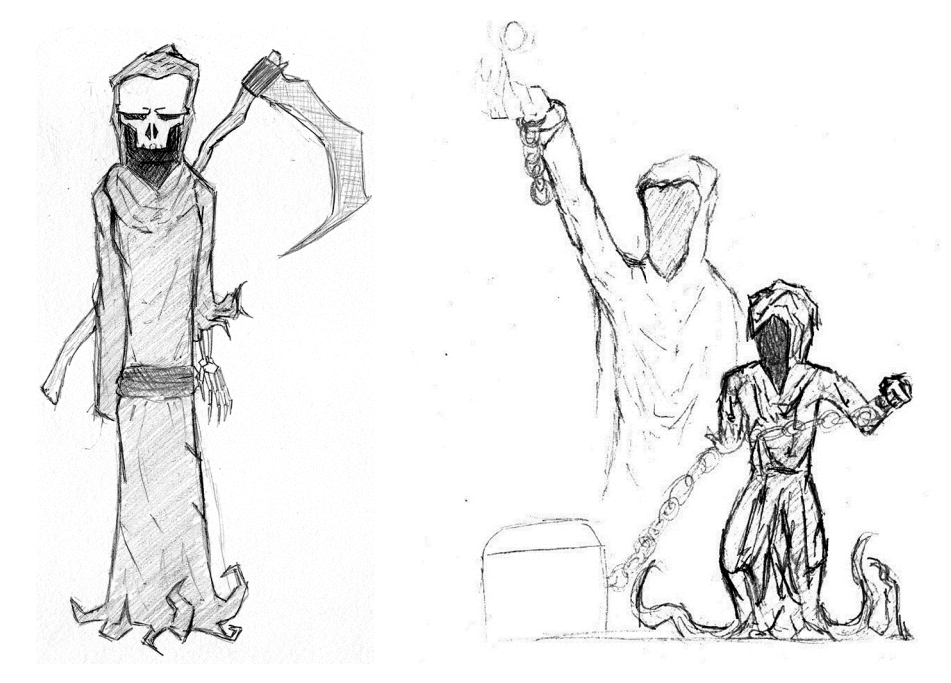

Figura 34 – Estudos do personagem Ankou. Fonte: Autoria própria.

As algemas e correntes representam a submissão e a posição hierárquica abaixo da Morte. O elemento da carroça, apresentado na lenda original como sendo o local onde as almas são armazenadas, foi substituído por uma arca e posteriormente foi removido, pois durante a narração não haveria tempo de demonstrar a utilização do objeto pelo personagem, tornando a arca, num momento inicial, um elemento desnecessário, mas a ideia foi mantida, pois o baú, encontrado no quarto da criança, foi escolhido como local de esconderijo do Monstro.

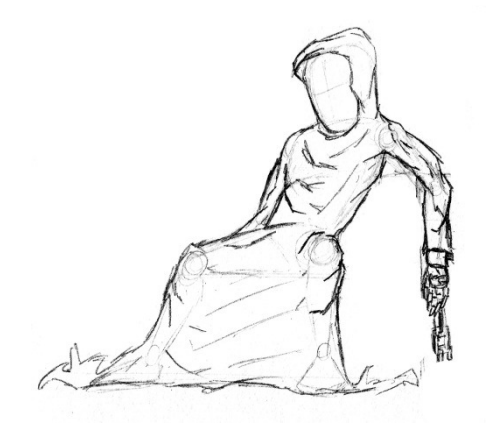

Figura 35 – Ilustração de Ankou. Fonte: Autoria própria.

As correntes foram o elemento com maior trabalho conceitual (ver figura 35), pois, mesmo após a libertação do Ankou e sua ascensão na hierarquia, as algemas e as correntes partidas permaneceram em seus pulsos, indicando que mesmo estando livre da sua função, não estava liberto de sua forma inumana.

As principais referências utilizadas para este aspecto da composição foram a obra literária A Revolta de Atlas de Ayn Rand, tratando de uma liberdade que não é plena.

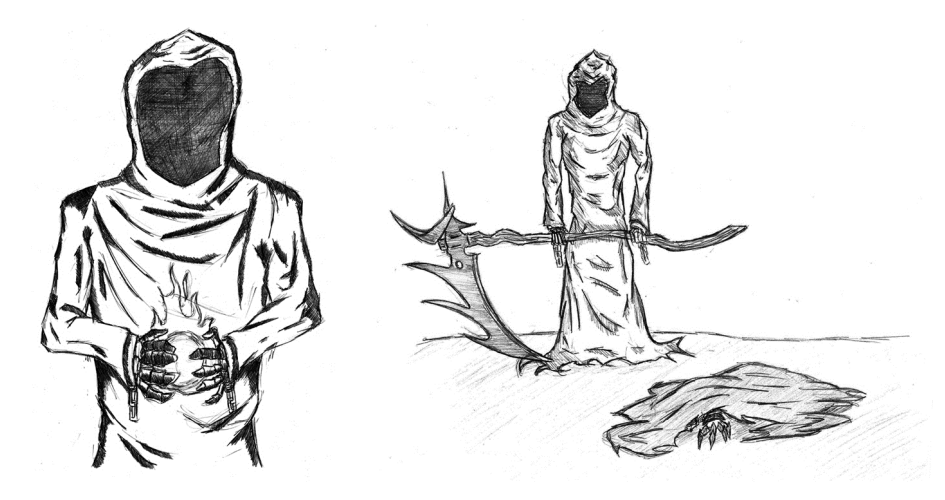

Figura 36 – Versão final do Ankou. Fonte: Autoria própria.

A primeira aparição da figura do Ankou na animação está cheia de simbolismo. Nela ele aparece com uma esfera de energia nas mãos, ela representa o poder adquirido durante o tempo de servidão. O medo lhe da poder, conforme explicado na narração da versão adaptada. Posteriormente ele aparece com a foice da morte, representado sua supremacia espiritual (ver figura 36).

### 4.1.3 Criança

Apesar de ser o personagem principal da animação, foi trabalhado de forma estereotipada, pois a ideia era justamente que fosse uma criança de visual genérico, trabalhando o conceito de que o enredo da animação pode acontecer com qualquer pessoa. Seu visual tem como referência o personagem Soluço (ver figura 37), da animação Como Treinar Seu Dragão, tanto nas roupas quanto na aparência.

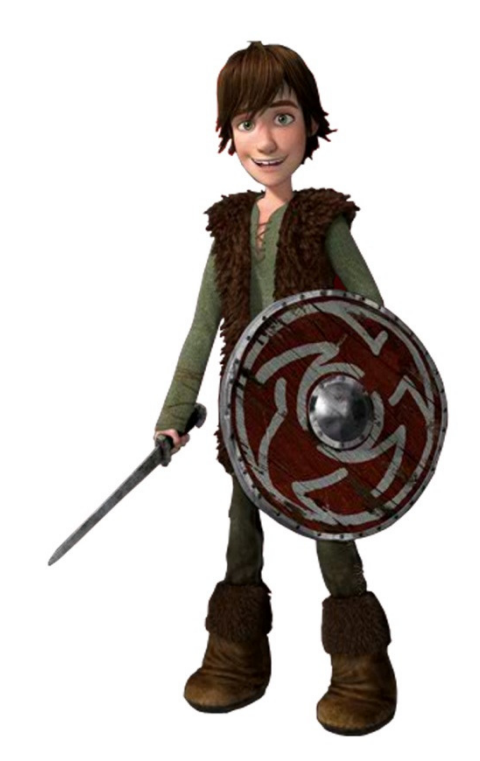

 Figura 37 – Soluço. Fonte: Como Treinar Seu Dragão da DreamWorks.

É um dos personagens da parte 3D e foi modelado tridimensionalmente. Tem olhos bem grandes (ver figura 38), para parecer assustado e temeroso, e estatura mediana. Devido ao estilo cartunesco adotado para a animação, teve uma maior liberdade na proporção do corpo do personagem, braços maiores que pernas por exemplo.

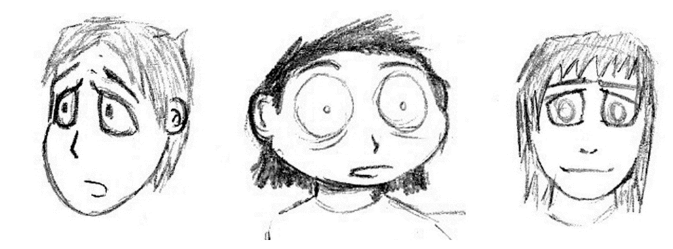

 Figura 38 – O medo nos olhos da Criança. Fonte: Autoria própria.

Definidas essas etapas foi desenhado o blueprint para modelar o personagem tridimensionalmente. O blueprint é uma imagem onde são colocadas as vistas frontal, lateral e superior de um objeto a ser modelado. A partir desses planos são puxados polígonos para a criação do personagem (ver figuras 39 e 40).

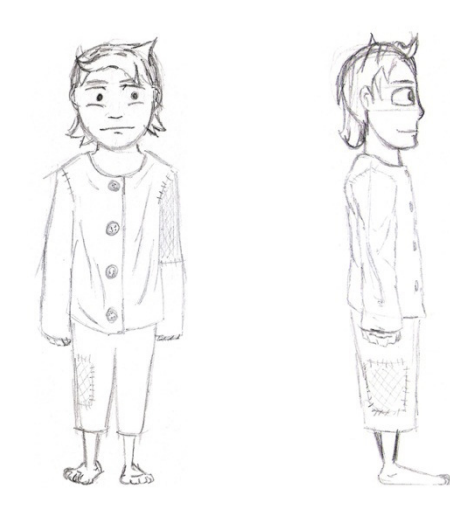

Figura 39 – Blueprint da Criança. Fonte: Autoria própria.

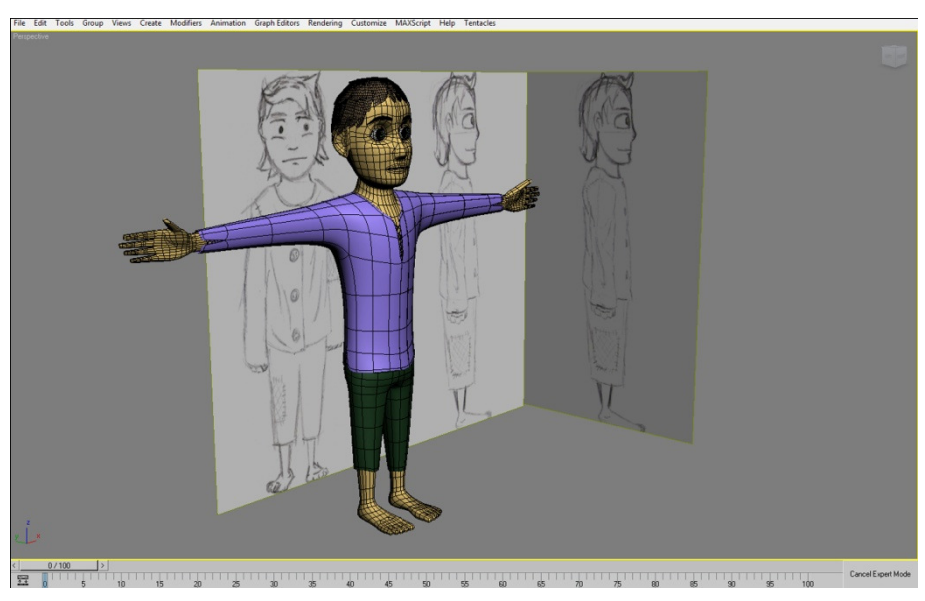

Figura 40 – Blueprint aplicado num ambiente 3D. Fonte: Autoria própria.

Todos os personagens da parte 3D foram modelados com uma técnica de baixo detalhamento que posteriormente recebe um modificador de TurboSmooth para suavizar a malha da modelagem. Esse modificador cria em cada polígono uma ou mais subdivisões. Nos personagens foram usados três interações (subdivisões), isso significa que cada polígono modelado no resultado final virou 128 polígonos.

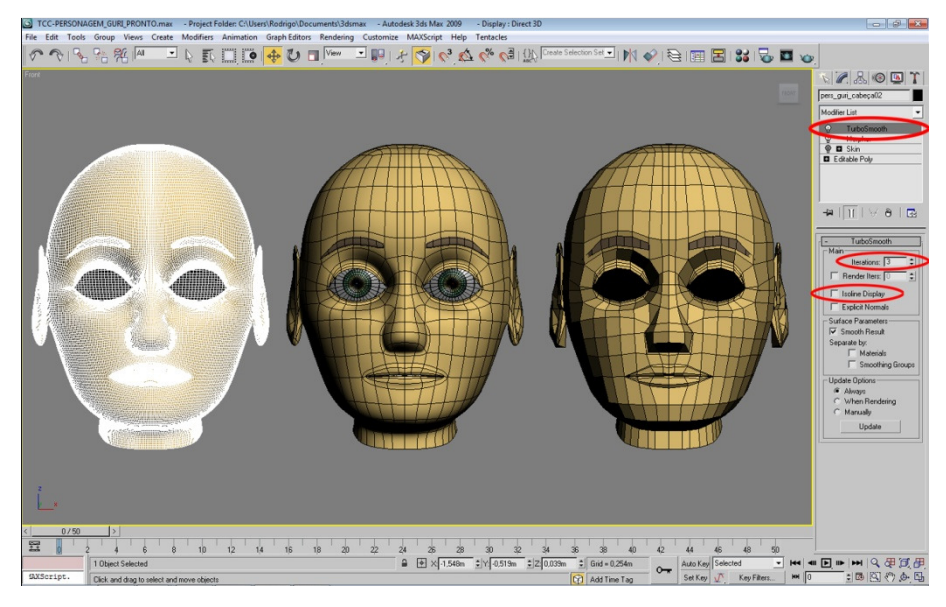

Figura 41 – Cabeça da criança. Fonte: Autoria própria.

Na figura 41, a cabeça à esquerda aparece com as subdivisões, mas a opção Isoline Display está desabilitada, essa opção mostra/oculta as linhas das subdivisões, mostrando todos os polígonos da modelagem. A do meio tem a essa opção habilitada, nesse caso é perceptível a suavização da modelagem, mas só são visíveis as linhas da modelagem original, que podem ser vistas na cabeça à direita.

A criança é o único personagem em que suas expressões modeladas. Foram definidas quais expressões seriam utilizadas por se enquadrarem na animação, sendo assim foram excluídas expressões como a de felicidade.

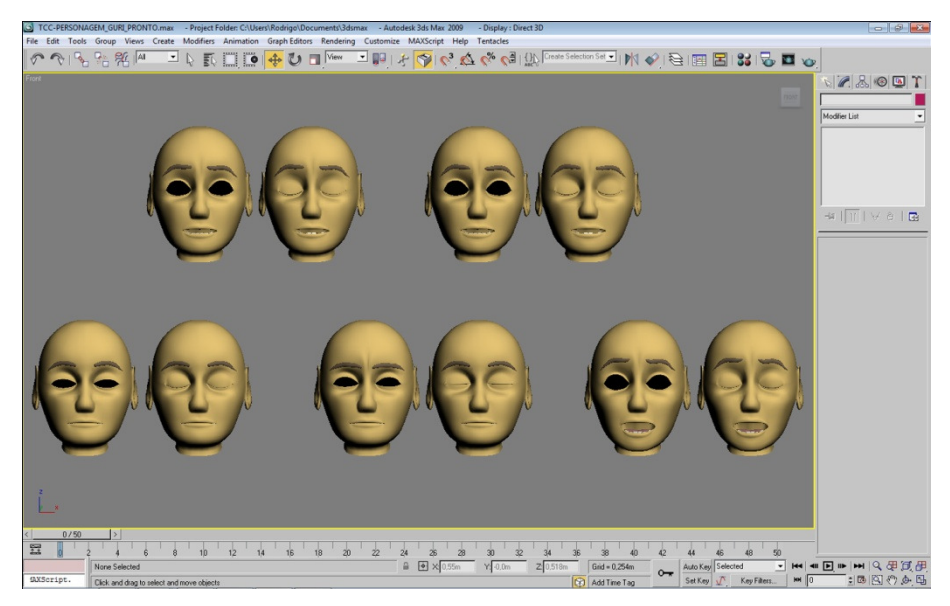

Figura 42 – Modelagem das expressões da Criança. Fonte: Autoria própria.

Ficou definida a escolha de cinco expressões faciais. Cada uma contendo sua versão com olhos fechados para a animação do personagem piscando. A figura 42 mostra todas as expressões modeladas. De cima para baixo e da esquerda pra direita: preocupado; medo; sonolento; curioso e apavorado.

Originalmente, o cabelo do personagem possuía mais detalhes e maior comprimento (ver figura 43), porém a limitação nos recursos para o rendering dos quadros faria com que esses detalhes aumentassem drasticamente o tempo necessário para concluir esta etapa da animação.

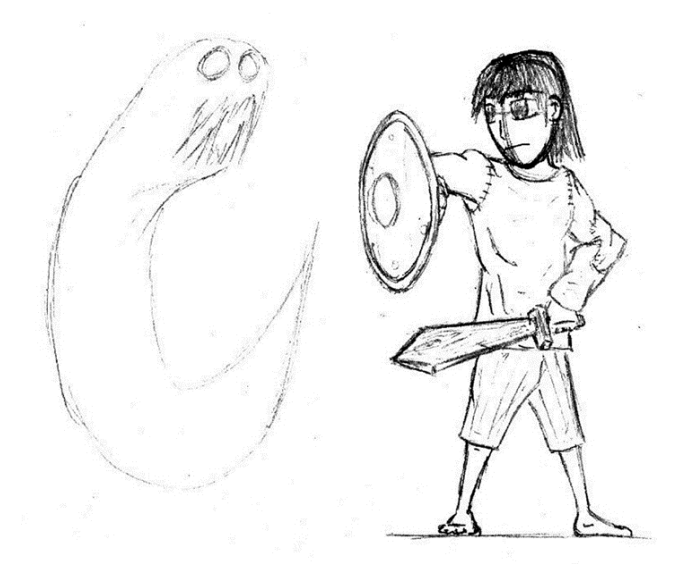

 Figura 43 – Esboço inicial do personagem. Fonte: Autoria própria.

Para definir o vestuário que se encaixasse na linguagem visual estabelecida. Foi colocado no personagem duas peças de roupa simples, uma camisa com um cordão amarrado na altura do peito e um shorts longos que passam do joelho (ver figura 44.

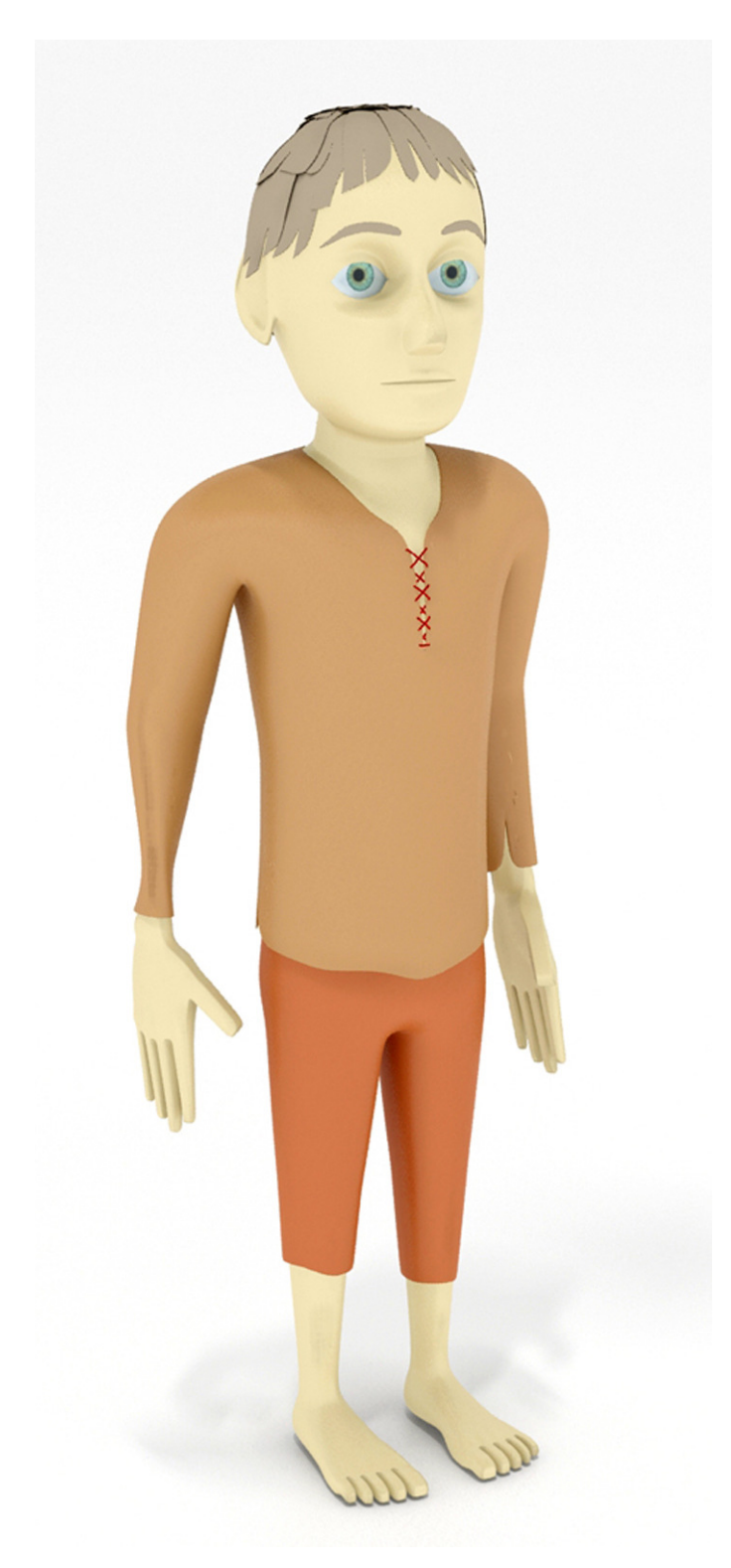

 Figura 44 – Modelagem final da Criança. Fonte: Autoria própria.

#### 4.1.4 Pai

A história apresentada quando foi apresentado o storyline, argumento roteiro é a versão final. Em uma das versões elaboradas, o filho acordava do pesadelo e encontrava o pai dormindo ao lado de sua cama. Logo após perceber que tudo não passava de um sonho. O pai abriria os olhos e se revelaria possuído pelo Ankou. Mas essa versão foi descartada, pois criaria a necessidade de animar o rosto de mais um personagem 3D, o que aumentaria o tempo gasto na modelagem, além do elemento de suspense ficar revelado ao personagem. E como foi explicado anteriormente. A ideia era trabalhar com o terror escondido nas sombras.

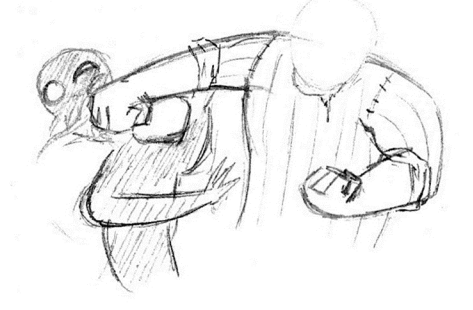

 Figura 45 – Primeiro esboço do personagem Pai. Fonte: Autoria própria.

Este personagem inicialmente foi planejado e desenvolvido para ser um dos focos das histórias (ver figura 45), pois originalmente ele se revelaria como um servo do Ankou. Mesmo que a primeira ideia tenha sido descartada, a concepção foi mantida, portanto, ele possui traços físicos mais sóbrios e uma expressão séria, que pode ser facilmente adaptada para uma feição mais sombria, demonstrando a possessão do corpo.

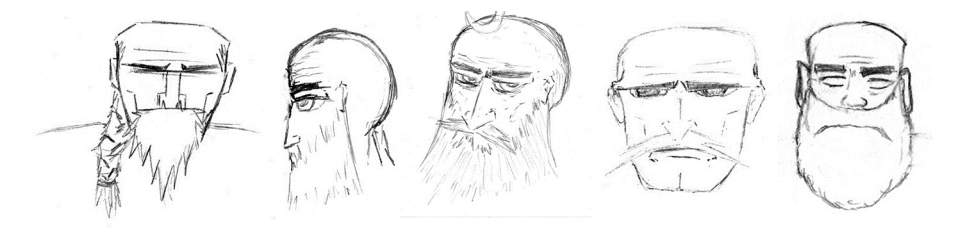

Figura 46 – Esboços da fisionomia do Pai. Fonte: Autoria própria.

Seus traços faciais e expressão corporal demonstram uma idade avançada (ver figura 46), os sinais de cansaço e a perna de pau complementam esta ideia, dando a entender que ele seria um sobrevivente de alguma guerra ou combate medieval. Em uma das tomadas seria exibido ele se levantando da cadeira com certa dificuldade, tanto pela idade quanto pela condição física, porém esta cena foi retirada da versão final visando reduzir o tempo final de rendering dos quadros da animação 3D.

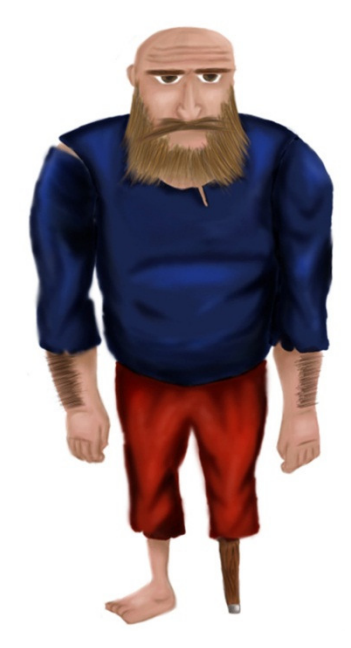

Figura 47 – Ilustração do Pai. Fonte: Autoria própria.

Ele também possui uma perna-de-pau (ver figura 47). É uma estereotipagem do senhor da Idade Média que perdeu a perna em uma luta, devorada por ou bicho ou amputada na realização de alguma atividade. Uma das ideias era de representálo como um viking. Mas a referência, por mais que se enquadre em um espaço temporal próximo, criaria mais um tipo de linguagem visual para trabalhar. Logo, a ideia foi descartada.

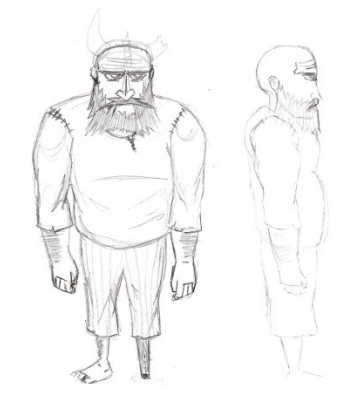

 Figura 48 – Blueprint do Pai. Fonte: Autoria própria.

Também possui seu blueprint (ver figura 48), assim como todos os personagens modelados em 3D, mas boa parte de seus polígonos foi reaproveitada da modelagem da Criança (ver figura 49). Sendo assim, a mesma técnica de modelagem de baixo detalhamento foi utilizada nesse personagem.

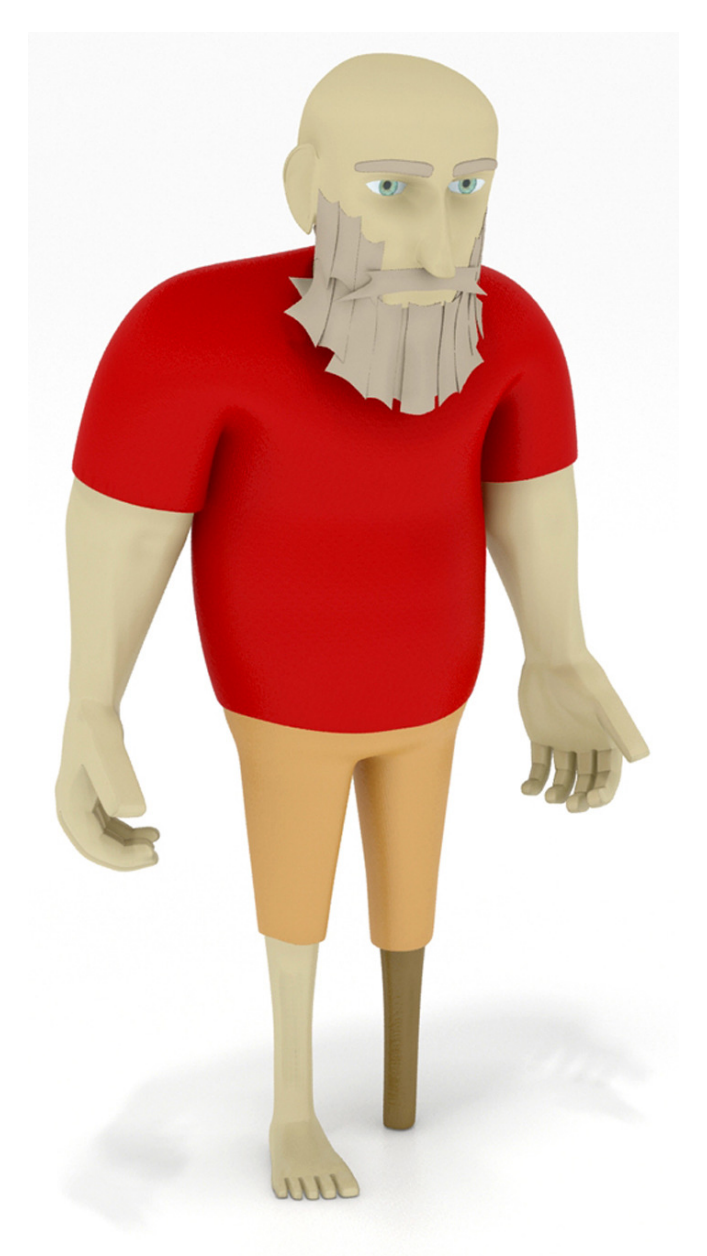

Figura 49 – Modelagem final do Pai. Fonte: Autoria própria.

Tanto o Pai quanto o Filho apresentam vestimentas rústicas com rasgos e coloração desbotada, que juntamente com os objetos, intensificam o visual medieval desejado na animação.

#### 4.1.5 Monstro

O servo do Ankou foi um dos personagens que mais passou por alterações e também foi o personagem mais trabalhado, mesmo tendo o menor tempo de exposição na animação seu com um conceito foi fundamental para o resultado final. Inicialmente foi planejado que apenas a sombra dele fosse exibida na animação. Posteriormente iria se apossar do corpo do Pai e os olhos deste ficariam brilhantes. Após as alterações no roteiro a ideia seria exibir o Monstro durante a animação, para isso seria necessário que ele tivesse um corpo próprio.

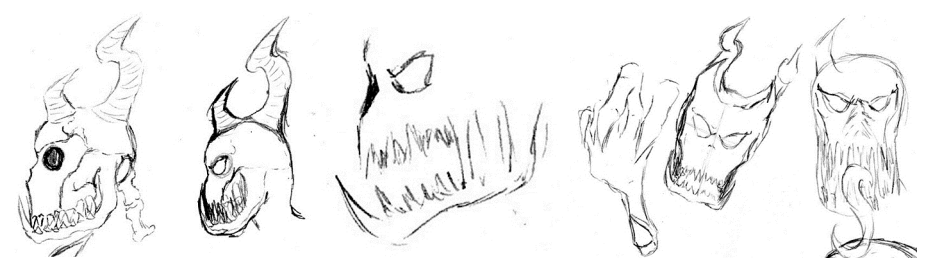

Figura 50 – Ilustração do Monstro. Fonte: Autoria própria.

Foi optado, primeiramente, por uma fisionomia mais grotesca, utilizando como referência monstros com espinhos e dentes grandes (ver figura 50), apelando mais para o visual, utilizando como referência principal (ver figura 51) os monstros Diablo (da franquia de jogos Diablo desenvolvido pela Blizzard Entertaiment) e o Balrog (dos livros de Senhor dos Anéis escritos por Tolkien).

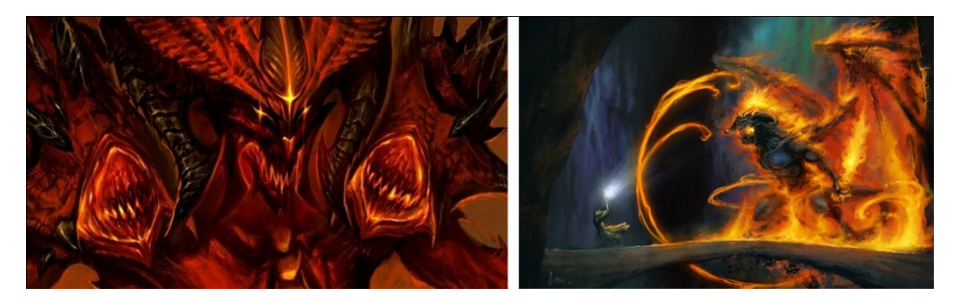

Figura 51 – Diablo e Balrog respectivamente. Fonte: http://gamespot.com e http://fhrapdf.com.br

Quando o roteiro foi modificado para a versão final o Monstro foi trabalhado em uma maneira mais conceitual e subjetiva, usando como referência a estrutura literária de H.P. Lovecraft e Dmitry Glukhovsky. H.P. Lovecraft foi a principal referência para o formato final do personagem, pois em muitas de suas histórias os monstros não são descritos de forma completa nem nomeados, trabalhando a ideia

do medo do desconhecido e de criaturas que assustam não pelo visual, mas sim pela presença, comportamento ou poderes sobrenaturais.

Dmitry Glukhovsky foi utilizado como referência na ambientação, pois sua principal obra (Metro 2033) aborda principalmente a relação do ser humano com a escuridão, apesar de em determinados pontos trabalhar como Lovecraft na questão de ocultar traços das criaturas. Ambos os autores escrevem de modo que o leitor tenha a mesma visão e conhecimento da situação que os personagens nela inseridos e foi utilizando essa base que os alunos chegaram à ideia final para o Servo, sendo uma criatura com estatura e porte similares a de um ser humano alto e robusto, mas sempre oculto pelas sombras do ambiente.

Outras referências, como o Alien, do filme Alien, o 8º passageiro, e o Predador do filme homônimo, foram utilizados por apresentarem uma situação semelhante ao que os alunos buscavam para criar um clima de suspense, colocando uma pessoa em um cenário conhecido, mas com um elemento hostil e oculto pelo próprio ambiente.

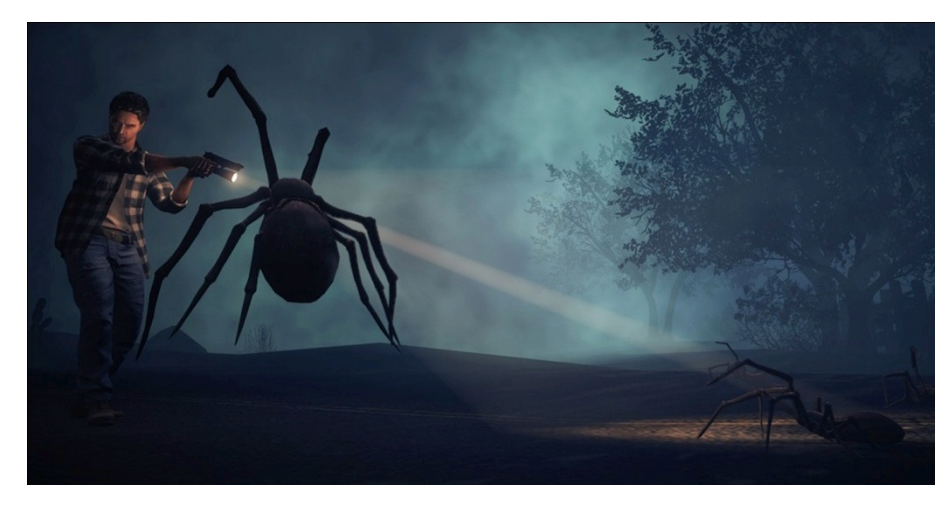

Figura 52 – Imagem do jogo Alan Wake. Fonte: http:// x360magazine.com.

A referência final para a composição do Monstro veio de Alan Wake, em que as criaturas que enfrentam o jogador estão envoltas em sombras (ver figura 52), tendo sua aparência oculta por ela e consequentemente imune a ataques, sendo necessário um feixe de luz para romper essa barreira. Esse aspecto de a escuridão gerar uma proteção para o monstro foi fundamental na conclusão da concepção do Servo, pois fortaleceu o conceito dele estar protegido pelas sombras e espreitando sua vítima.

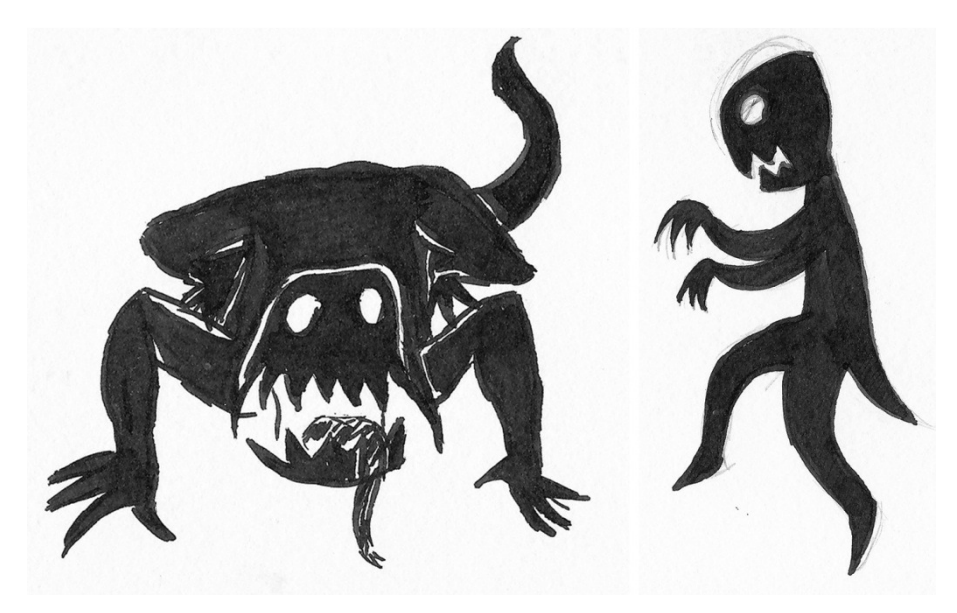

Figura 53 – Esboços do personagem Monstro. Fonte: Autoria própria.

A partir dessas ideias, para criar o clima de suspense desejado, foi definido que apenas os olhos do personagem apareceriam em branco (ver figura 53 e 54). O contraste do personagem envolto em escuridão com os olhos brilhantes e sinistros foi o utilizado na animação.

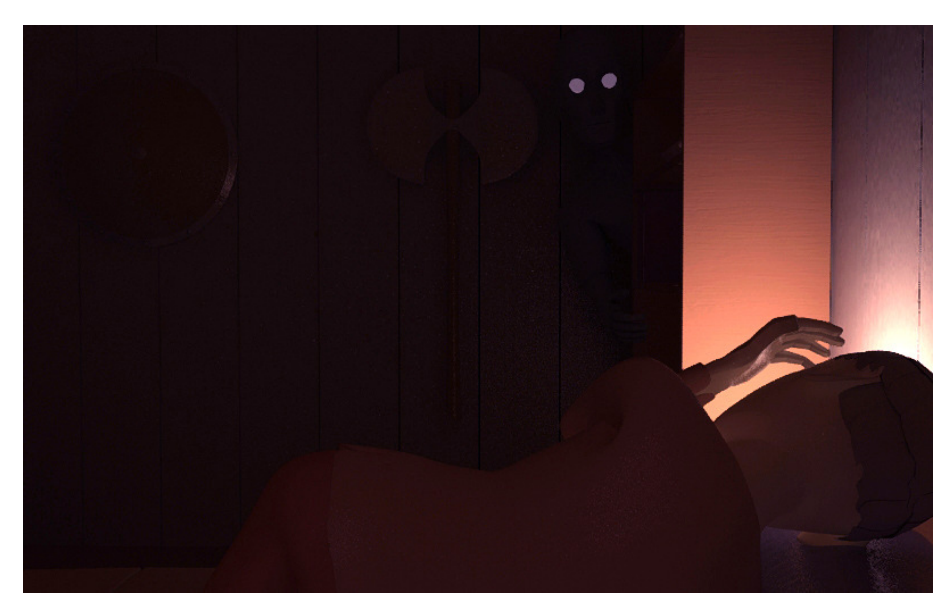

Figura 54 – O Monstro na animação. Fonte: Autoria própria.

# **5 ILUSTRAÇÃO E ANIMAÇÃO 2D**

O processo de animação da parte narrada envolveu um conjunto de diferentes técnicas das utilizadas para a animação 3D. Foram feitas as ilustrações necessárias, aplicação de texturas de fundo – simulando um suporte de pergaminho – e aplicação de efeitos tridimensionais, nesse caso uma luz que fica se movimentando fazendo alusão ao local onde o narrador está lendo o conto. É apenas uma simulação, os efeitos foram todos feitos bidimensionalmente.

As ilustrações foram realizadas no papel em grafite (ver figura 55), mas por apresentarem muitos traços para ajuste, foi necessário aplicar nanquim, dessa forma foi possível trabalhar com as linhas precisas.

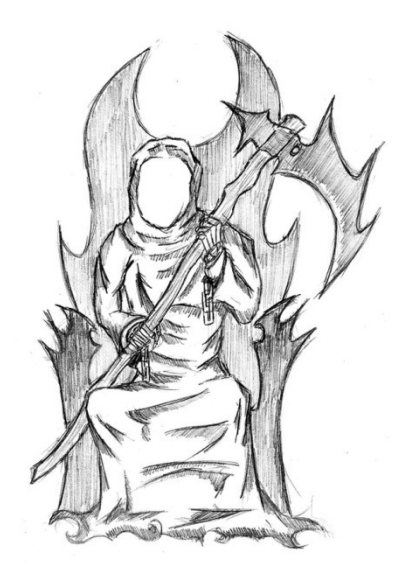

Figura 55 – Ankou sentado no trono da morte. Fonte: Autoria própria.

Na parte seguinte da produção, realizada no Photoshop para retirar linhas desnecessárias, borrões e a textura do papel. Com a imagem limpa e com fundo transparente, o passo seguinte foi procurar e aplicar a textura apropriada para a animação, a qual deveria remeter a textura de pergaminho. Esta textura foi tratada no Photoshop para poder se adequar ao que os alunos desejavam dessa forma algumas manchas mais escuras foram removidas, melhorando a visibilidade da ilustração.

Com as imagens prontas e no formato desejado, o passo seguinte inseriu-as no arquivo final no programa After Effects, para simular a tridimensionalidade da imagem, permitindo que fossem inseridos recursos como movimentação e iluminação. A leve movimentação aplicada busca adicionar uma pequena quantia de dinamismo neste trecho da animação, que poderia tornar-se monótono para o espectador caso a imagem ficasse parada e sem efeitos. A iluminação, com variação de intensidade do ponto de luz, foi aplicada com o intuito de simular a leitura do pergaminho realizada pelo personagem, possibilitando uma imersão do espectador na animação (ver figura 56).

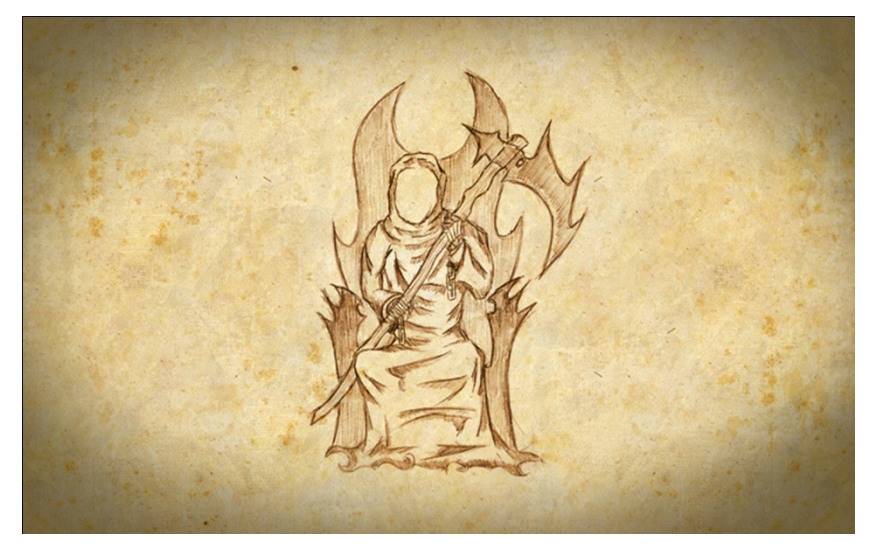

 Figura 56 – Ilustração do Ankou com textura. Fonte: Autoria própria.

Na entrada da animação aparecem as ilustrações que acompanham a narração do pai. Cada ilustração aparece e some com um efeito de fade in e fade out. As ilustrações utilizadas podem ser vistas na figura 57, e aparecem sequencialmente da esquerda pra direita, de cima para baixo.

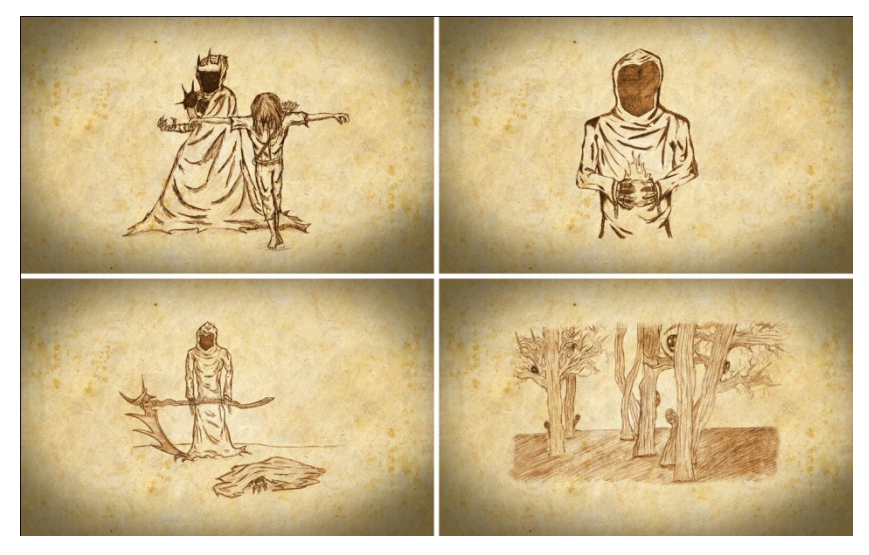

 Figura 57 – Ilustrações da parte 2D. Fonte: Autoria própria.

## **6 MODELAGEM E ANIMAÇÃO 3D**

A animação 3D utilizou rascunhos realizados no papel como base para a modelagem dos personagens, objetos e cenário (ver figura 58), possibilitando um grau de fidelidade e a correção de certos elementos, como proporção.

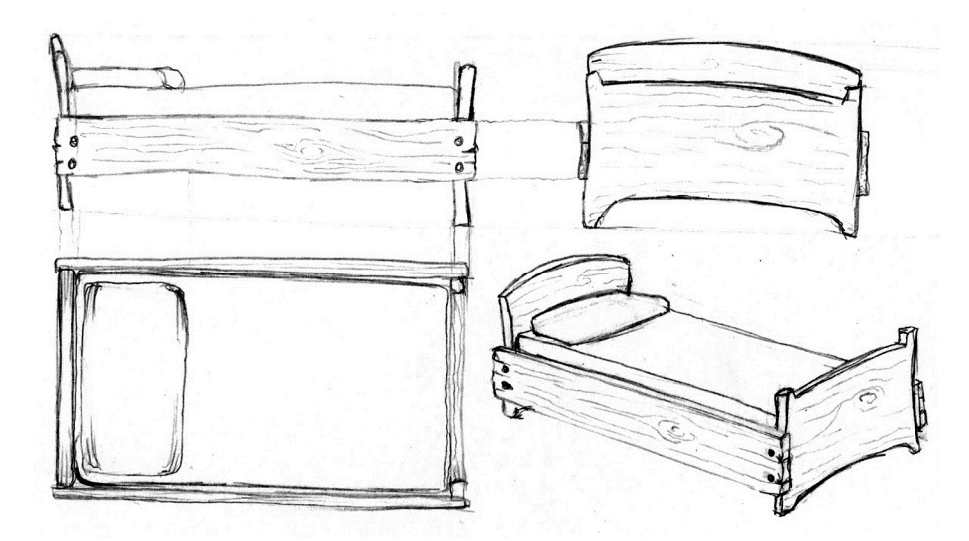

Figura 58 – Esboços das vistas ortogonais da cama. Fonte: Autoria própria.

Para a modelagem desses objetos, foram utilizados imagens e rascunhos desenvolvidos pelos alunos (ver figura 59).

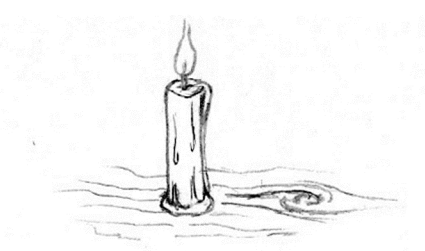

Figura 59 – Rascunho da vela. Fonte: Autoria própria.

## 6.1 CENÁRIO

Toda a animação 3D se passa dentro de um único cenário, o quarto do menino. O ambiente planejado possui paredes, chão e móveis todos de madeira, tornando o espaço rústico e junto com a iluminação de velas e candelabro confere à animação uma ambientação medieval. Foi um processo que inicialmente dificultou a produção da animação, pois a havia um grande risco de haver muitos enquadramentos de câmeras similares.

Então, no processo para mobiliar o cômodo houve alguns detalhes que foram adicionados para não deixar o cenário muito repetitivo. Um artifício usado foi planejar uma coluna de madeira no meio do quarto para não deixar a sensação de que o ambiente é muito amplo. O fato de a coluna estar presente também possibilitou a criação de ornamentos para decoração, o que diferenciou o ambiente, e também o deixou mais escuro, devido às sombras geradas por ela.

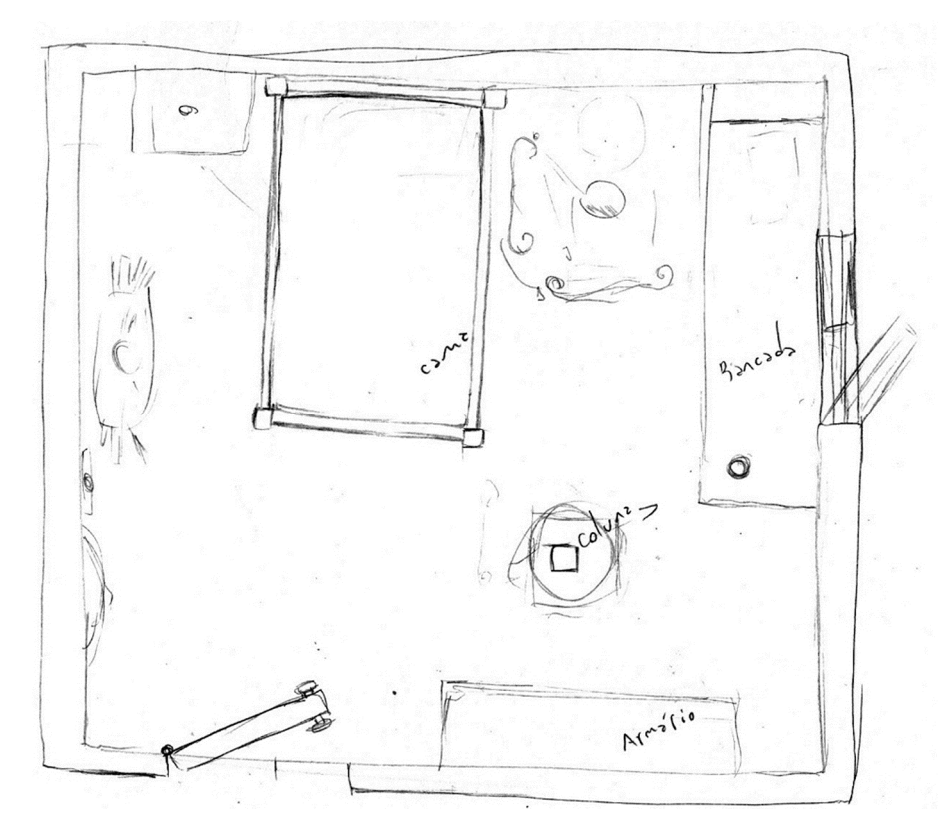

Figura 60 – Esboço do quarto. Fonte: Autoria própria.

Na figura 60 é possível perceber o planejamento inicial da disposição dos móveis do quarto. Também foi pensado na posição dos dois pontos de luz que iluminariam a cena: um ao lado da cama e o outro em cima da bancada.

Os móveis foram modelados num padrão rústico. O garoto não dorme em um colchão e sim em uma fina camada de couro sobre uma superfície de madeira. A mesa tem madeiras pregadas de forma irregular, para intensificar esse conceito.

Houve também, um cuidado para não deixar nenhuma parede sem nenhum móvel ou objeto encostado. Na hora de enquadras as câmeras sempre haveria um objeto em segundo plano para trabalhar a composição da cena.

# 6.1.1Móveis e objetos

Desse rascunho surgiu uma lista dos móveis e objetos necessários para a criação do cenário. Vários objetos foram modelados para preencher o cenário. A maioria deles encontra-se em cima da mesa, pois é a parte mais iluminada da cena.

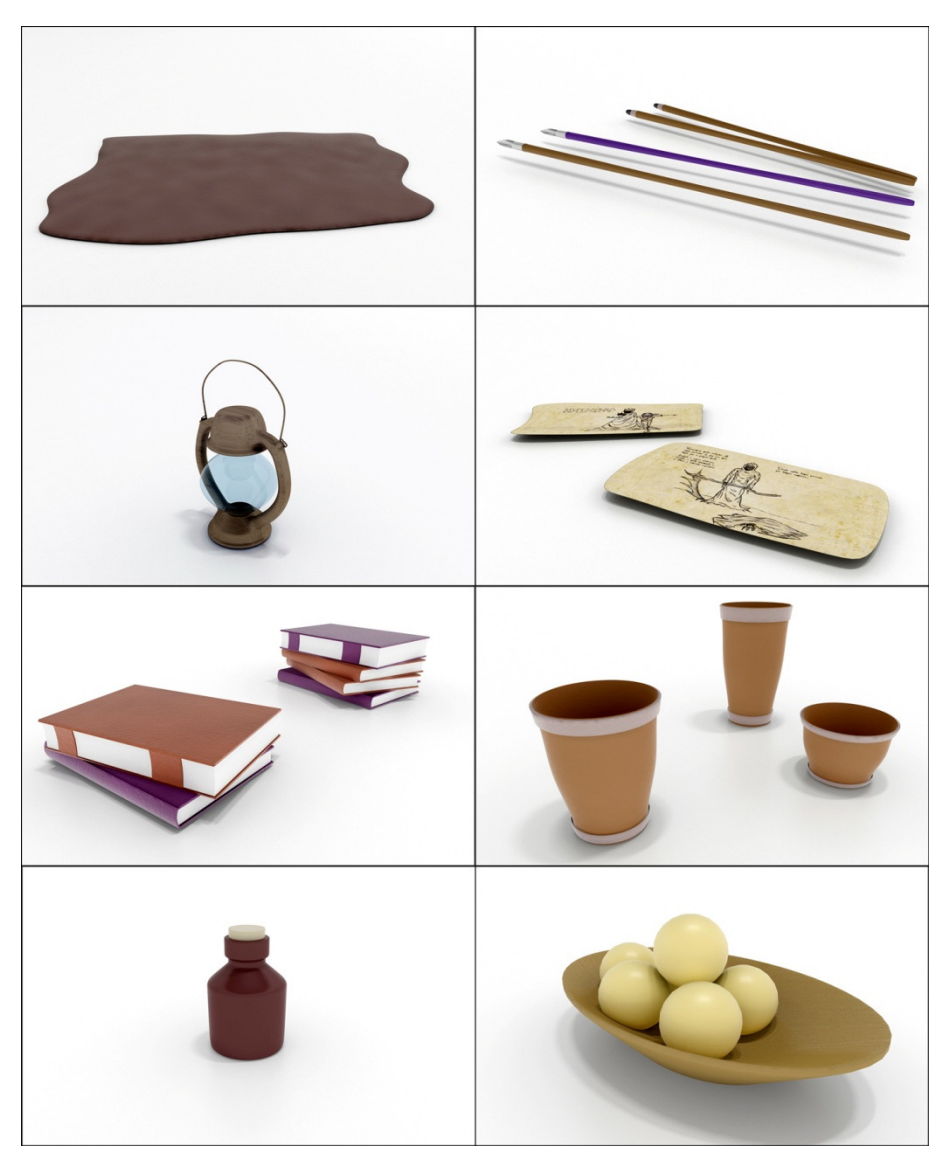

Figura 61 – Objetos do quarto. Fonte: Autoria própria.

Para obedecer ao conceito visual determinado. Os objetos foram modelados num padrão simples e rústico. Eles serviram principalmente para preencher os espaços vazios e suas disposições no cenário auxiliou na aplicação de conceitos de composição.

#### 6.2 LUZ

A animação se passa durante a noite, de modo que foi possível trabalhar com tons mais escuros, sendo possível ocultar formas nas sombras geradas pelos pontos de luz, criando o clima de suspense desejado.

Por se tratar de uma ambientação medieval, toda a iluminação teria que ser a luz de velas. As características desse tipo de luz ajudaram no planejamento de iluminação da cena. Por estarem dispostas em cima das mesas, a parte debaixo desses mesmos móveis receberam muita sombra.

No planejamento do quarto (ver figura 60) foi, inicialmente, definido colocar dois pontos de luz no cenário, um ao lado da cama e outro em cima da bancada próximo à coluna. O objetivo era alcançar um equilíbrio entre luz e sombras.

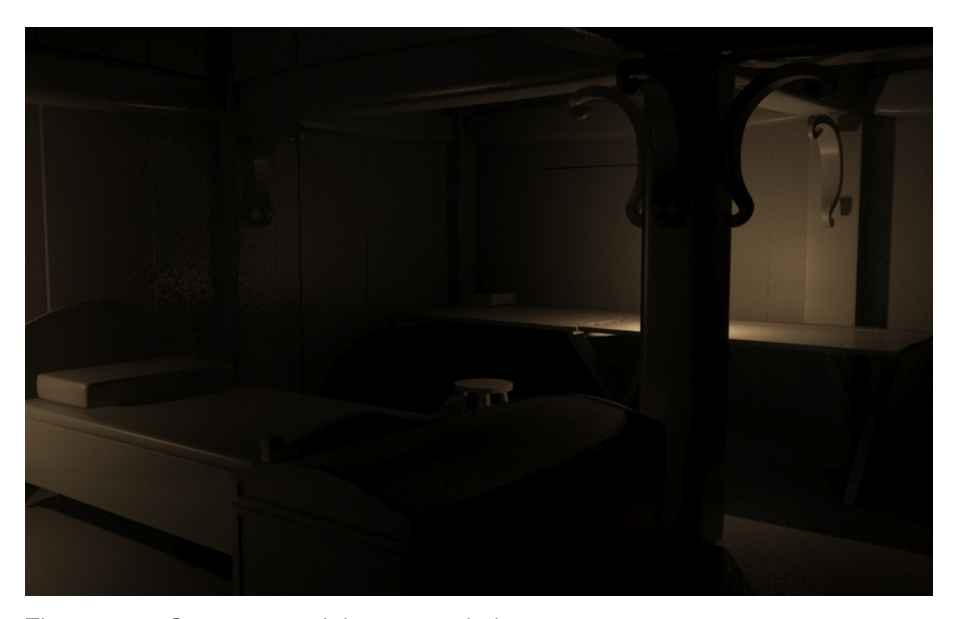

Figura 62 – Quarto com dois pontos de luz. Fonte: Autoria própria.

Devido a problemas de falta de luz necessária (ver figura 62) foi criado um terceiro ponto de luz. Esse ponto ficaria também disposto na mesa só que na extremidade oposta da coluna.

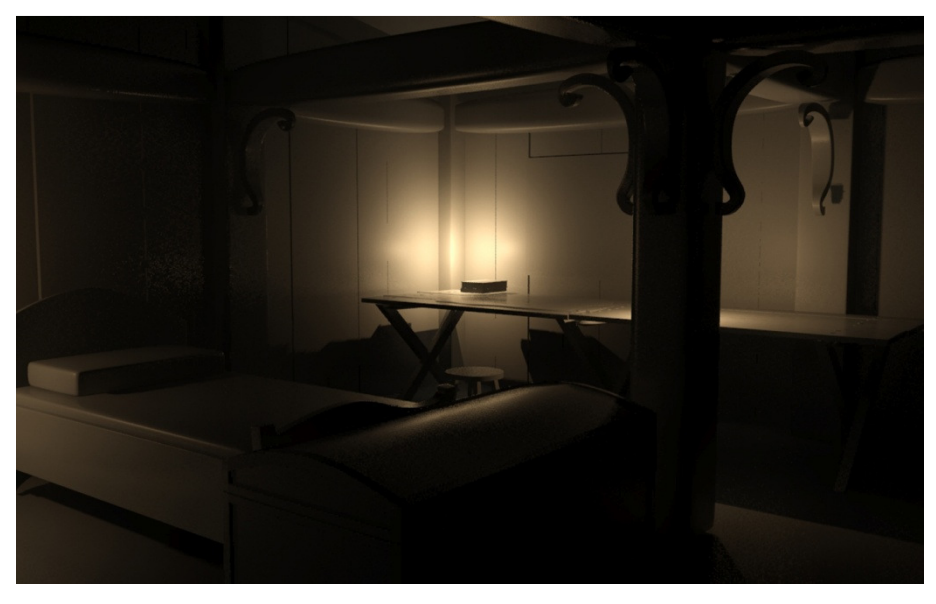

Figura 63 – Quarto com três pontos de luz. Fonte: Autoria própria.

A escolha do terceiro ponto (ver figura 63) de luz definiu a localização do pai do garoto na cena, sentado em um banco próximo à mesa. Como ele está narrando um conto, ele precisaria estar na área mais iluminada do cenário para iluminar o pergaminho.

Além da escolha dos pontos de luz, foi necessário trabalha-los para parecer luz de velas. Dentro da interface do programa 3D Studio Max foram configurados esses pontos de luz para atingir esse objetivo.

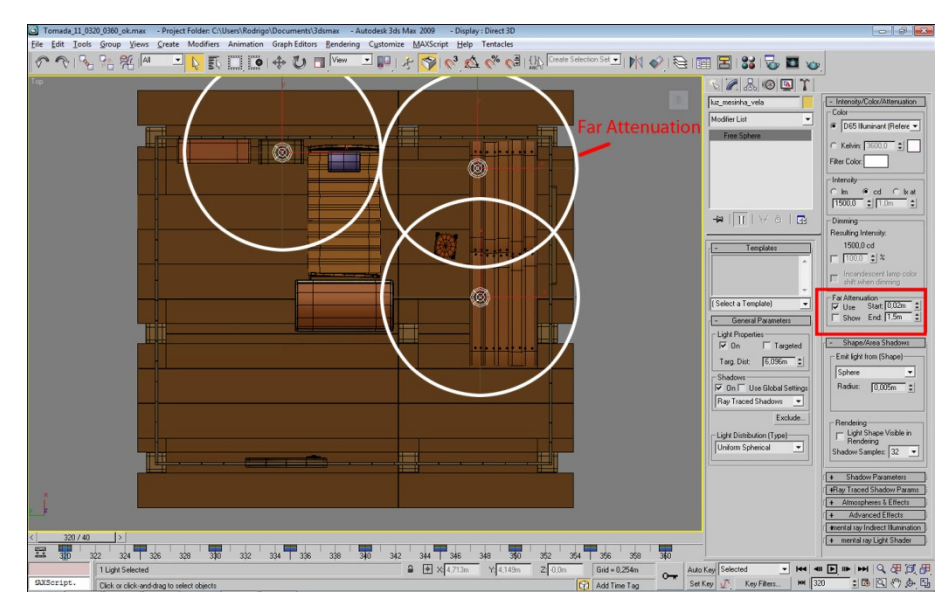

Figura 64 – Atenuação dos pontos de luz. Fonte: Autoria própria.

A figura 64 mostra a vista topo do cenário, nela é possível identificar três esferas em linhas brancas, cada uma representa um ponto de luz. No canto direito tem as configurações das luzes, como intensidade e sombras. Para alcançar o efeito de luz de velas, o parâmetro de Far Attenuation (do inglês: atenuação de distância) foi mexido. Essa configuração altera a distância da intensidade da luz. Nesse caso, foi definido que redução de intensidade se iniciaria a partir dos primeiros dois centímetros do ponto de luz e ao chegar distância de 1 metro e meio deste a intensidade seria zero. As atenuações podem ser identificadas pelas circunferências na imagem.

Para entender porque elementos como a porta, que está exclusa de quaisquer círculos de atenuação de distância, ainda aparece iluminada na animação é primeiro preciso entender brevemente como funciona a física do rendering utilizado na animação, o Mental-Ray. Cada ponto de luz emite uma determinada quantidade de fótons, eles são lançados por todo o cenário levando luz. A cada rebatimento em um objeto, um fóton deixa informação luminosa e parte para o próximo objeto (por exemplo, um fóton de luz branca rebate em um objeto verde, esse objeto absorve a luz do fóton e reflete apenas o verde). Quando um fóton sai do círculo de atenuação, seja ele de luz branca ou verde, ele para de receber intensidade luminosa do ponto de luz e passa apenas a contar com a luz que já possuí, e que se reduz conforme a distância percorrida, assim, quando ele rebate em um objeto fora do círculo, ele tem muito pouca informação luminosa.

Ao mesmo tempo em que resolveu o problema da iluminação a luz de velas, essa atenuação gerou um problema em que foi preciso retrabalhar a disposição das luzes. Os objetos mais próximos ao ponto de luz estavam recebendo muita luz e o branco acabou estourando, ou seja, iluminou tanto que o objeto, ou sua textura, acabou desaparecendo no meio da luz.

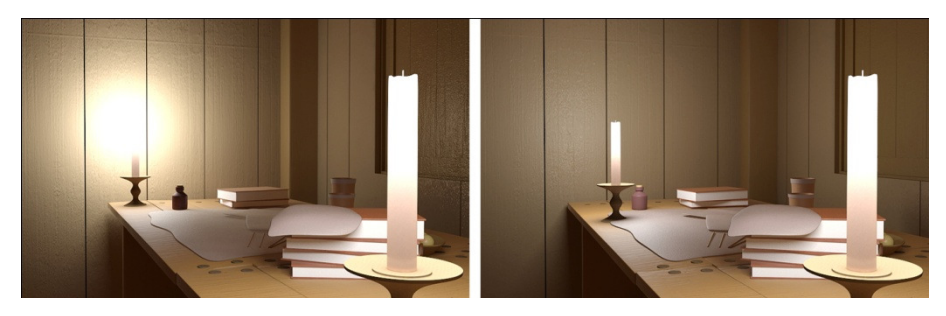

Figura 65 – Realocação das velas. Fonte: Autoria própria.

A figura 65 mostra a relocação da vela para resolver o problema do branco estourado na parede. E não apenas a relocação das velas foi alterada. O ponto de luz que anteriormente estava na extremidade do pavio da vela teve que ser alterado também. Como visto na figura 66, eles foram movimentados no eixo vertical, pois estavam alterando o material das velas que estavam muito claras.

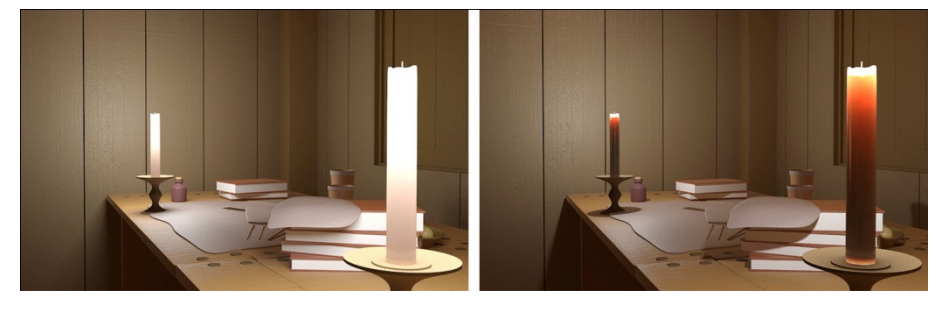

Figura 66 – Realocação dos pontos de luz. Fonte: Autoria própria.

#### 6.3 CORES

Na produção dos longa-metragens, percebe-se um cuidado na escolha das cores para os cenários. É um processo que envolve tanto a pré como a pósprodução. Nos extras do filme "O Fabuloso Destino da Amelie Poulain" o diretor de fotografia Bruno Delbonnel comenta como foi o processo das escolhas das cores no filme. Em seu depoimento ele fala que nas pinturas, que serviram de inspiração para a escolha das cores aplicadas no filme, de um artista brasileiro chamado Machado "há um padrão, no caso, o vermelho e o verde, então, para equilibrar a pintura é preciso inserir outra cor diferente" utilizando "um ponto azul, um ponto amarelo bem brilhante, ou até mesmo o branco."<sup>7</sup>.

Na figura 67 esse padrão de cores pode ser observado. E esse é um processo que se estende alem da produção em si. As capas de DVD's e cartazes do filme também obedecem à mesma linguagem. O filme conta uma história feliz e nesse caso as cores vibrantes reforçavam a linguagem visual.

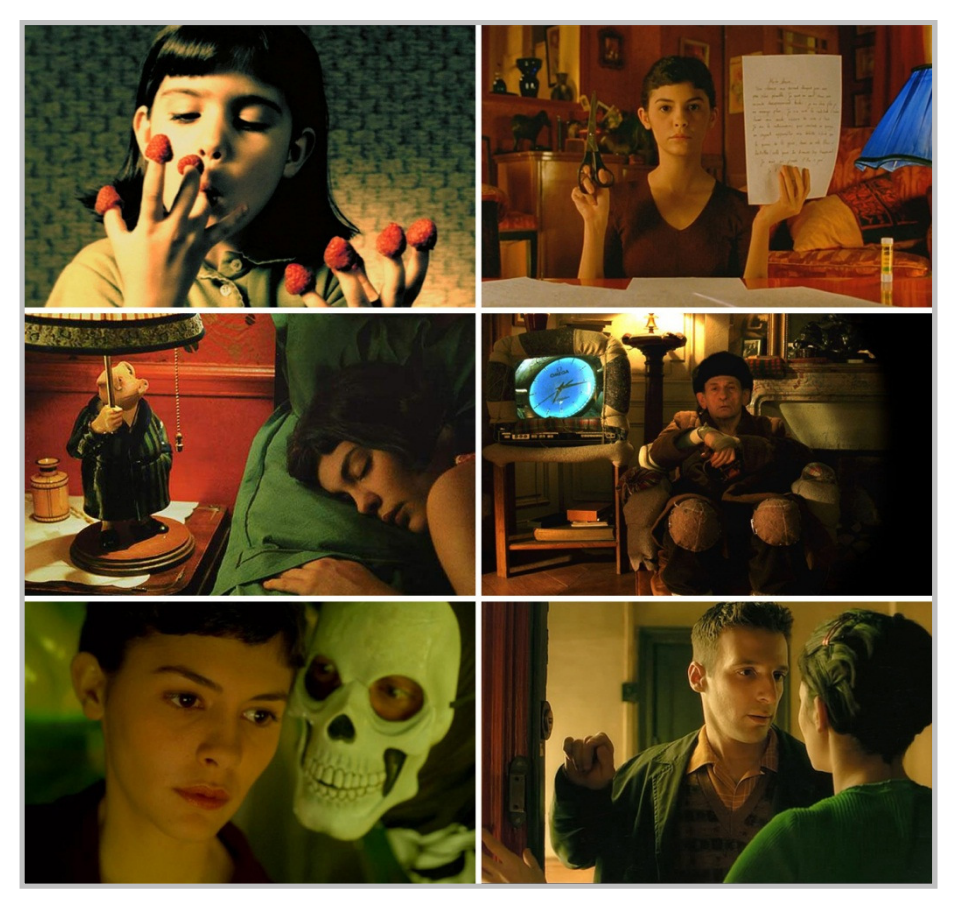

Figura 67 – Cenas do filme mostrando as cores escolhidas. Fonte: Imagens retiradas do filme "O Fabuloso Destino de Amelie Poulain".

O mesmo processo de escolha de um padrão cromático também pode ser observado no filme Matrix. No qual, a maioria das cenas apresentam uma matiz cromática puxada para o verde (ver figura 68).

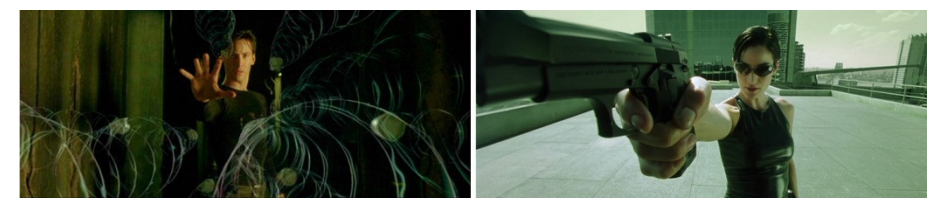

Figura 68 – Padrão cromático do filme Matrix. Fonte: Imagens retiradas do filme "Matrix".

Esse mesmo processo foi implementado na animação produzida. Num primeiro momento, foi definido que seriam usadas, na maior parte, cores frias no projeto. Isso se deve ao gênero cinematográfico escolhido, o suspense. além dos tons castanhos foram determinados os seguintes esquemas de cores:

- Complementar: roxo e amarelo;
- Análogo: amarelo, laranja e vermelho.

No desenvolver do processo foi escolhido que o roxo seria a cor predominante e que as demais cores seriam colocadas para quebrar o tom frio. Segue abaixo a lista de cores utilizadas e suas aplicações:

- Roxo utilizado para criar o ambiente e tons característicos do período noturno, dessa forma foi possível criar um ambiente escuro o suficiente para esconder o monstro, mas permitindo a visualização de sua silhueta e olhos, sendo possível criar um ambiente tenso sem prejudicar a visibilidade do espectador;
- Amarelo aplicado em objetos que aparecem em plano de fundo na maioria das câmeras. Harmonizaram o cenário por ser a cor complementar do roxo;
- Laranja aplicado na roupa dos personagens. A escolha da cor amarela para esses objetos ficou inviável, pois o contraste amarelo-roxo ficaria muito destacado podendo se sobressair sobre o tom frio;
- Vermelho utilizado em alguns objetos e na roupa do pai do personagem. Por ser uma cor forte e vibrante, foi escolhida para trabalhar conceitos de composição que serão descritos na sequência;
- Castanho utilizado por ser a cor refletida pelos objetos de madeira presentes no ambiente e pela luz amarelada da vela, criando uma sensação de calor, sendo associada a segurança, calor e aconchego transmitidos pelo fogo e claridade, trabalhando em contraste com o tom roxo das áreas escuras.

Os tons escolhidos atuam em situações específicas, relacionadas com as sensações e objetivos descritos acima, ajudando a construir o clima necessário para uma animação com momentos de terror e momentos de tranquilidade. Essa palheta de cores reforça, também, a ideia do rústico e medieval.

## 6.3.1 Tratamento de cor na pós-produção

Foi necessária uma correção da matiz tonal para alcançar os tons planejados. As cores foram aplicadas no programa de modelagem, e o tratamento de cor foi feito posteriormente utilizando o programa Adobe Photoshop. Nessa correção o tom roxo influiu nas demais cores, mas sem sobrepô-las.

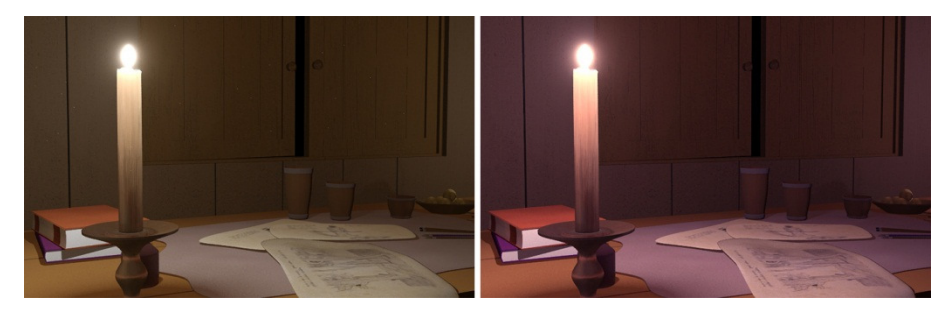

Figura 69 – Recolorização da animação. Fonte: Autoria própria.

# 6.4 ENQUADRAMENTOS E COMPOSIÇÃO

Ao se trabalhar as escolhas de posicionamento de câmera. Foi preciso voltar ao storyboard e rever alguns detalhes que passaram despercebidos num primeiro momento.

A maioria das cenas permitiu usar conceitos de composição. As câmeras que tinham movimento dificultaram o processo, mas nos casos em que a câmera permanecia estática foram aplicados conceitos da Proporção Áurea para enquadrar as câmeras. Em alguns casos, foi colocado um ponto de luz, em outros objetos e até mesmo os personagens (ver figura 70).

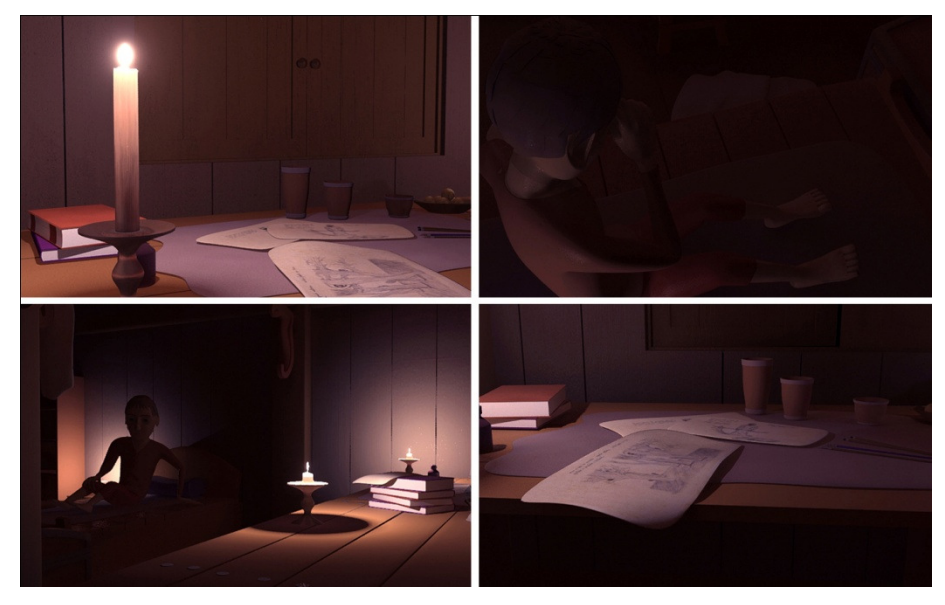

Figura 70 – Objetos ou luzes em proporção áurea. Fonte: Autoria própria.

Para explicar como esses conceitos foram aplicados é necessário entender como um retângulo áureo é determinado. Sabe-se que o segmento AB é um dos lados de um quadrado de lado L (ver figura 71). Dividindo esse segmento determinase o ponto X. Ligando esse ponto X a um ponto Y pode-se determinar a medida de raio de uma circunferência. Projetando esse raio no segmento AB determina-se o ponto Z. Após muitos estudos<sup>8</sup>, os gregos determinaram que o segmento AZ está em proporção áurea com lado L do quadrado inicialmente desenhado.

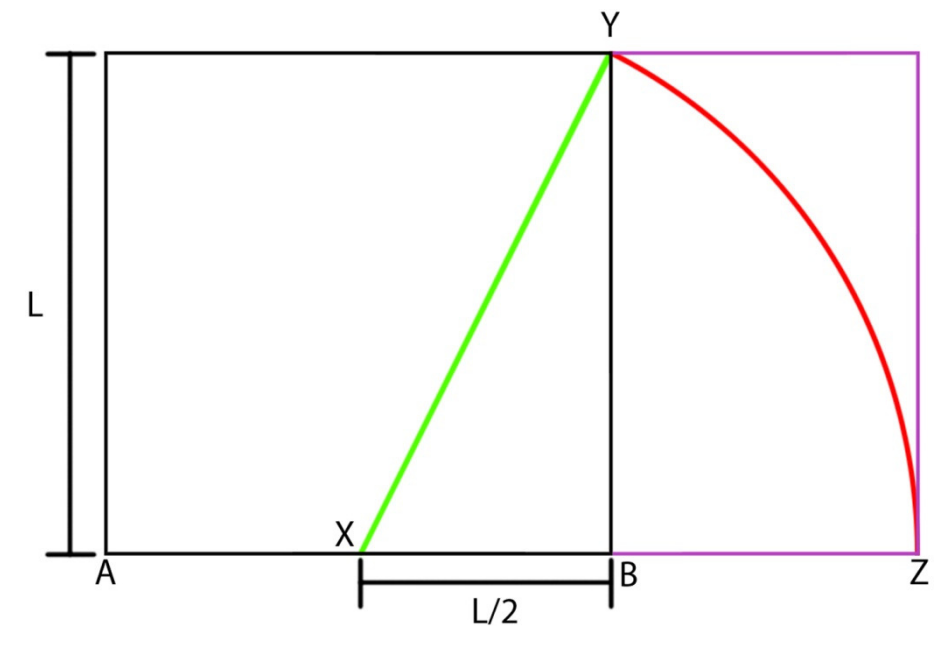

Figura 71 – Determinando um retângulo áureo. Fonte: Adaptado de internet.

A razão áurea, também descoberta pelos gregos<sup>8</sup> é 1,618034, também chamado de número de ouro. A resolução da animação e de 800 x 500 píxeis, dividindo esses números tem-se 1,6, número muito próximo à razão áurea.

Sabe-se que a razão áurea serve para determinar pontos importantes dentro de uma pintura, fotografia ou obra de arte. A partir dessa premissa que foi testada a aplicação da proporção áurea nesse projeto.

Dividindo cada lado da resolução escolhida tem-se o ponto áureo. Através dele foi definida a linha áurea do retângulo essa linha aparece em amarelo na figura 72.

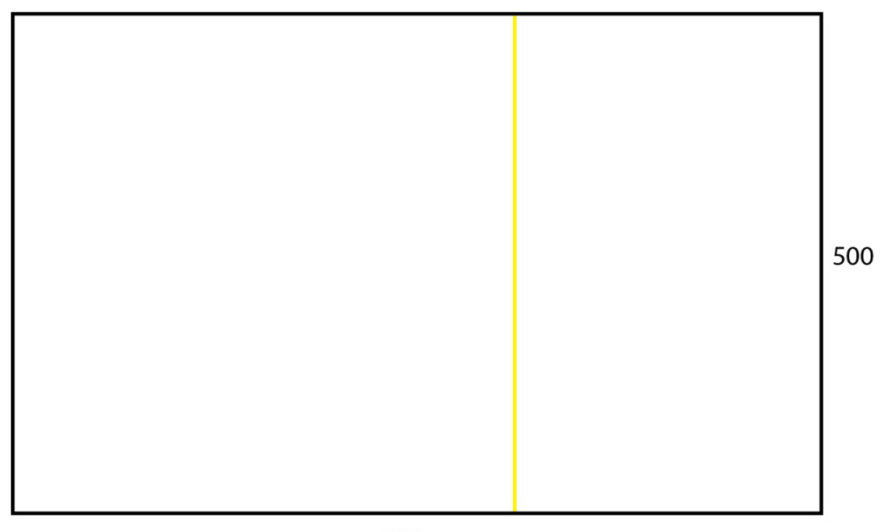

800

Figura 72 – Linha áurea. Fonte: Autoria própria.

Essas as outras três linhas áureas serviram como base para o enquadramento das cenas da animação. Como pode ser observado na figura 73.

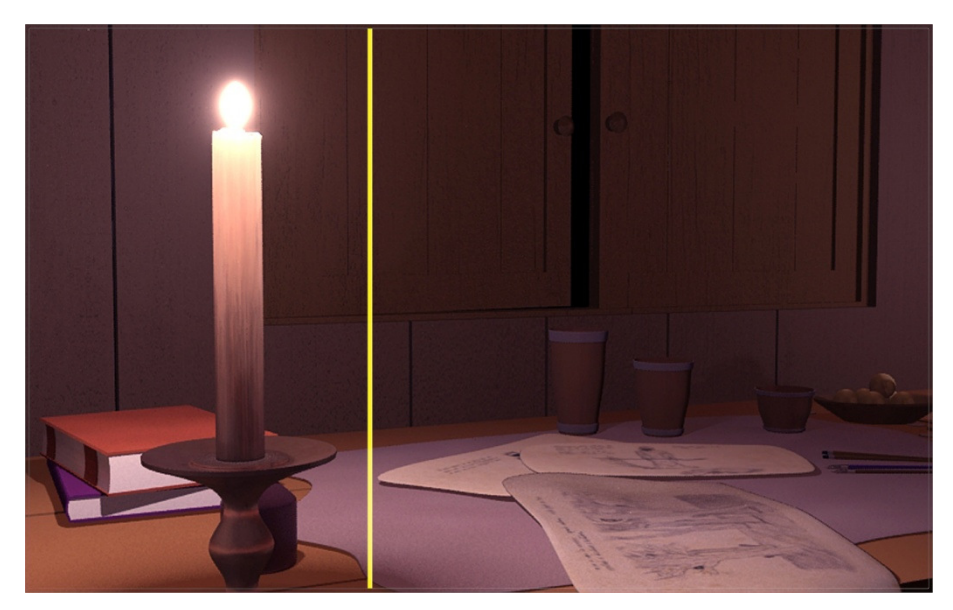

Figura 73 – Aplicação da linha áurea nas câmeras. Fonte: Autoria própria.

#### 6.5 TEXTURAS

Antes de explicar como foi desenvolvida essa parte nesse projeto é necessário dizer que a terminologia utilizada pelos profissionais da área de modelagem 3D para definir as características físicas e visuais de um objeto é material. O termo textura é mais utilizado para designar uma imagem que será utilizada para configurar o material que será aplicado no objeto. Os profissionais da área também utilizam a palavra mapa como sinônimo de textura.

Dentro da interface do 3D Studio Max, todos os materiais são configurados dentro do Material Editor. Os tipos de materiais estão diretamente ligados ao renderer utilizado, que, no caso dessa animação, é o Mental Ray. Mesmo dentro de um mesmo renderer, há vários tipos de materiais, cada um com seus parâmetros de configuração. Na imagem, pode-se observar em verde onde está a opção de seleção de tipo de material (dentro do editor de materiais) e a lista dos materiais existentes. O mais utilizado na animação foi o "Arch & Design (mi)" (ver figura 74), portanto, todas as configurações aqui apresentadas são desse material.

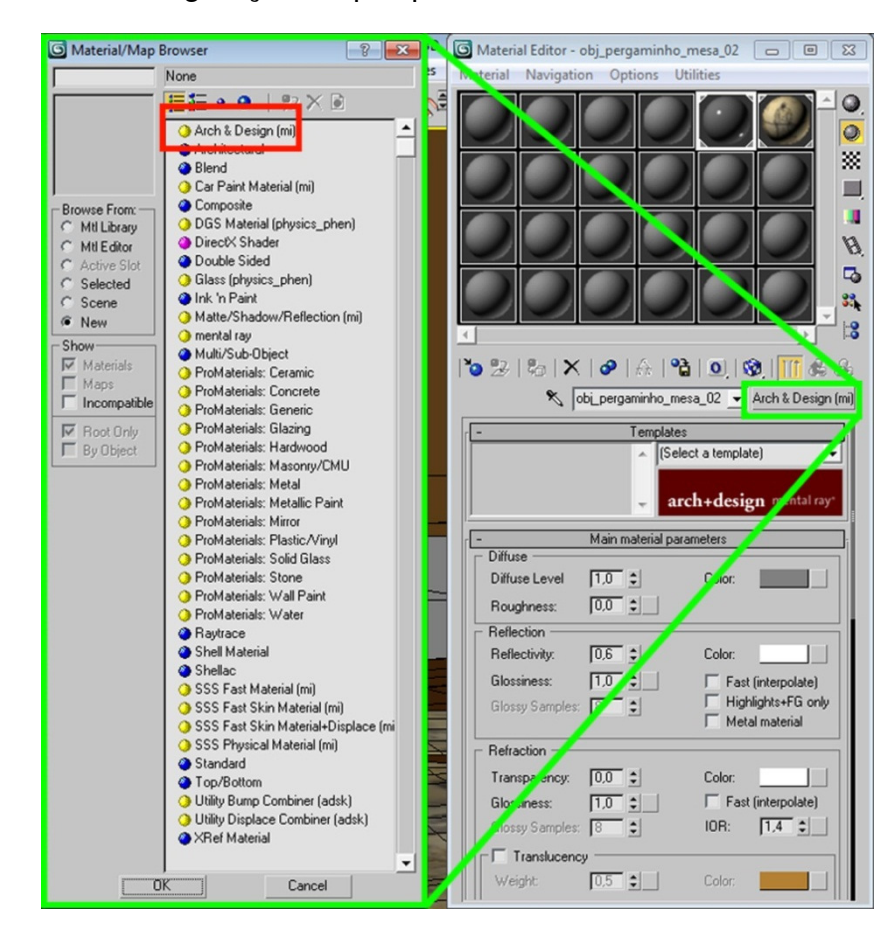

 Figura 74 – Listas de materiais. Fonte: 3D Studio Max.

Ao trabalhar com os materiais, muitos detalhes técnicos tiveram que ser levados em conta. A texturização de um cenário está ligada diretamente com o tempo de rendering. São variáveis que devem ser consideradas para projetar uma animação dentro do prazo estipulado. No caso aqui desenvolvido os materiais teriam que estar em conformidade com os padrões de cores, a iluminação do cenário e a linguagem visual definida. Para que haja essa interação, as configurações dos materiais teriam que ser planejadas de acordo.

Num primeiro momento foi pensado em trabalhar os materiais de modo comum, ou seja, uma imagem aplicada diretamente no objeto. Para se aplicar esse tipo de material basta configurar o parâmetro Diffuse. Conforme visto na imagem, esse parâmetro se divide em três campos. O primeiro é o *Diffuse Level* que regula a influência que a textura vai ter no objeto. Quando no máximo, ele aplica o material com toda sua luminosidade. Quando no mínimo, o objeto que receber este material vai aparecer em preto no rendering. O segundo é o Roughness, que configura a rugosidade do material.

O terceiro e último é o Color, nesse campo se define a cor da textura, para aplicar uma imagem no objeto, se adiciona essa imagem no quadrado ao lado da cor nessa imagem a cor que aparece é o cinza e do lado dela tem outro quadrado com a letra M. Esta representa que existe um mapa, uma imagem, aplicado no material (ver figura 75).
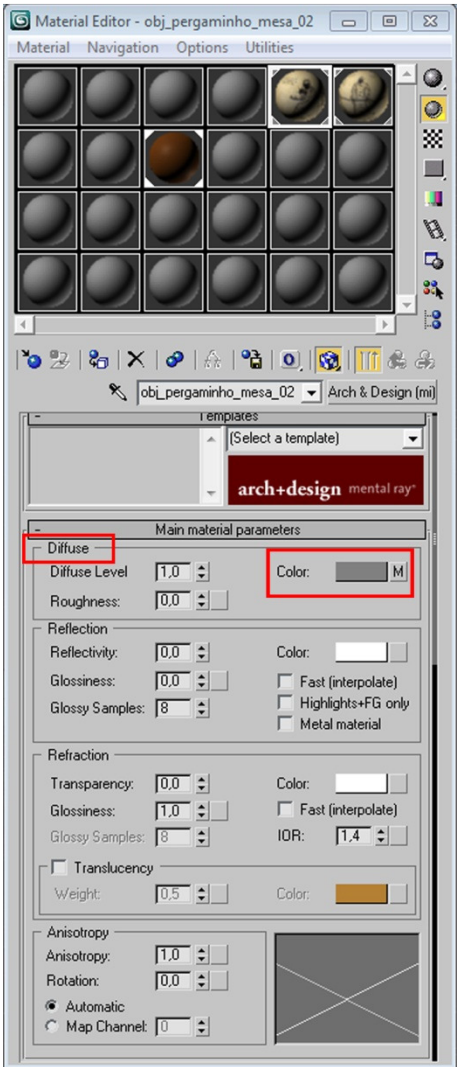

 Figura 75 – Configuração do Diffuse dos materiais. Fonte: 3D Studio Max.

Usar esse tipo de material, imagem aplicada no objeto, aumentaria drasticamente o tempo de rendering. Então foi necessário buscar alternativas para reduzir esse tempo e tornar possível a execução do projeto dentro do cronograma. A solução encontrada foi aplicar mapas de bumps. Um mesmo material pode conter mapas de difusão e mapas de bumps, além de muitos outros como mapas de brilho, rugosidade, reflexão, etc.

O bump é uma imagem em tons de cinza aplicada que altera a superfície do objeto sem precisar modelar mais polígonos (ver figura 76). Seu benefício está na rapidez com que o renderer pode processá-lo. Foi definido que alguns objetos apresentariam uma cor difusa, ao invés de uma textura, juntamente com um bumps para dar ao objeto as características desejadas.

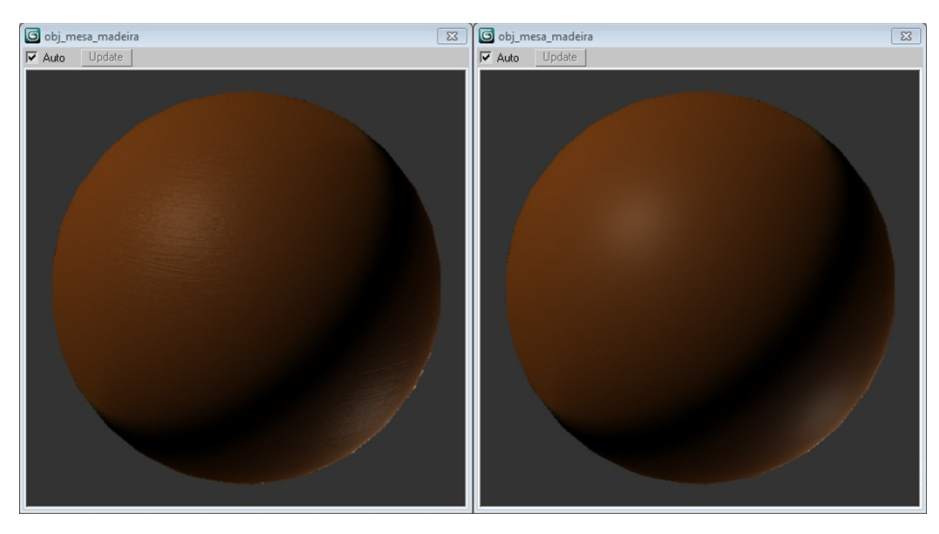

Figura 76 – Materiais com e sem bump respectivamente. Fonte: 3D Studio Max.

A força com que o bump modificada a superfície pode ser configurada de duas maneiras. A primeira é pela própria imagem, quanto mais escuro o tom de preto, mais fundo ou elevado é alteração (ver figura 77).

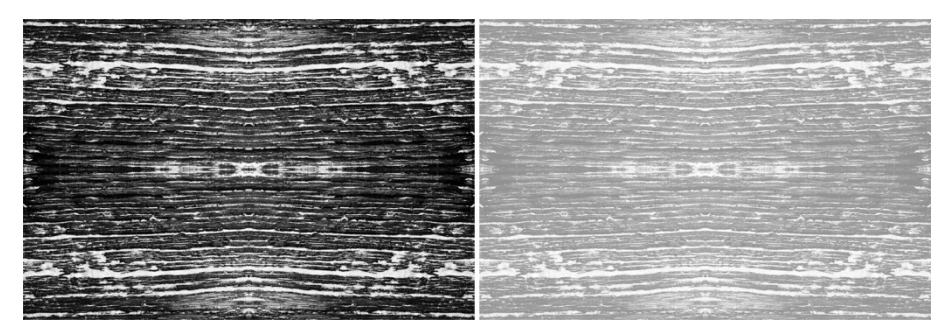

Figura 77 – Contraste das imagens influindo nos bumps. Fonte: Autoria própria.

A outra forma é pela configuração do mapa, na qual se determina um valor de interferência e o computador a processa.

### 6.5.1 Materiais com mapas de difusão

Alguns materiais receberam mapas de difusão (ver figura 78). Os pergaminhos e olhos dos personagens não poderiam receber apenas texturas de bumps. Para reduzir o tempo de rendering, esses objetos receberam apenas mapas de difusão. Os bumps nesse caso aumentariam o tempo de processamento, pois além do computador processar a imagem aplicada, teria que calcular também as alterações de polígonos.

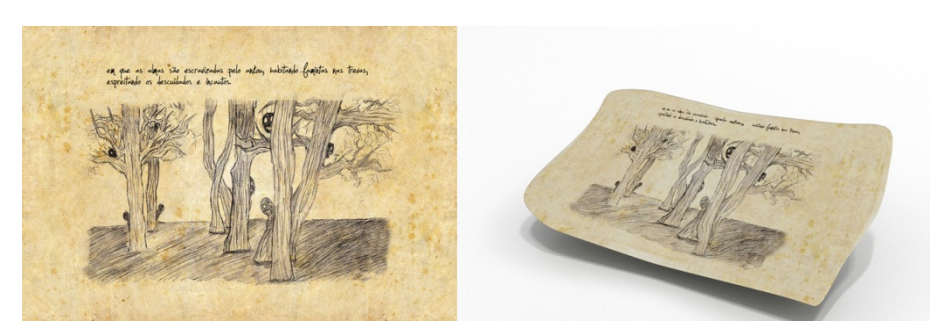

Figura 78 – Materiais com texturas difusas. Fonte: Autoria própria.

## 6.5.2 Materiais com mapas de bumps

A maioria dos objetos receberam apenas mapas de bumps (ver figura 79). Nas paredes, móveis e objetos foram aplicadas texturas de madeira, nas roupas e travesseiros imagens de tecido (ver figura 80).

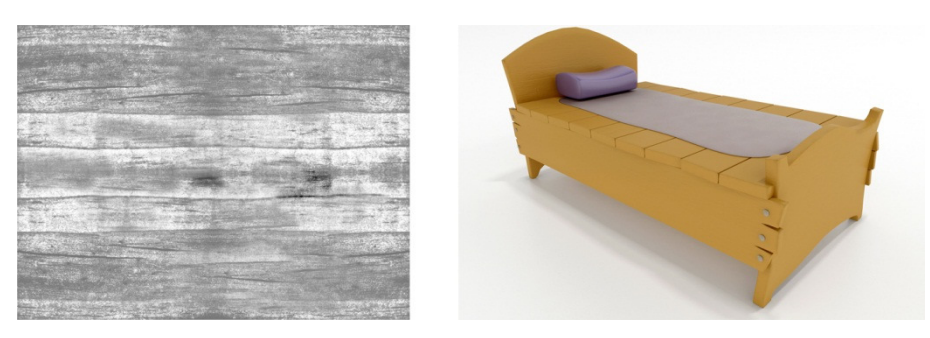

Figura 79 – Mapas de bumps. Fonte: Autoria própria.

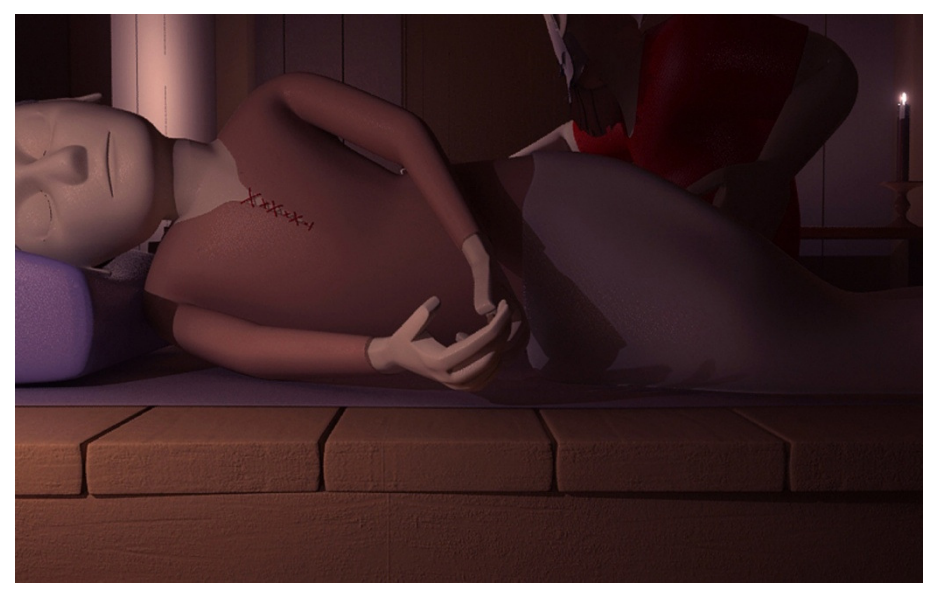

Figura 80 – Texturas bumps aplicadas. Fonte: Autoria própria.

## 6.5.3 Materiais sem mapas

Outros materiais foram configurados sem mapa algum. É o caso da cera da vela e do vidro do lampião, em que sua configuração se deu apenas na manipulação da forma com que o material reagiria com a luz, dando o aspecto do objeto (ver figura 81).

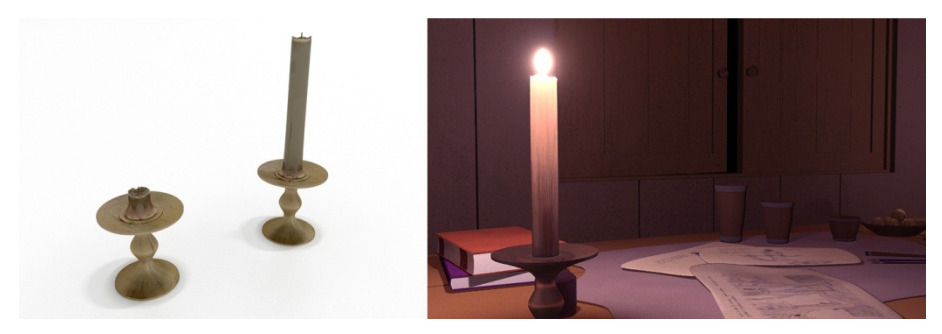

Figura 81 – Materiais sem mapas. Fonte: Autoria própria.

#### **7 NOME DA ANIMAÇÃO**

Durante o processo de desenvolvimento do nome foram estipuladas determinadas condições para evitar possíveis revelações do enredo e termos considerados impróprios.

Os termos "Ankou" e "Morte" foram considerados impróprios para colocar no nome da animação, por motivos de falta de relação cultural e intensidade da palavra respectivamente. O nome Ankou não faz parte da cultura brasileira, portanto utilizar a palavra no título poderia gerar certo conflito cultural, outro motivo para sua não utilização é o fato de que o Ankou é o personagem da lenda e a base do roteiro, porém o personagem principal da animação é a criança. A palavra "Morte" foi evitada por ser uma palavra considerada pesada para história escolhida, e também pelo fato da Morte ser um personagem com uma breve aparição apenas no início.

Através de um breve estudo as duas opções mais interessantes foram "Um conto para dormir" e "O monstro do armário", sendo que a primeira foi escolhida por não revelar um dos pontos importantes do enredo, que é o momento de suspense durante a revelação do personagem que se encontra escondido no quarto.

A tipografia da logo foi escolhida por se assemelhar a letra manuscrita representada utilizando um pincel ou outro material de escrita rudimentar, porém sem ter o aspecto rústico, complementando a suavidade escolhida para a modelagem dos personagens na animação em 3D. A tipologia utilizada é Jellyka - Estrya's Handwriting.

Um conto para dormir

Figura 82 – nome da animação. Fonte: Autoria própria.

Na animação o nome (ver figura 82) aparece na transição da parte 2D para a parte 3D.

# **8 PÓS-PRODUÇÃO**

O processo de pós-produção foi realizado em duas partes, sendo que a primeira foi realizada no Photoshop, para edição e correção de falhas durante o processo de rendering, limpando eventuais ruídos na imagem e corrigindo alguns problemas na iluminação. A segunda parte da pós-produção foi realizada no After Effects (ver figura 83), para compilar os quadros, áudio e efeitos em um único arquivo, abrangendo tanto as parte 2D e 3D quanto cenas adicionais, como créditos, título e efeito de fade in no início da animação.

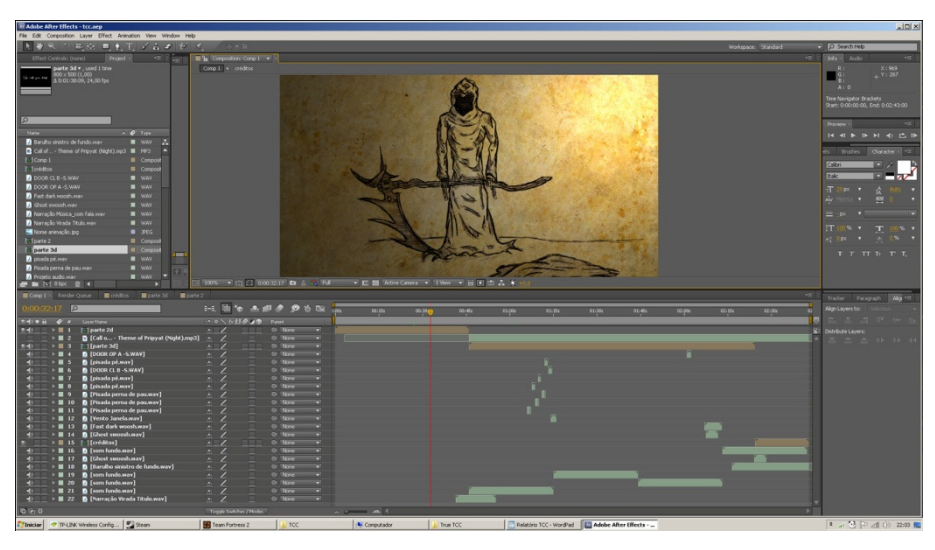

Figura 83 – Compilação das câmeras e junção das cenas. Fonte: After Effects.

O efeito de fade in foi aplicado com a finalidade de evitar um início brusco da animação com o efeito da animação e iluminação. Alguns programas, ao terminar a exibição do arquivo de vídeo, costumam retornar ao primeiro quadro, dessa forma seria possível manter a tela escura, pois, após os créditos terminarem, a animação apresenta uma tela totalmente preta. É comum assistir a vídeos em um ambiente escuro e esta súbita mudança de um quadro escuro para um quadro claro pode ser agressiva, portanto, com este efeito foi possível inserir um maior grau de conforto durante e no término da animação.

O título da animação foi sincronizado com a trilha sonora inicial, de modo que ele surgisse repentinamente na tela assim que a música atingisse o pico do volume, podendo assustar ou deixar o espectador em um estado de alerta, transmitindo mais uma característica típica dos filmes/animações do gênero. Outro ponto a ser destacado no título é o fato dele ser o ponto para transição entre a parte 2D e a parte 3D, sem que houvesse necessidade de aplicar efeitos cujo resultado pudesse apresentar qualidade visual duvidosa na apresentação final.

Todos os quadros foram corrigidos no programa Adobe Photoshop com o objetivo de, além de corrigir a matiz tonal, retirar os pontos brancos presentes no rendering (ver figura 84). Esses pontos originam-se de um problema encontrado na configuração das luzes, para não ter que renderizar todos os quadros novamente, a solução foi retira-los na pós-produção.

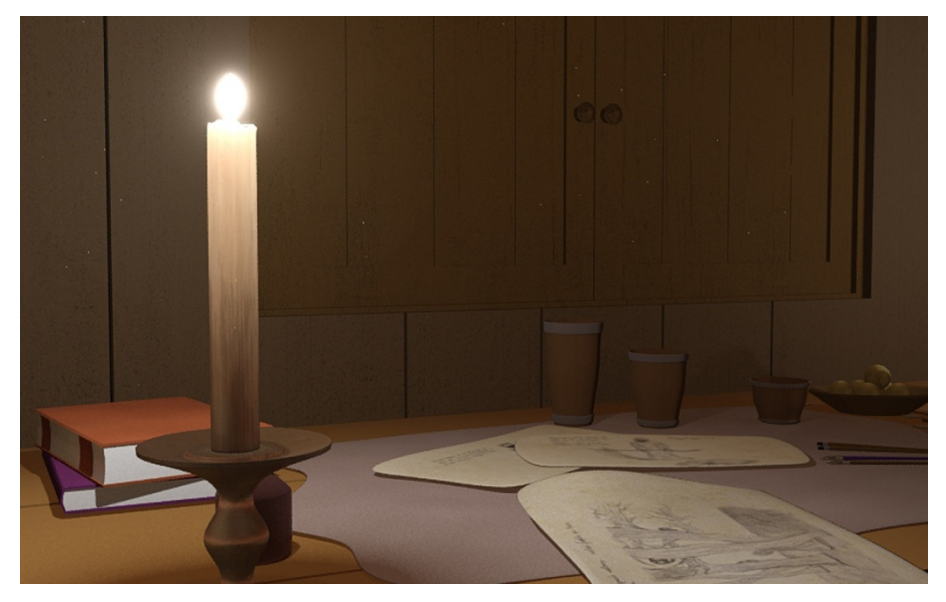

Figura 84 – Quadro antes da remoção de brancos. Fonte: Autoria própria.

Os créditos foram inseridos de forma simples, visando principalmente exibir os nomes dos envolvidos direta e indiretamente na produção (alunos, orientador e suporte externo). Este trecho foi inserido de forma a aproveitar a brecha do fim da animação, pois com o fechar das portas do armário foi possível manter um fundo escuro adequado para exibição do texto.

### **9 DUBLAGEM E SONOPLASTIA**

A trilha sonora foi composta utilizando como base uma das músicas da trilha sonora do jogo Rayman Origins, a Abyssal Glouglou. Esta música é apresentada no jogo em um contexto semelhante, pois é introduzida em fases de ambientação aquática, com pouca luminosidade e inimigos que se aproveitam da escuridão, apresentando num conceito semelhante ao desejado pelos alunos na animação. Apenas a parte inicial dessa musica foi utilizada, ela foi recortada utilizando o programa Fruity Loops, de forma que apenas as partes mais importantes fossem aproveitadas.

Para a trilha de fundo foi utilizada a musica Report Card do filme O olho do mal. Foi recortada, da mesma forma que a outra musica, para retirar os sons graves e colocá-los na animação.

Outros efeitos sonoros como de vento, de passos, de madeira rangendo, de sussurros foram retirados da biblioteca digital do programa Fruity Loops. O Pai foi dublado pelo músico Jhony Knox, que narrou o texto inicial. O filho foi dublado pelo Rodrigo Marcondes, que interpretou as interjeições do personagem. Na figura 85 os dubladores Jhony e Rodrigo aparecem.

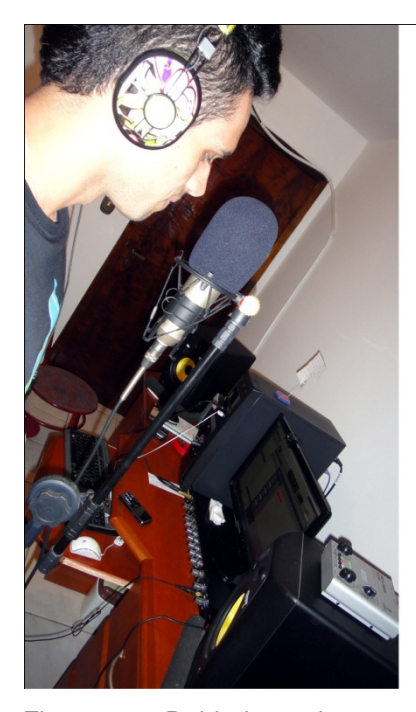

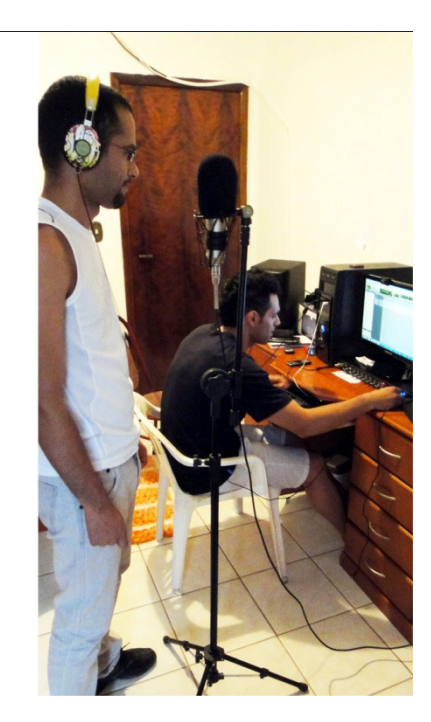

Figura 85 – Dubladores dos personagens. Fonte: Autoria própria.

#### **10 CONSIDERAÇÕES FINAIS**

O trabalho de um designer gráfico na produção de uma animação pode ser variado. Mas a base de pesquisa permanece a mesma, para desenvolvimento de qualquer tipo de peça gráfica, animada ou não, de modo que, é fundamental que o designer possua referências e inspiração o suficiente para criar um trabalho diversificado.

Os resultados do projeto foram os esperados. Através de uma experiência prática, foi delimitado o trabalho de um designer gráfico dentro da produção de uma animação 3D. Apesar das inúmeras alterações, limitações técnicas e eventuais problemas, o resultado do projeto se encaixou no que foi inicialmente planejado pelos alunos. Através de uma experiência prática foi possível demonstrar parcialmente o trabalho de um designer gráfico dentro da produção de uma animação 2D/3D, tornando visível a relação entre design e cinema.

Através da leitura do relatório é possível perceber também que o processo costuma ter alguns imprevistos, portanto o designer deve estar preparado para solucionar eventuais problemas. Uma animação é composta de diversos elementos internos, gerando uma grande quantidade de conteúdo, é possível que durante o processo de modelagem/animação certos objetos apresentem falhas que passam despercebidas em um primeiro momento, para evitar maiores complicações os alunos seguiram um modelo de produção comum no mercado de trabalho, o qual separa no cronograma um espaço de tempo dedicado às correções. Pode-se dizer que o método de rendering escolhido foi de grande ajuda, pois em alguns momentos foram necessários ajustes apenas em alguns quadros dentro da mesma câmera, economizando algumas horas de trabalho.

O processo de desenvolvimento de uma animação é longo e complexo, realizá-lo sozinho ou em dupla é uma tarefa difícil que exige muito do designer, mas é possível alcançar bons resultados com organização e planejamento adequados, respeitando limitações técnicas e profissionais. A organização dos alunos no processo de produção permitiu que muitas das correções e as alterações no roteiro pudessem ser realizadas sem que houvesse quebra no fluxo de trabalho.

# **REFERÊNCIAS**

1 **APOSTILA para criação de roteiros**. Disponível em <http://www.roteirodecinema. com.br/manuais/screenwriter.sites.uol.com.br/apostila.doc.htm>

2 WILKINSON, Philip. **Mitos e Lendas , Origens e Significados.** 1º Edição. São Paulo: Martin Fontes, 2010.

3 **ANKOU.** Disponível em <http://www.mythicalcreaturesguide.com/page/Ankou>

4 **ANKOU's stories.** Disponível em <http://www.deardeath.com/ankou.htm>

5 MICROSOFT Game Studios. **Alan Wake Intro.** Disponível em <http://www.youtube.com/watch?v=z1L91CqTb88>

6 SOCIEDADE Bíblica do Brasil. **BÍBLIA Sagrada.** Edição em letra grande: Barueri, 2001, Apocalipse 6 versículos 7-8.

7 JEUNET, Jean-Pierre. **O Fabuloso Destino de Amelie Poulain.** França: Miramax Zoë Films, 2001. 1 Disco (121 min).

8 BARISON, Maria Bernadete. **Proporção Áurea.** Disponível em <http://www.mat.uel.br/geometrica/php/pdf/dg\_prop\_%C3%A1urea.pdf>.

# **GLOSSÁRIO**

Storyboard – Desenhos/Esboços das tomadas de um roteiro.

Storyline – Do inglês "linha de história". É um termo usado para designar uma história resumida ao seu conflito principal.

Frames per Second – Do inglês "quadros por segundo". Terminologia que indica a taxa de quadros que se passam dentro de um intervalo de um segundo.

Rendering – Processamento de imagens a partir de um modelo. No caso aqui tratado, e a transformação de uma modelagem 3D em uma imagem bidimensional.

Blueprint – Ferramenta utilizada pelos profissionais da área de modelagem 3D para transformar as vistas ortogonais de um objeto em sua versão modelada tridimensionalmente.

Widescreen – Formato de resolução de tela de razão 1,6

Fade in – Efeito de configuração do canal alpha de uma imagem em que esta, num primeiro momento encontra-se em um estado de transparência total e em um segundo momento esta totalmente opaca.

Fade out – Efeito contrario ao fade in. Neste caso a imagem vai gradativamente desaparecendo até sua total transparência.